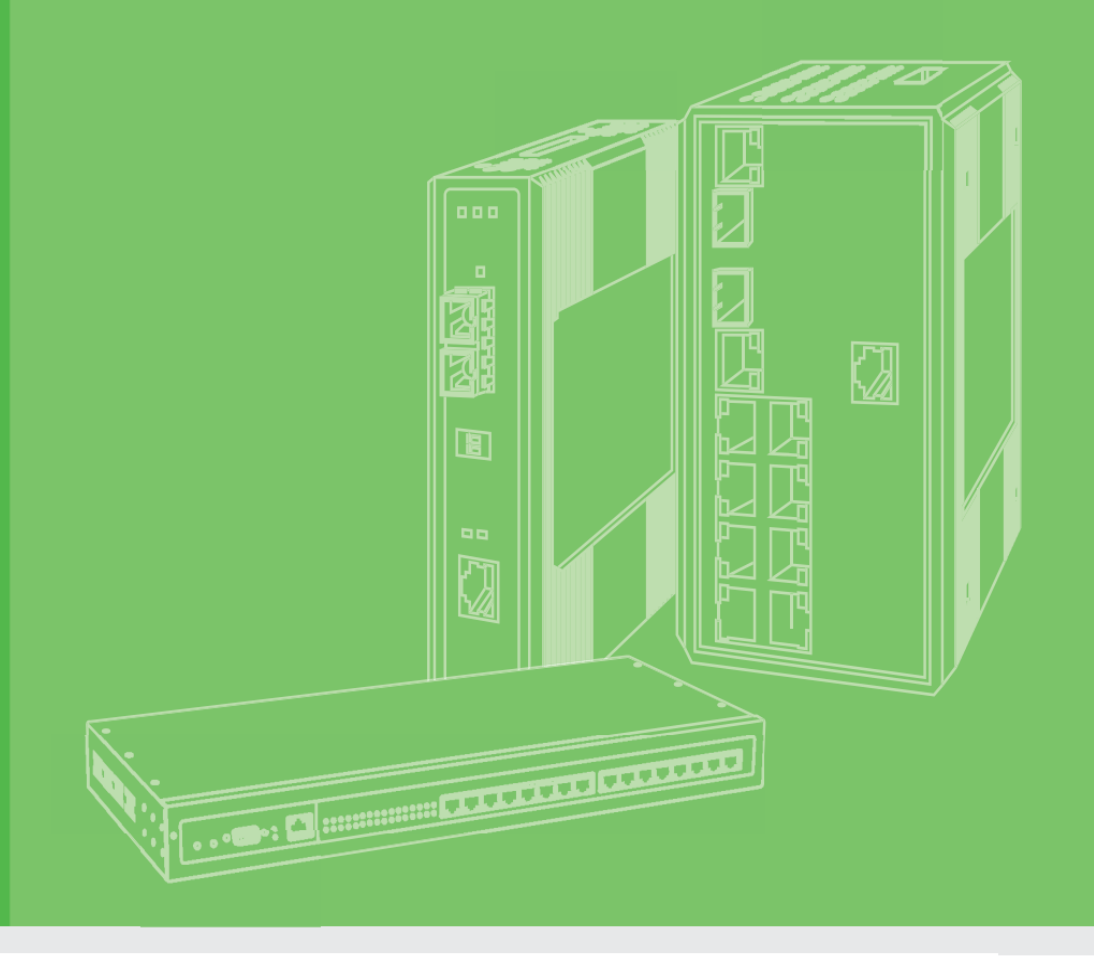

# **User Manual**

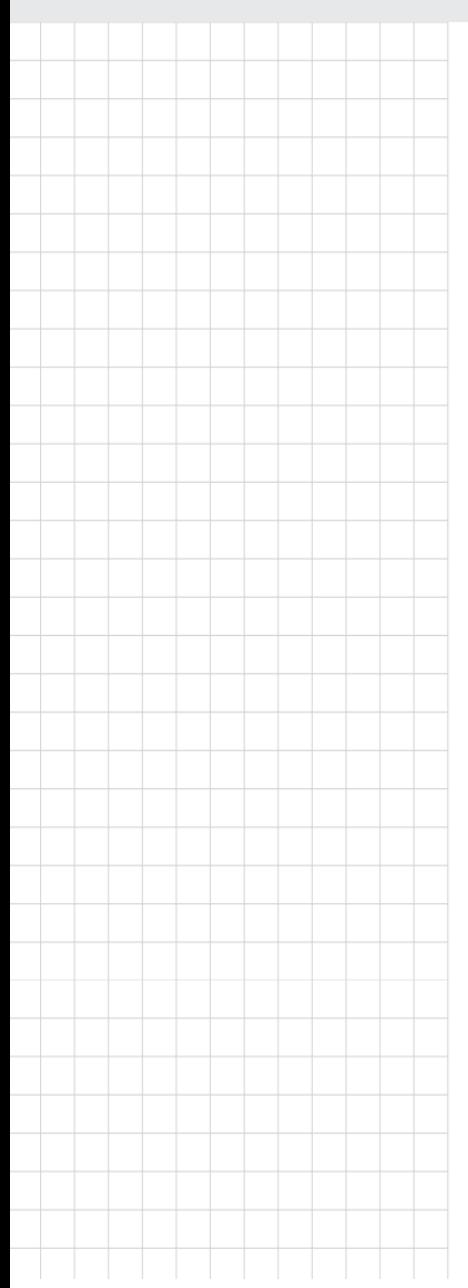

## **Advantech LoRaWAN Service**

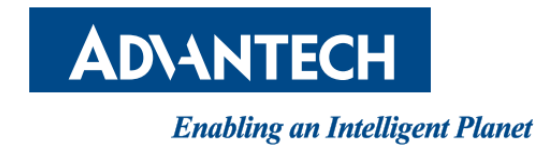

# Contest

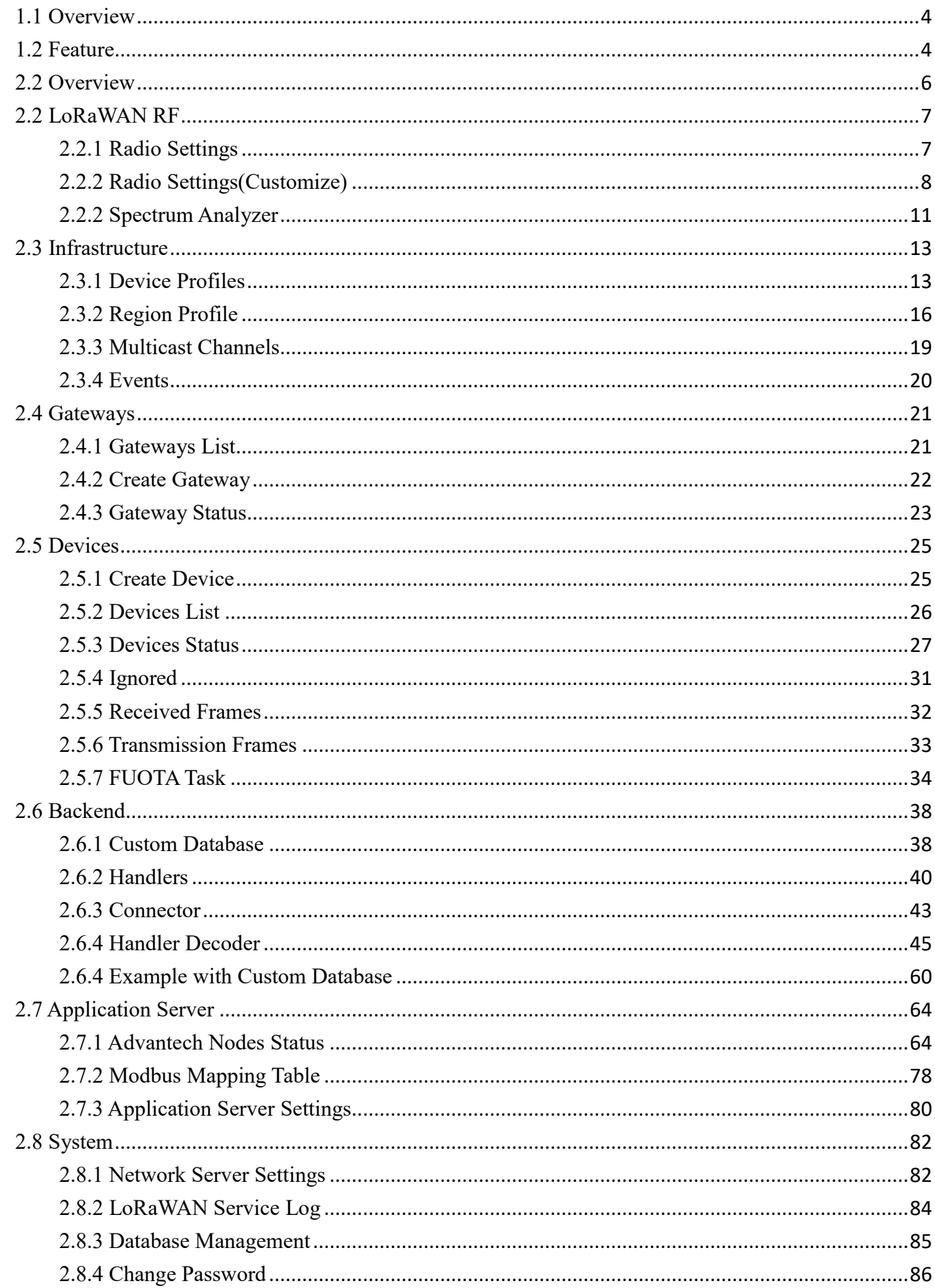

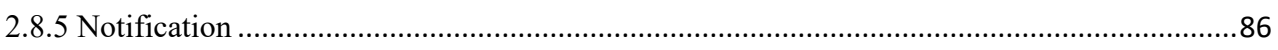

# **Chapter 1**

**Introduction**

### **1.1 Overview**

Advantech LoRaWAN Service is a service developed by Advantech, offering a LoRaWAN Network and Advantech Application Server. This service is very easy to set up and use. Users simply need to input the basic information of their devices, choose from default profiles, and effortlessly receive LoRaWAN data.

Advantech LoRaWAN Service also supports Docker and can run on various platforms, including X86 and ARM.

### **1.2 Feature**

#### **Comprehensive LoRaWAN Support:**

This network server provides comprehensive support for LoRaWAN technology, including device management, device configuration, data collection, and application integration.

#### **Highly Configurable**:

Users can customize it to a high degree to meet their specific requirements, including custom device configurations, data processing rules, and application integration.

#### **Security**:

Advantech places a strong emphasis on data security. The server offers data encryption and authentication features to ensure the confidentiality and integrity of device data.

#### **Big Data Support**:

This server has the capability to handle large volumes of data, making it suitable for the demands of large-scale IoT deployments.

#### **Multi-Device Support**:

Advantech's LoRaWAN Network Server supports various types and models of LoRaWAN devices, making it suitable for a wide range of IoT applications.

#### **Real-time Monitoring**:

Users can monitor the status and data of LoRaWAN devices in real-time, helping to address issues promptly.

#### **Scalability**:

Advantech's LoRaWAN Network Server is highly scalable, allowing for the addition of more devices and gateways as needed.

#### **User Support**:

Advantech offers user support and technical documentation to help users better understand and utilize the server.

These advantages make Advantech's LoRaWAN Network Server a robust solution for LoRaWAN management and data processing, suitable for a wide range of IoT applications, whether in industrial, agricultural, urban, or other fields.

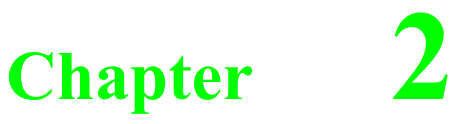

**Web Interface**

### 2.1 Login

When the device is first installed, the default IP is 192.168.1.1. You will need to make sure your network environment supports the device setup before connecting it to the network. If your Advantech LoRaWAN Service is installed using a Docker image, the IP address of the Advantech LoRaWAN Service is the host itself.

- 1. Launch your web browser on a computer.
- 2. In the browser's address bar type in the device's default IP address (192.168.1.1 or host)). The login screen displays.
- 3. Enter the default user name and password (admin/admin) to log into the management interface. You can change the default password after you have successfully logged in.
- 4. Click Sign in to enter the management interface.

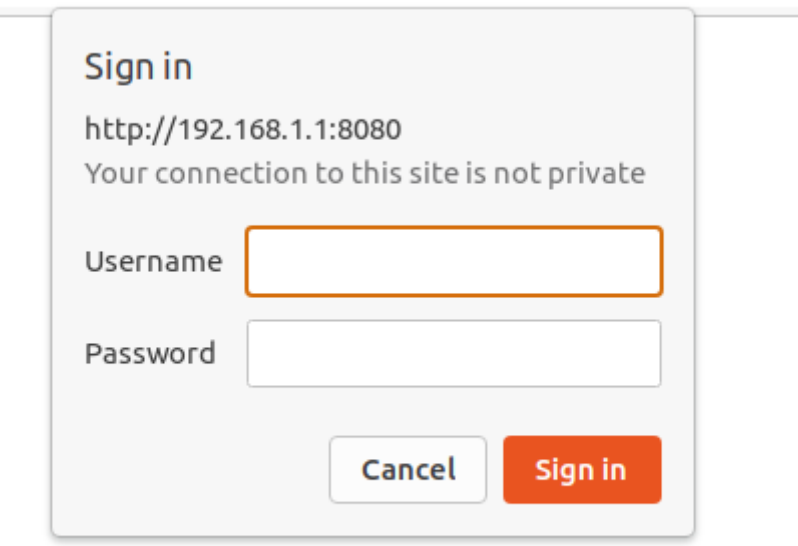

#### **Figure 2.1 Login Screen**

### **2.2 Overview**

In the Overview page, you will find various pieces of information, including the service event timeline, servers, gateways, devices, and events. For more detailed information, please refer to the following.

To access this page, click **Overview**.

|          |                           |    |    |                          |              |                                              |    |                         |                     |             |                                           |                     |                |                      |                                |                                                        |                    |                  | FF000001:6<br>FF000001:6 | FF000001:6<br>FF000001:6<br>FF000001:6<br>11 I I | connected          |                     |    |
|----------|---------------------------|----|----|--------------------------|--------------|----------------------------------------------|----|-------------------------|---------------------|-------------|-------------------------------------------|---------------------|----------------|----------------------|--------------------------------|--------------------------------------------------------|--------------------|------------------|--------------------------|--------------------------------------------------|--------------------|---------------------|----|
| 15       |                           | 30 | 45 | $\overline{0}$           | 15           | 30                                           | 45 | $\overline{0}$          | 15                  | 30          | 45                                        |                     | $\overline{0}$ | 15                   | 30                             | 45                                                     | $\overline{0}$     | 15               | 30                       | 45                                               | 15<br>$\mathbf{0}$ | 30                  | 45 |
|          | 30 October 13:50          |    |    | 30 October 13:51         |              |                                              |    | 30 October 13:52        |                     |             |                                           |                     |                | 30 October 13:53     |                                |                                                        | 30 October 13:54   | 30 October 13:55 |                          |                                                  |                    |                     |    |
|          | <b>Server</b>             |    |    |                          |              |                                              |    |                         |                     |             |                                           |                     |                | <b>Events</b>        |                                |                                                        |                    |                  |                          |                                                  |                    |                     |    |
|          | Version                   |    |    | $\div$ Authenticate<br>۰ |              |                                              |    | <b>Nodes Number</b>     |                     |             |                                           | ٠                   |                | <b>Last Occurred</b> |                                | $\blacktriangleright$ Entity $\blacktriangleright$ Eid |                    |                  |                          | $\div$ Text                                      |                    | $\div$ Args<br>٠    |    |
|          | 1.00.10                   |    |    | $\checkmark$             |              |                                              |    | 1                       |                     |             |                                           |                     |                | 2023-10-30 13:25:44  |                                |                                                        | gateway            | 0016C001F1D43191 |                          | connected                                        |                    | {{127.0.0.1},43989} |    |
|          |                           |    |    |                          |              |                                              |    |                         |                     |             | 2023-10-30 13:25:40<br>server             |                     |                |                      |                                |                                                        | VerifyChip Success |                  |                          |                                                  |                    |                     |    |
|          |                           |    |    |                          |              |                                              |    |                         |                     |             |                                           |                     |                |                      | 2023-10-30 11:19:46<br>gateway |                                                        |                    | 0016C001F1D43191 |                          | connected                                        |                    | {{127.0.0.1},39346} |    |
| Gateways |                           |    |    |                          |              |                                              |    |                         |                     |             |                                           | 2023-10-30 11:12:47 |                | gateway              |                                | 0016C001F1D43191                                       |                    | unknown_mac      |                          |                                                  |                    |                     |    |
|          | <b>MAC</b>                |    |    | $\div$ IP Address        | ÷            | Duty Cycle [%]                               |    | $\leftarrow$ Last Alive |                     |             | $\div$ Status<br>$\overline{\phantom{a}}$ |                     |                | 2023-10-30 11:12:27  |                                |                                                        | gateway            |                  | 0016C001F1D43191         |                                                  | connected          | {{127.0.0.1},3041}  |    |
|          | 0016C001F1D43191          |    |    | 127.0.0.1                | $\mathbf{0}$ |                                              |    | 2023-10-30 13:55:08     |                     |             | $\checkmark$                              |                     |                |                      |                                |                                                        |                    |                  |                          |                                                  |                    |                     |    |
|          | 533333FEFF48FE74          |    |    |                          |              |                                              |    |                         |                     | $\mathbf 0$ |                                           |                     |                |                      |                                |                                                        |                    |                  |                          |                                                  |                    |                     |    |
|          |                           |    |    |                          |              |                                              |    |                         |                     |             |                                           |                     |                |                      |                                |                                                        |                    |                  |                          |                                                  |                    |                     |    |
|          |                           |    |    |                          |              |                                              |    |                         |                     |             |                                           |                     |                |                      |                                |                                                        |                    |                  |                          |                                                  |                    |                     |    |
|          | <b>Devices</b>            |    |    |                          |              |                                              |    |                         |                     |             |                                           |                     |                |                      |                                |                                                        |                    |                  |                          |                                                  |                    |                     |    |
|          | Profile<br>DevAddr $\div$ |    |    |                          |              | $\div$ Battery $\div$ D/L SNR $\div$ Last RX |    |                         |                     |             | $\div$ Status $\div$                      |                     |                |                      |                                |                                                        |                    |                  |                          |                                                  |                    |                     |    |
|          | FF000001                  |    |    | AS923_WISE6610_Handler   |              |                                              |    |                         | 2023-10-30 13:54:52 |             | $\bullet$                                 |                     |                |                      |                                |                                                        |                    |                  |                          |                                                  |                    |                     |    |

**Figure 2.2 Overview**

### **2.2 LoRaWAN RF**

### **2.2.1 Radio Settings**

To access this page, click **LoRaWAN RF > Radio Settings**.

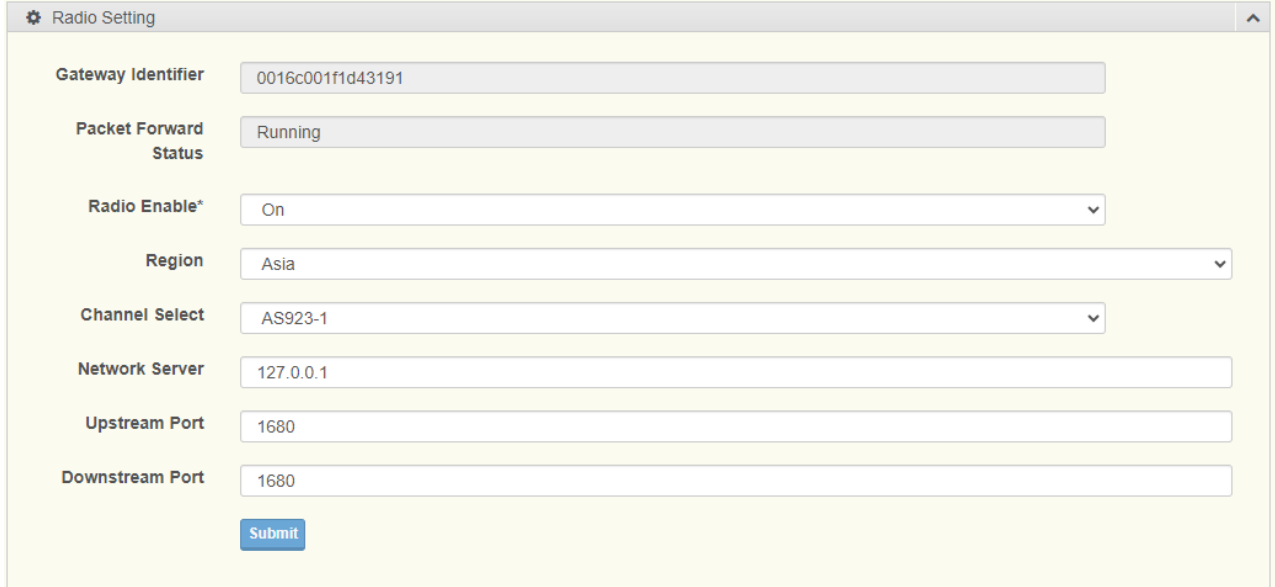

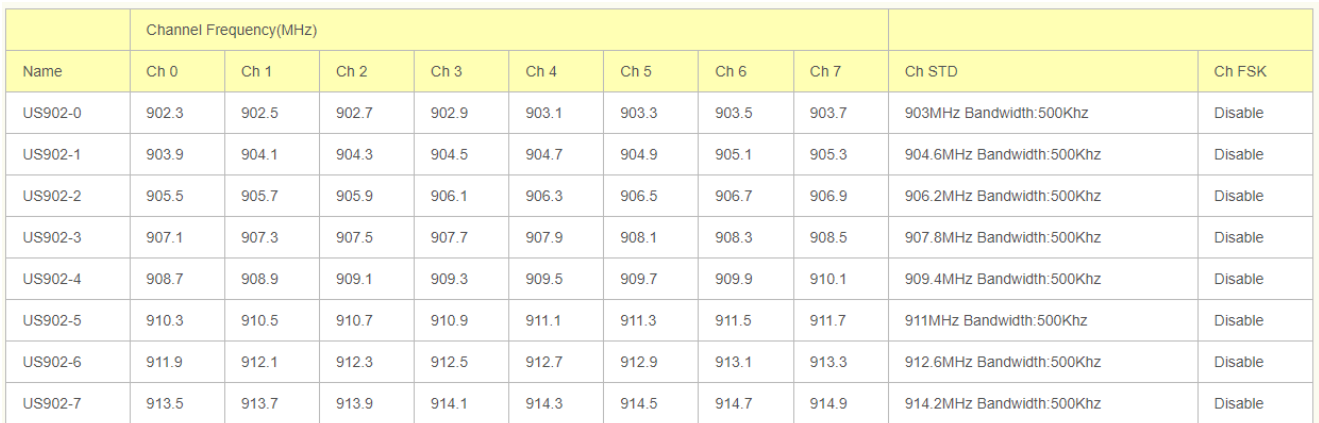

#### **Figure 2.2 LoRaWAN RF > Radio Settings**

The following table describes the items in the previous figure.

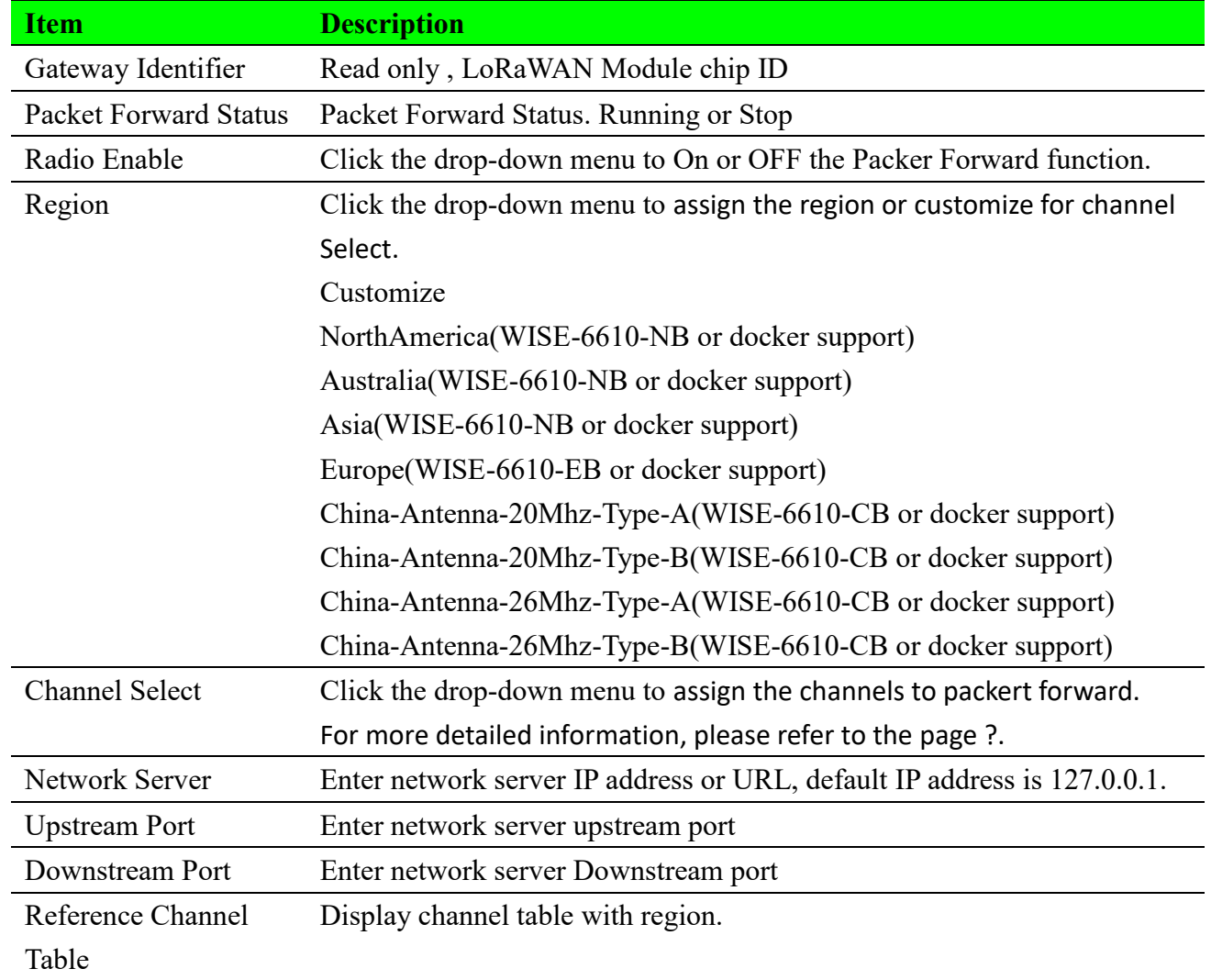

### **2.2.2 Radio Settings(Customize)**

To access this page, click **LoRaWAN RF > Radio Settings**. And Region select to Customize.

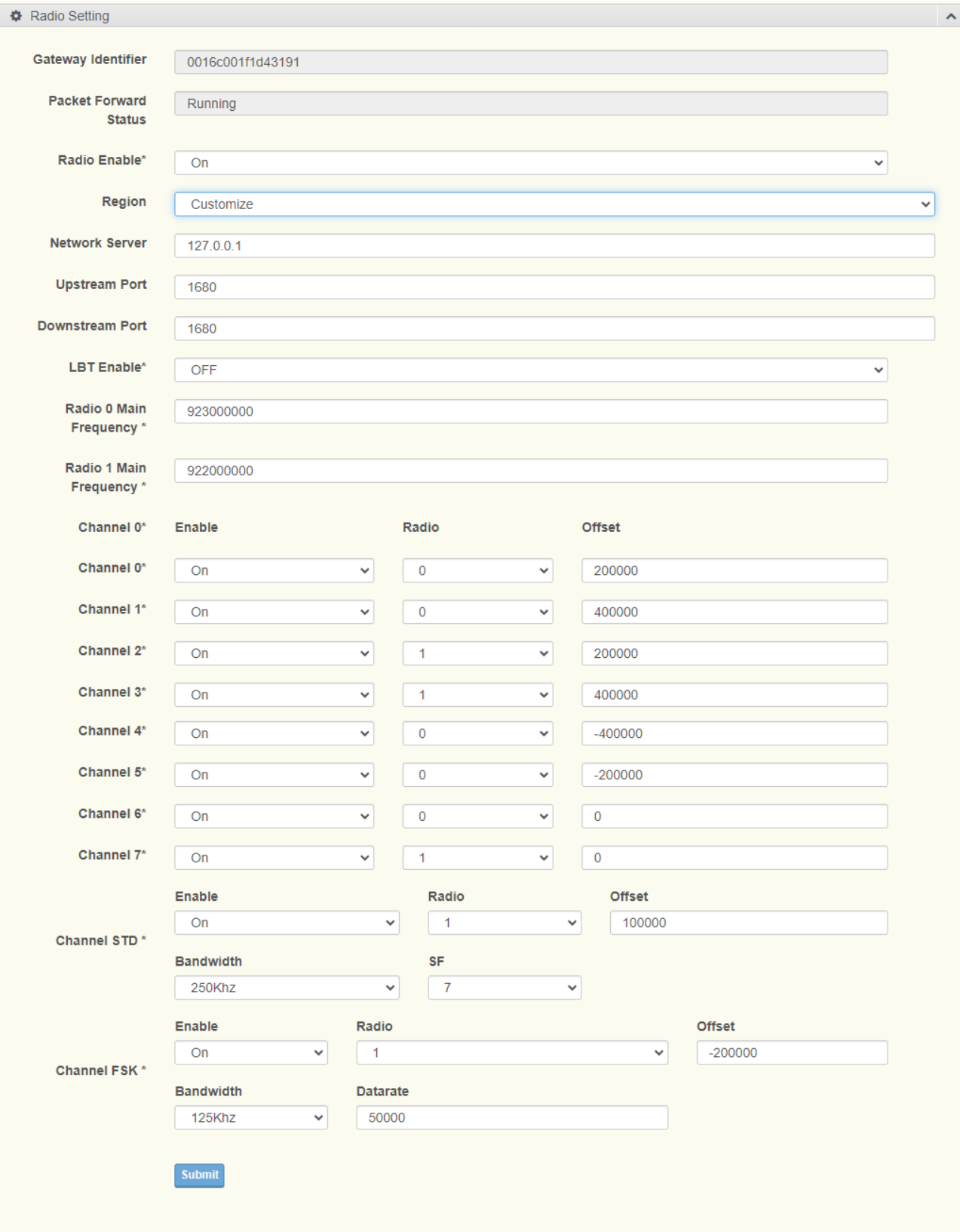

#### **Figure 2.3 LoRaWAN RF > Radio Settings(customize)**

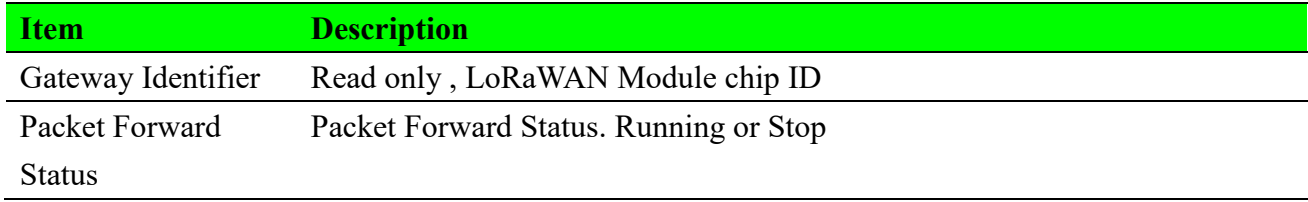

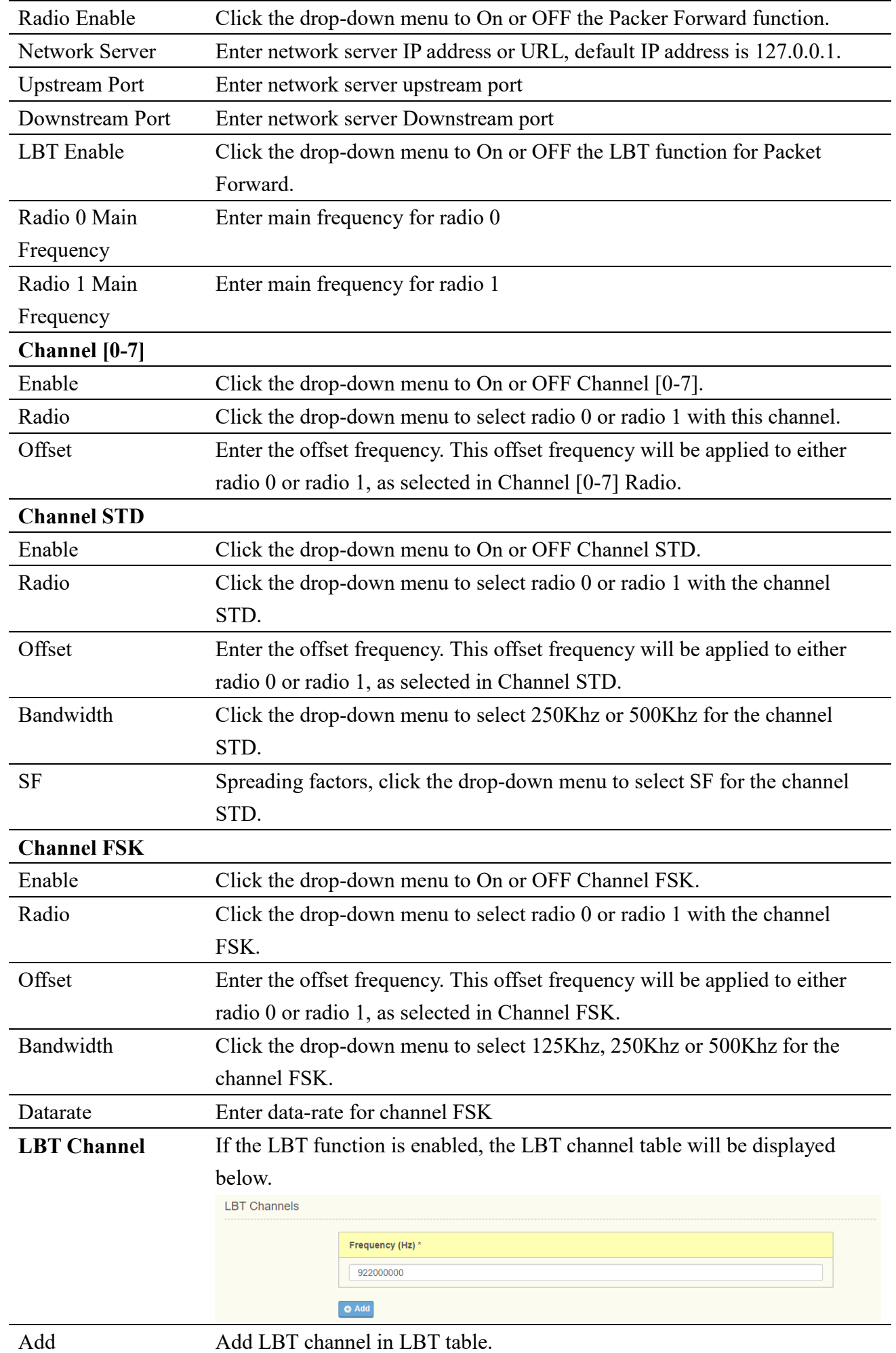

### **2.2.2 Spectrum Analyzer**

The Spectrum Analyzer page allows user to scan the frequency spectrum of the surrounding environment.

### **2.2.2.1 Real Time Mode**

Real Time mode allows for immediate scanning of the surrounding signals. If more channels are scanned, the time for each scanning cycle becomes longer.

To access this page, click **LoRaWAN RF > Spectrum Analyzer**, Mode is Real Time.

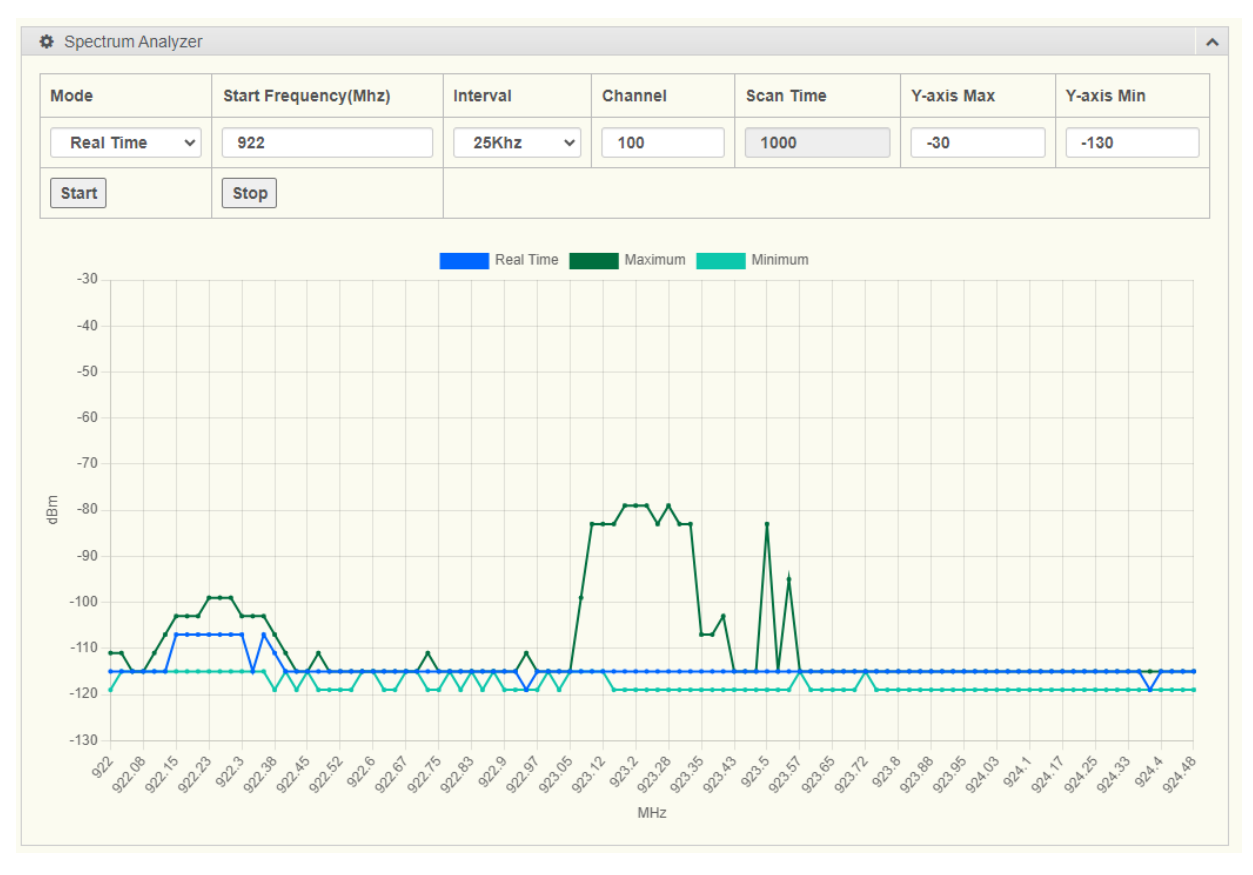

**Figure 2.4 LoRaWAN RF > Spectrum Analyzer (Real Time)**

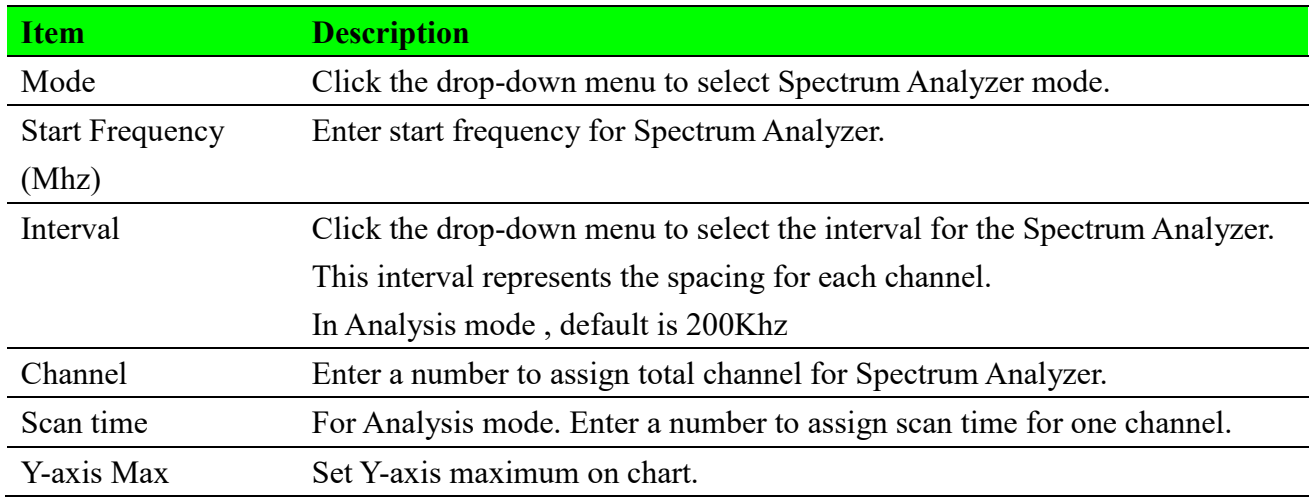

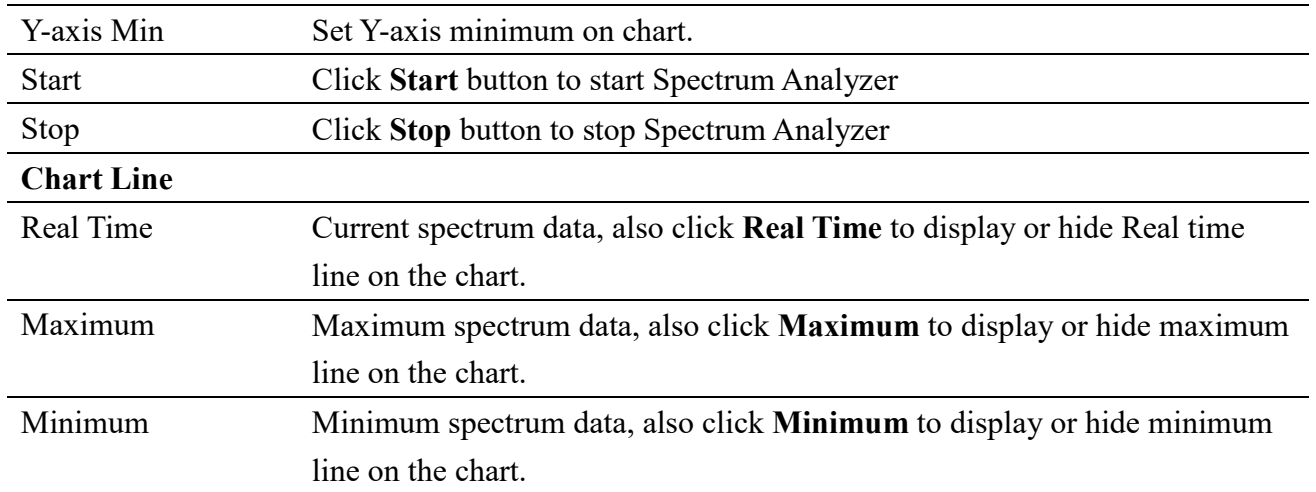

### **2.2.2.1 Analysis Mode**

Analysis Mode involves scanning the same channel multiple times to analyze whether it is clean. To access this page, click **LoRaWAN RF > Spectrum Analyzer**, Mode is Analysis.

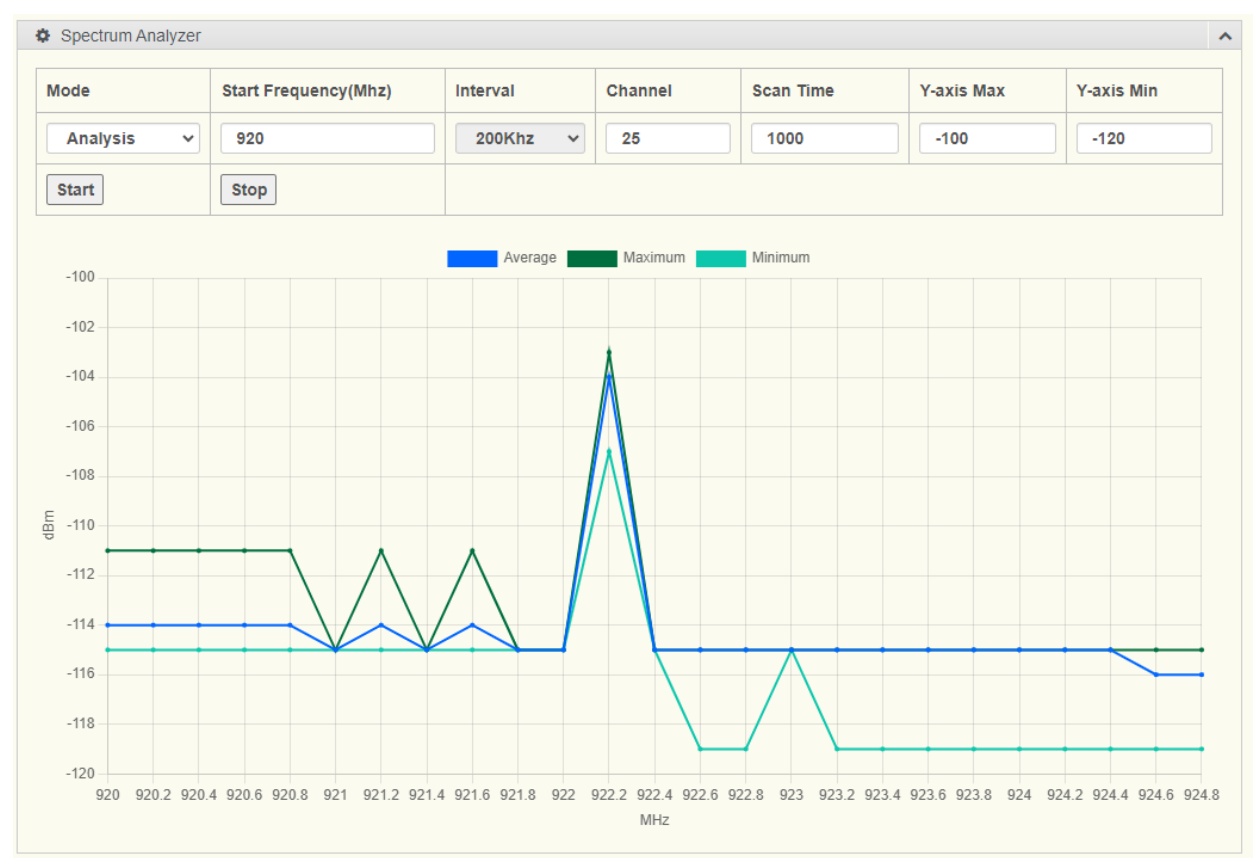

#### **Figure 2.5 LoRaWAN RF > Spectrum Analyzer (Analysis)**

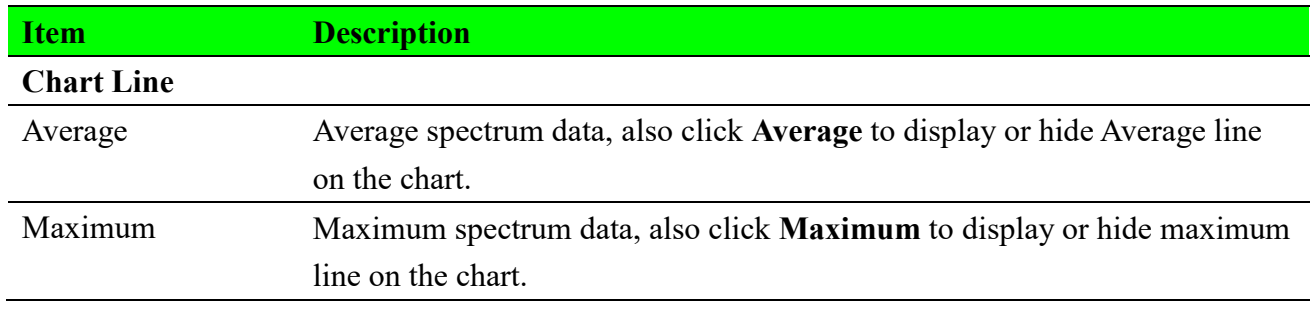

### **2.3 Infrastructure**

### **2.3.1 Device Profiles**

### **2.3.1.1 Device Profile List**

#### To access this page, click **Infrastructure > Device Profiles**

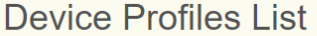

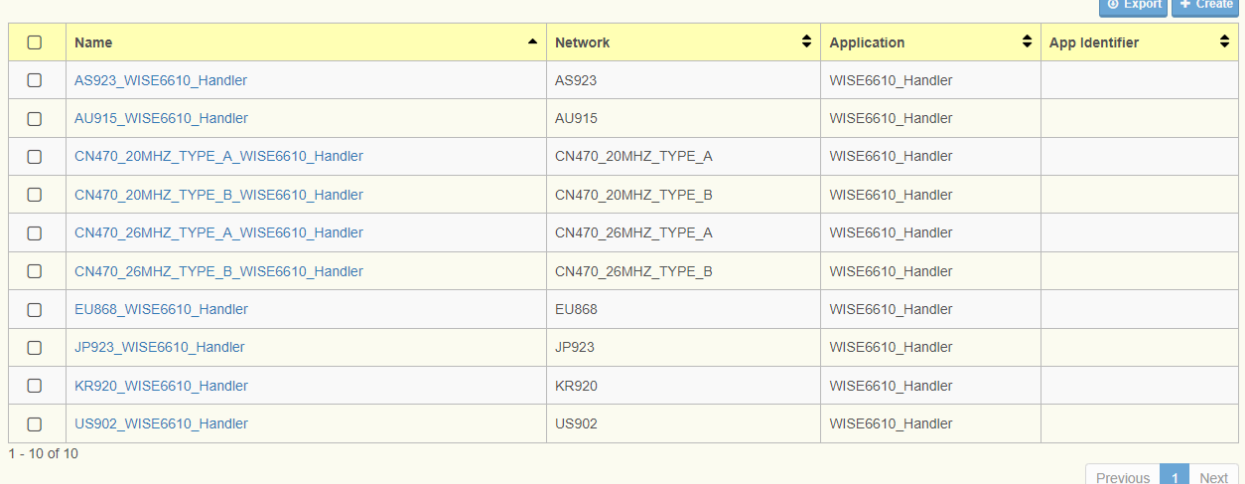

#### **Figure 2.6 Infrastructure > Device Profiles**

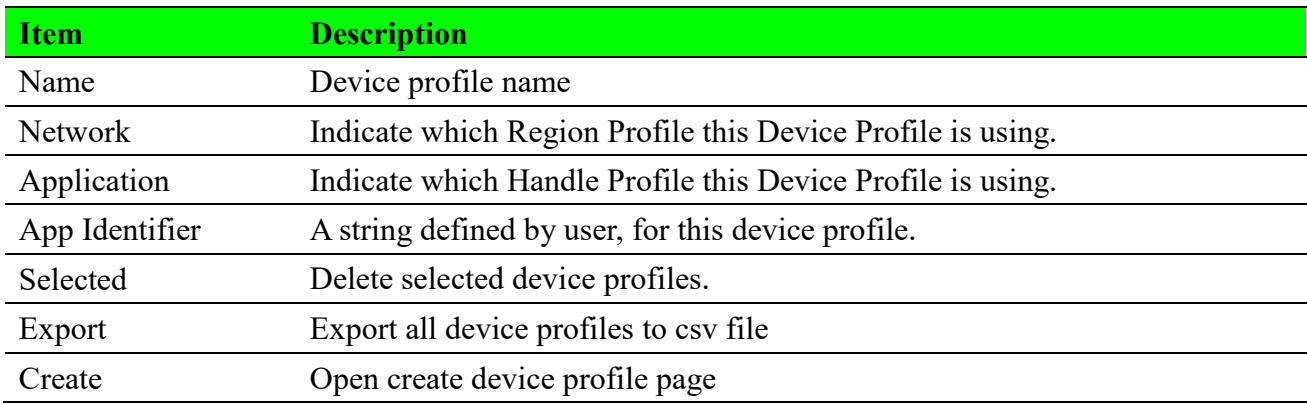

### **2.3.1.2 Create Device Profile**

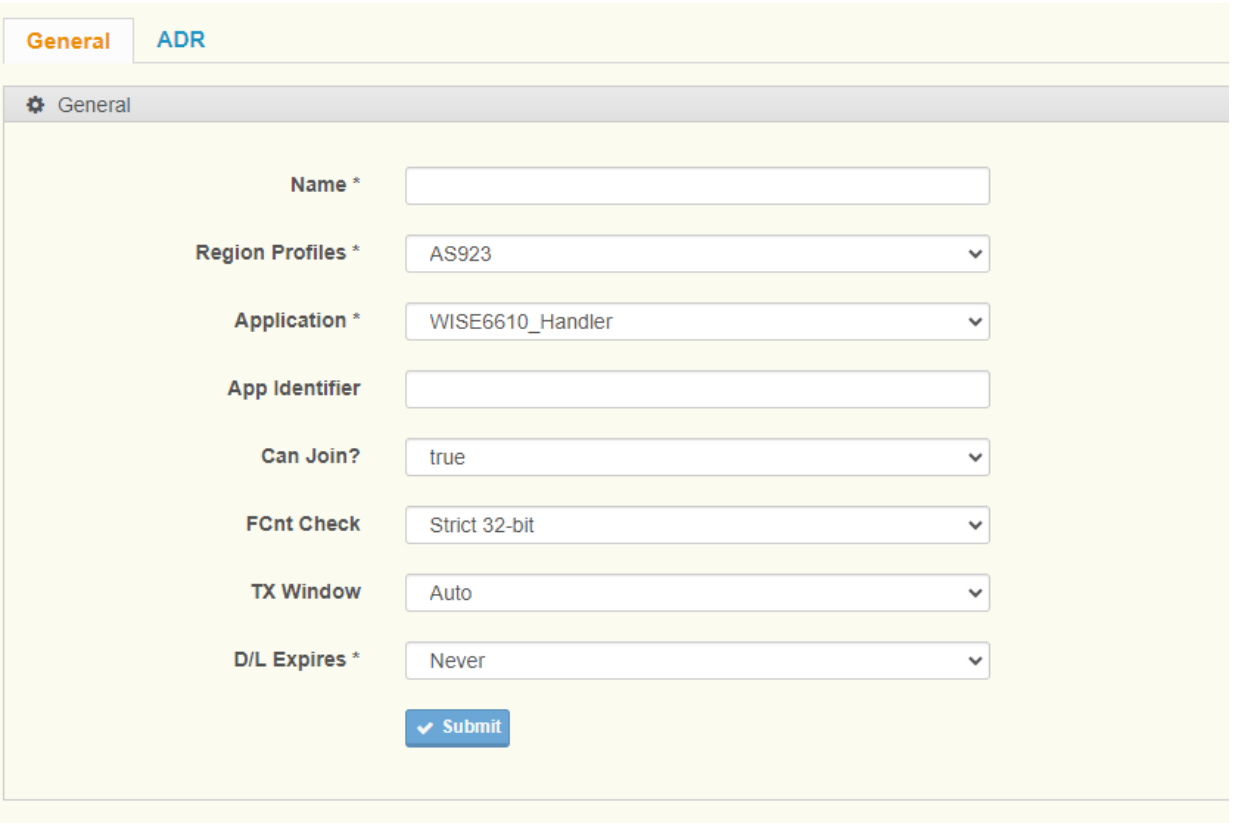

#### **Figure 2.7 Create Device Profile, General**

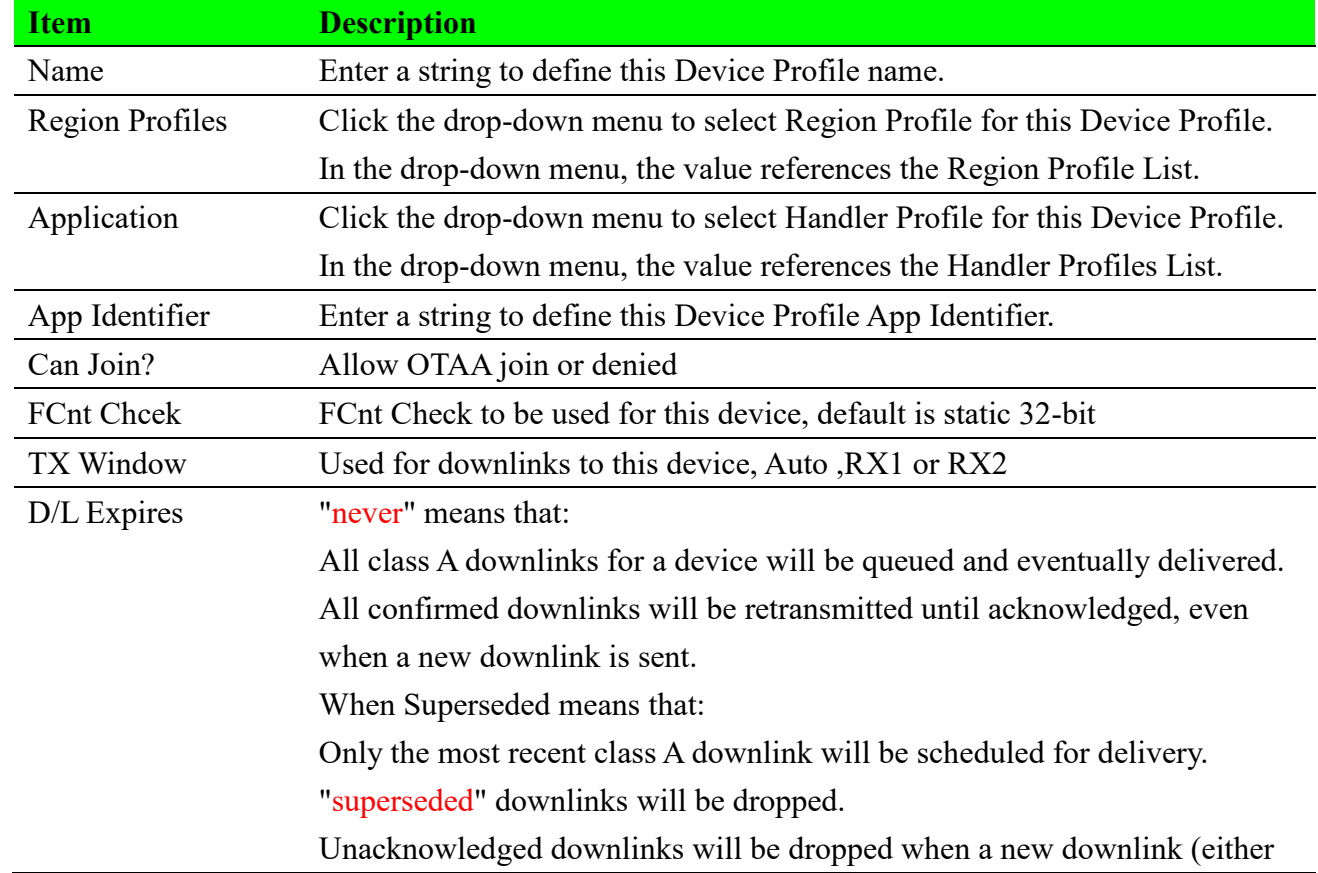

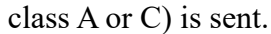

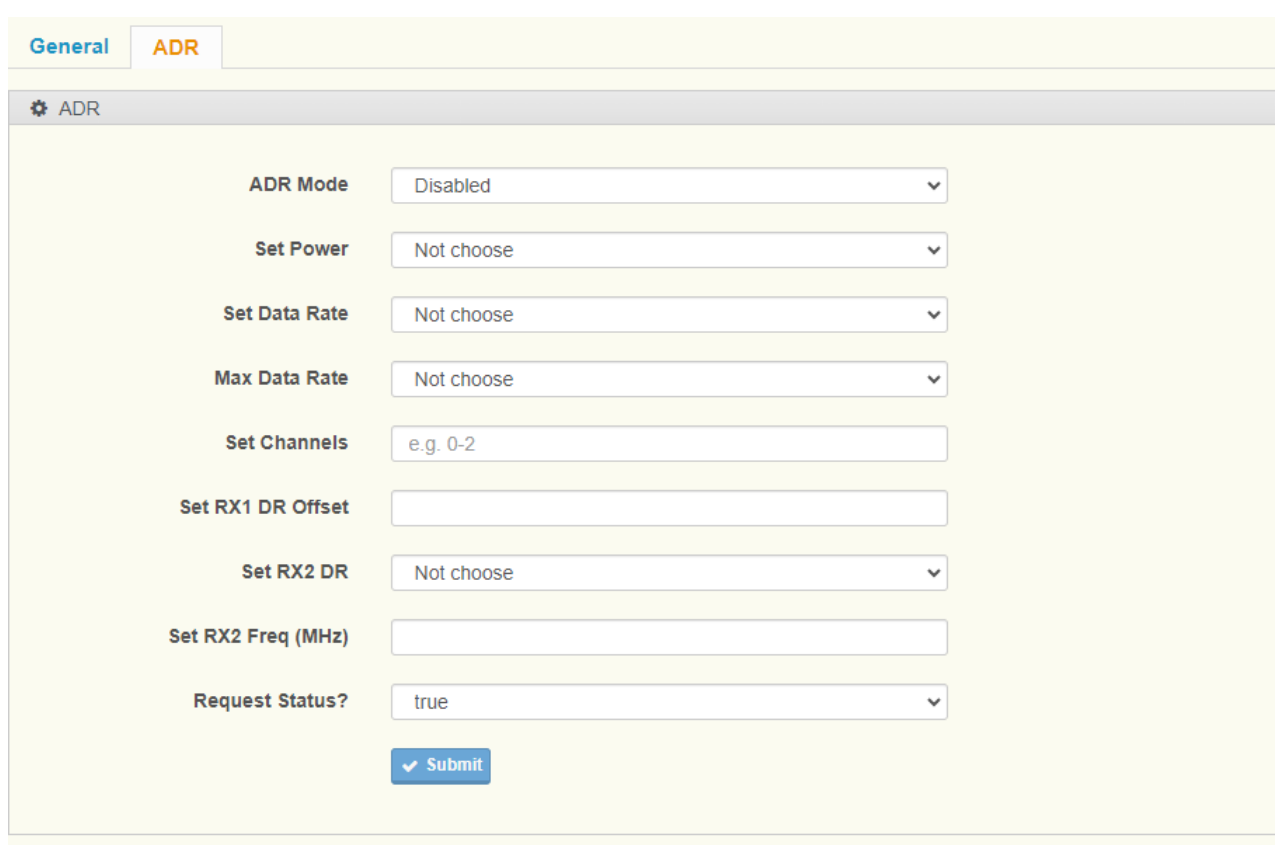

#### **Figure 2.8 Create Device Profile, ADR**

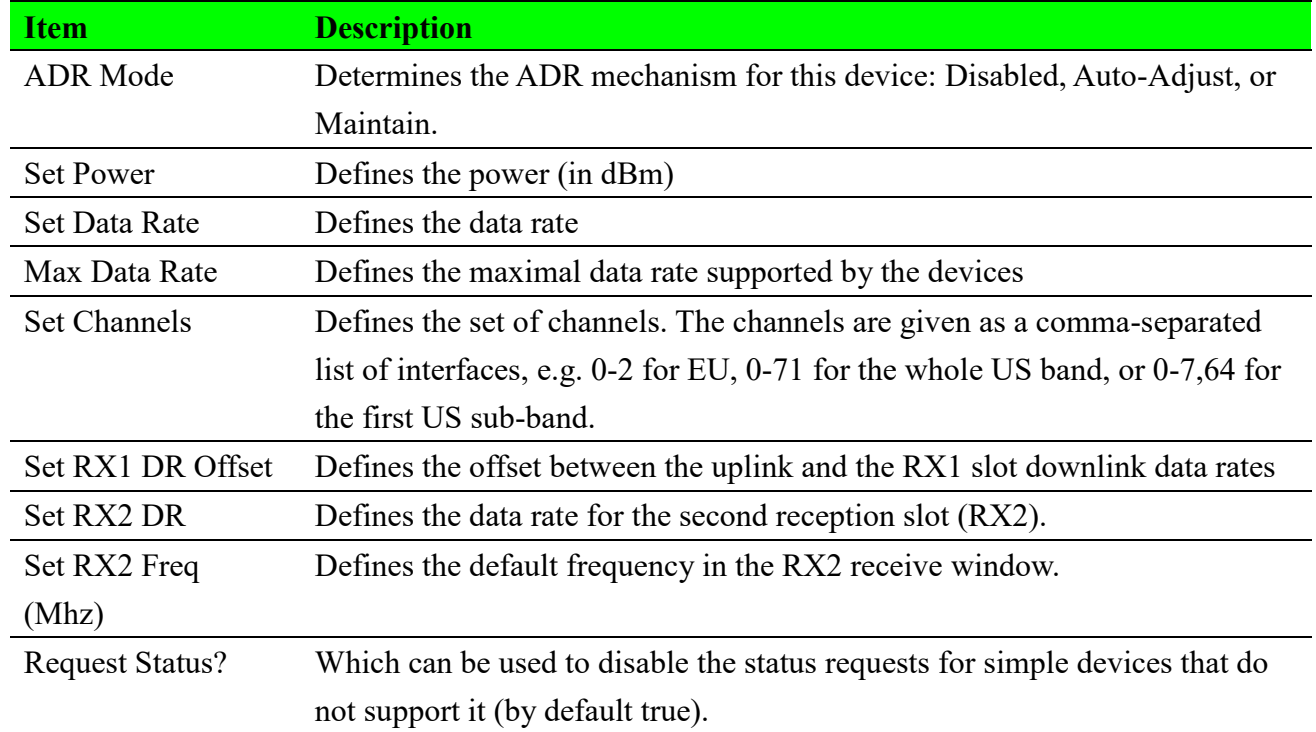

### **2.3.2 Region Profile**

### **2.3.2.1 Region Profile List**

#### To access this page, click **Infrastructure > Region Profiles**

#### **Region Profile List**

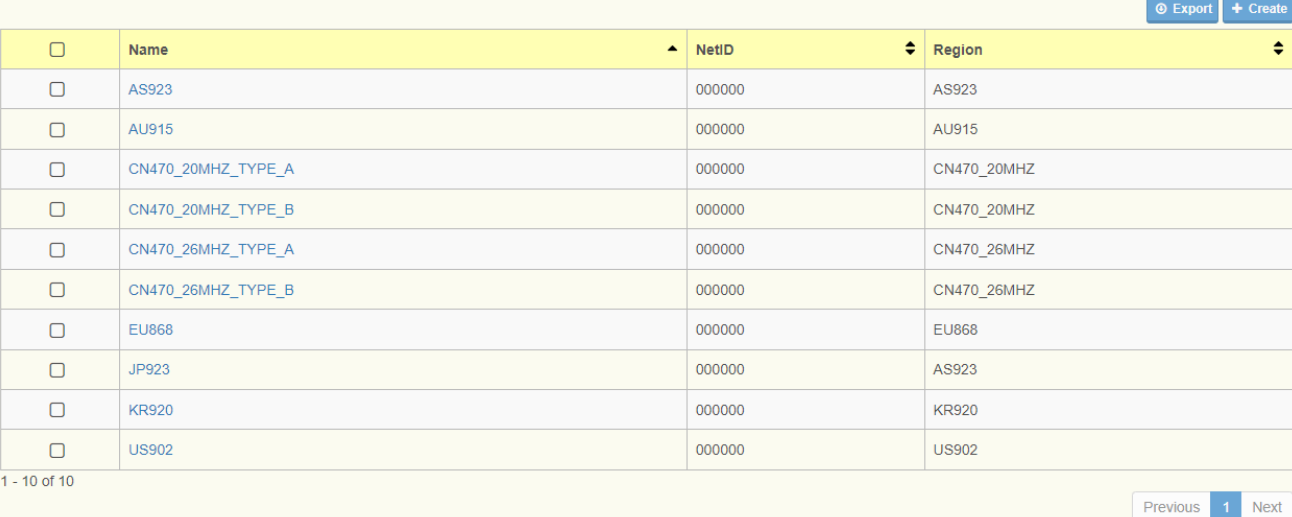

#### **Figure 2.9 Infrastructure > Region Profiles**

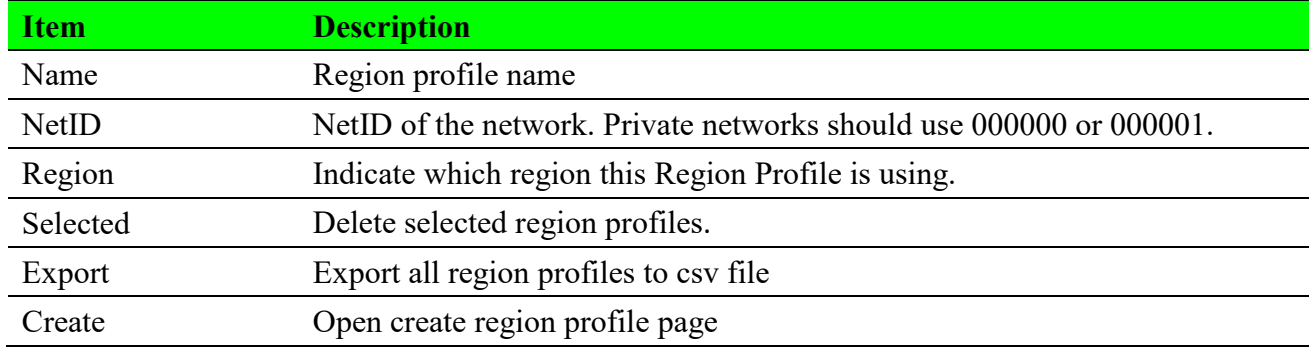

### **2.3.2.2 Create Region Profile**

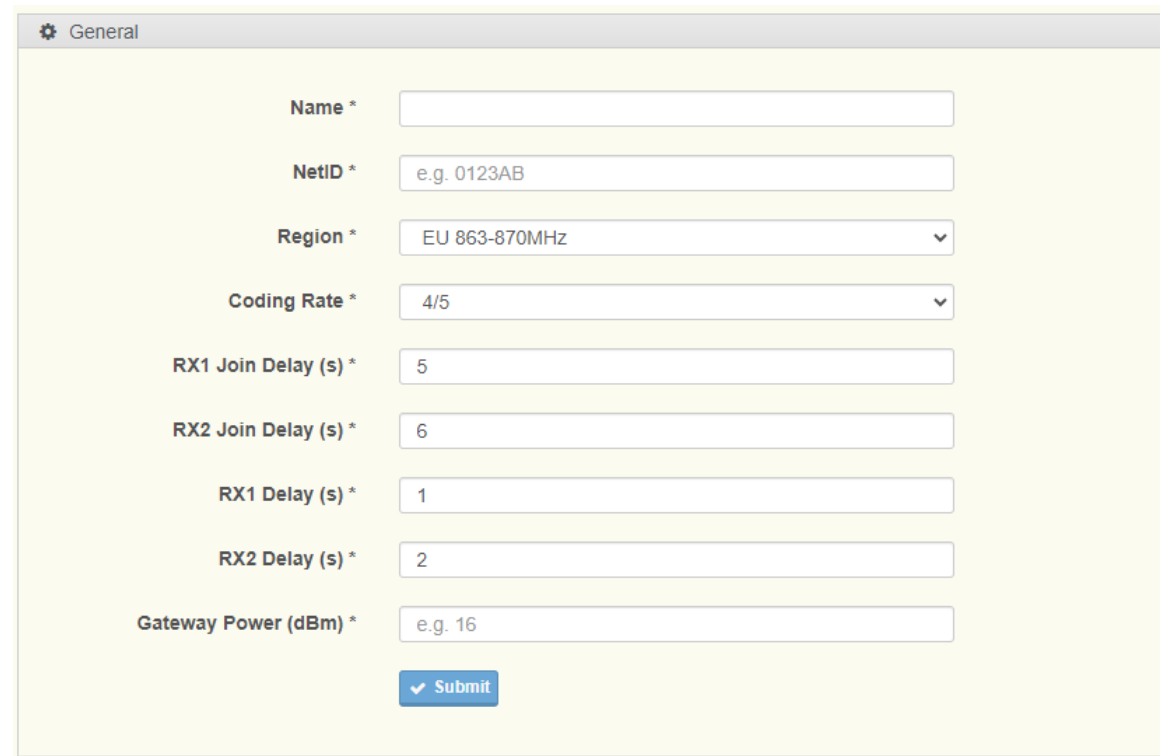

#### **Figure 2.10 Create Region Profile, General**

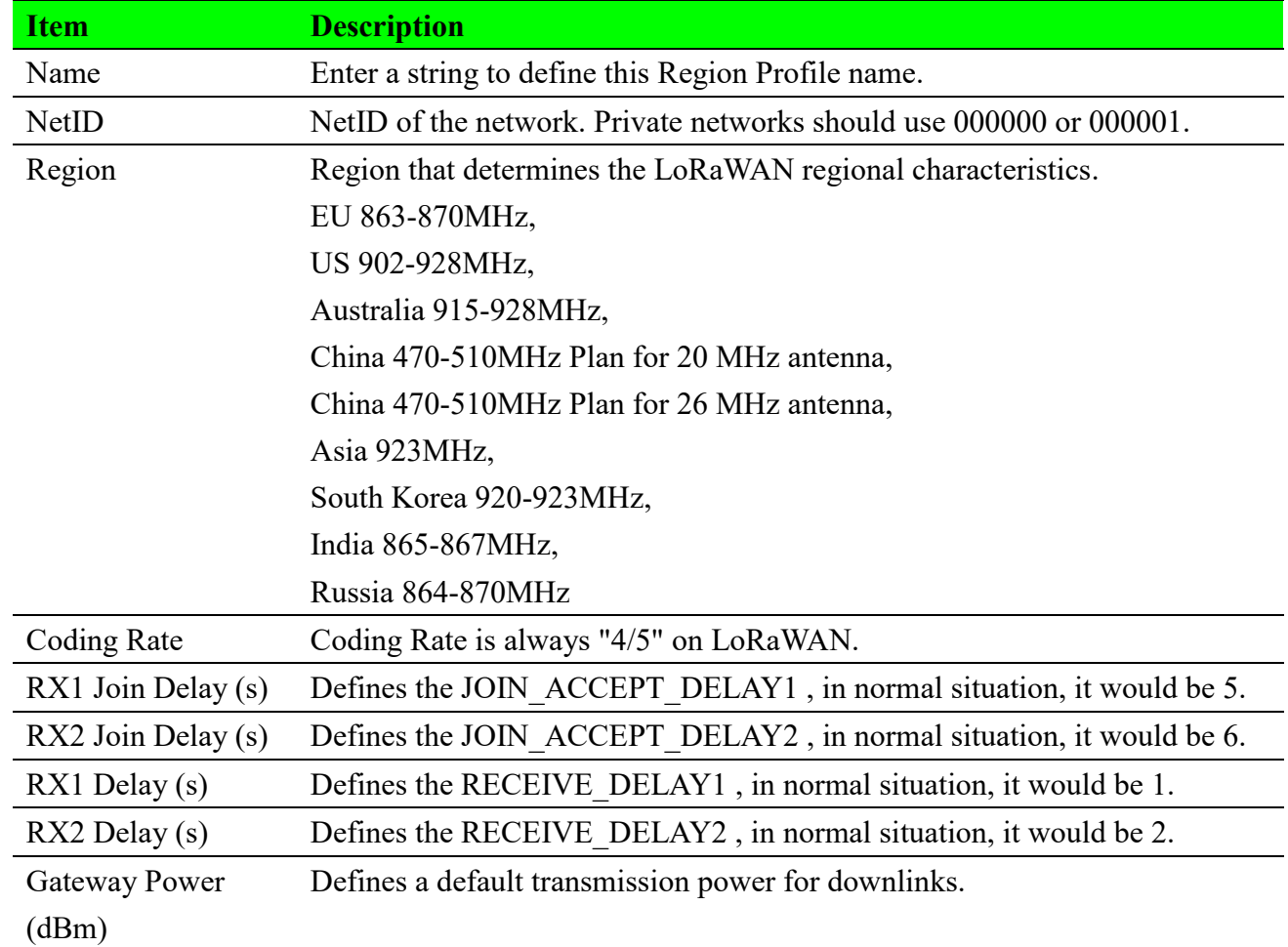

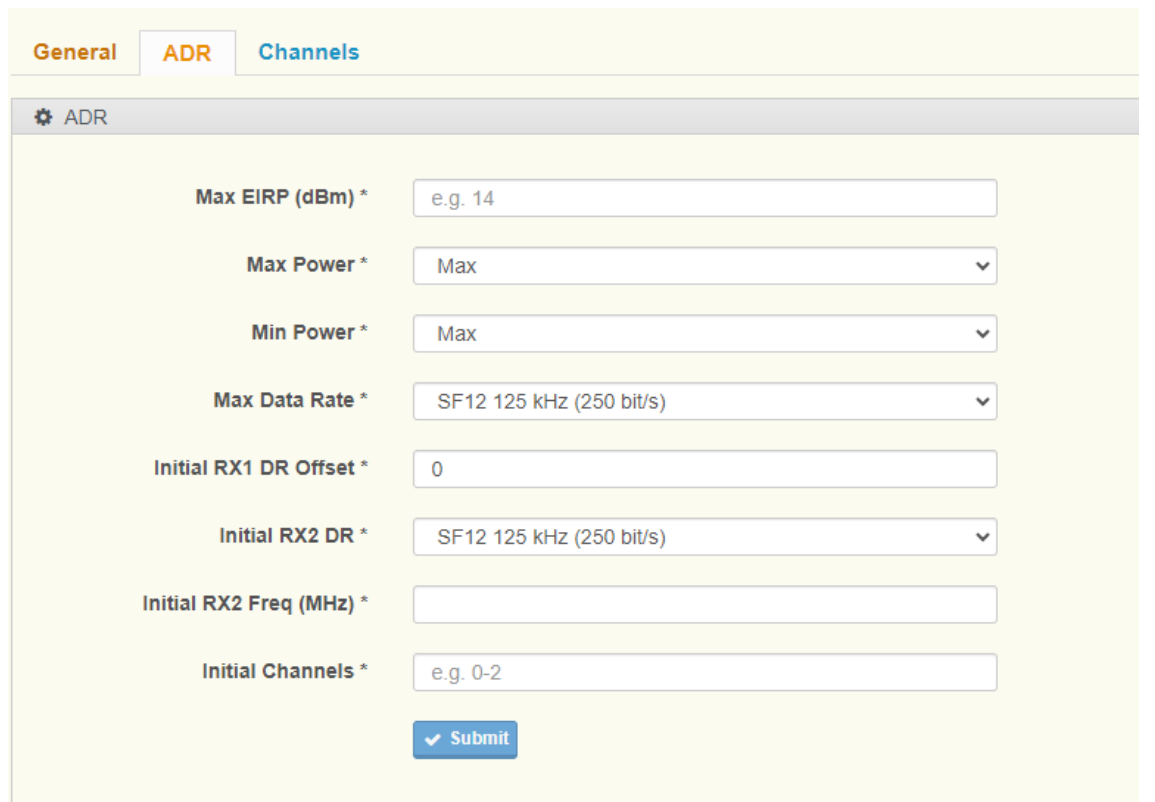

#### **Figure 2.11 Create Region Profile, ADR**

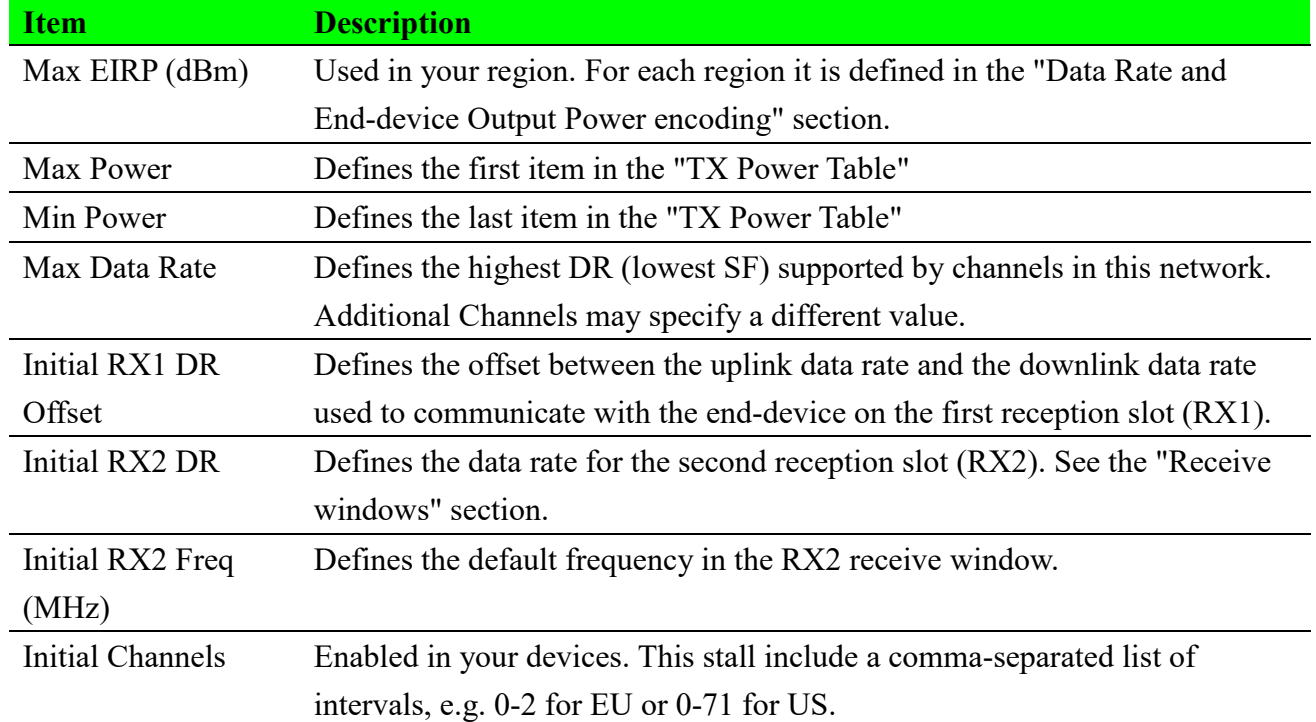

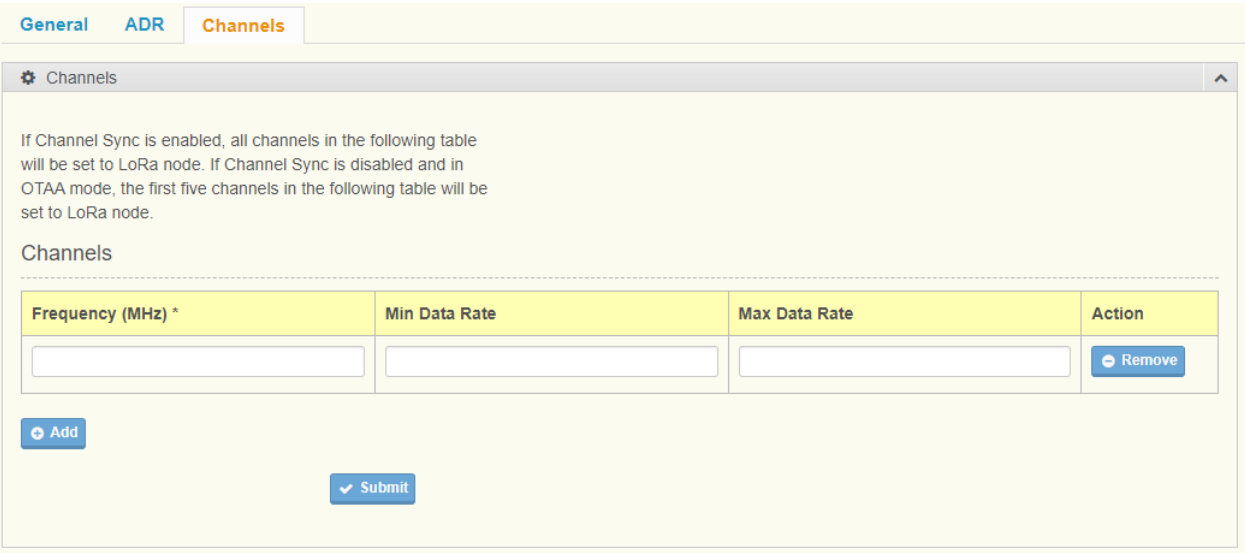

#### **Figure 2.12 Create Region Profile, Channels**

This channels table is used for OTAA join or node channel sync function.

The following table describes the items in the previous figure.

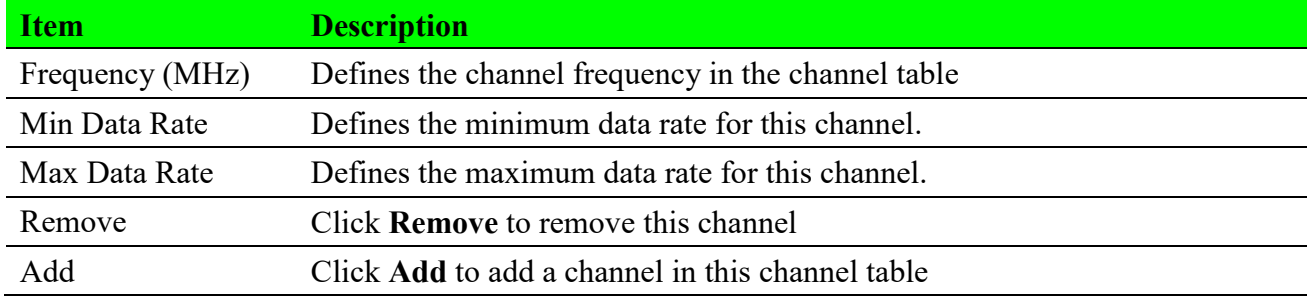

### **2.3.3 Multicast Channels**

### **2.3.3.1 Multicast Channels List**

To access this page, click **Infrastructure > Multicast Channels**

### **Multicast Channels**

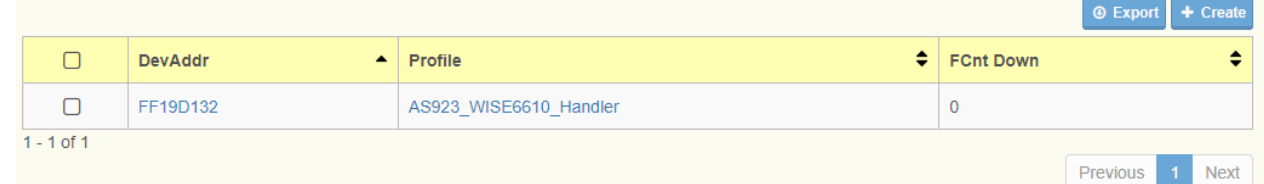

#### **Figure 2.13 Infrastructure > Multicast Channels**

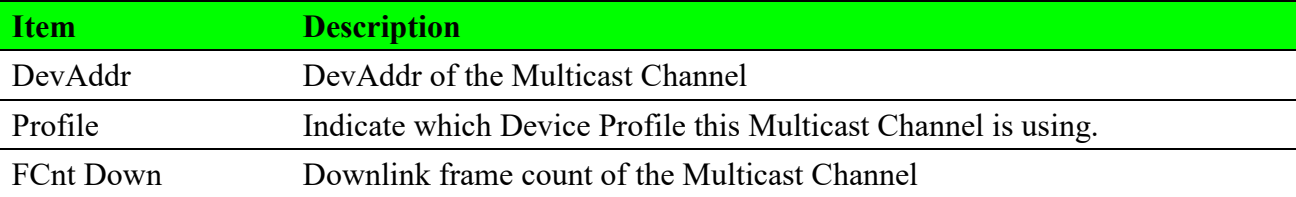

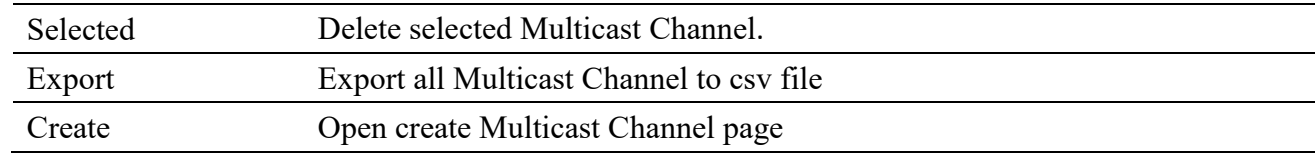

### **2.3.3.2 Create Multicast Channels**

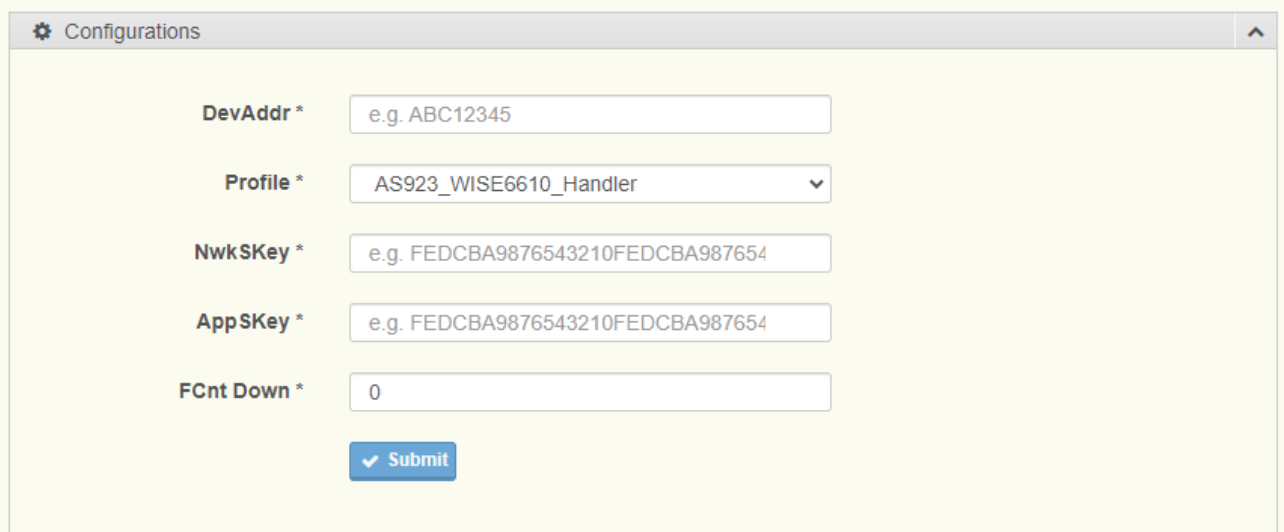

#### **Figure 2.14 Create Multicast Channels**

The following table describes the items in the previous figure.

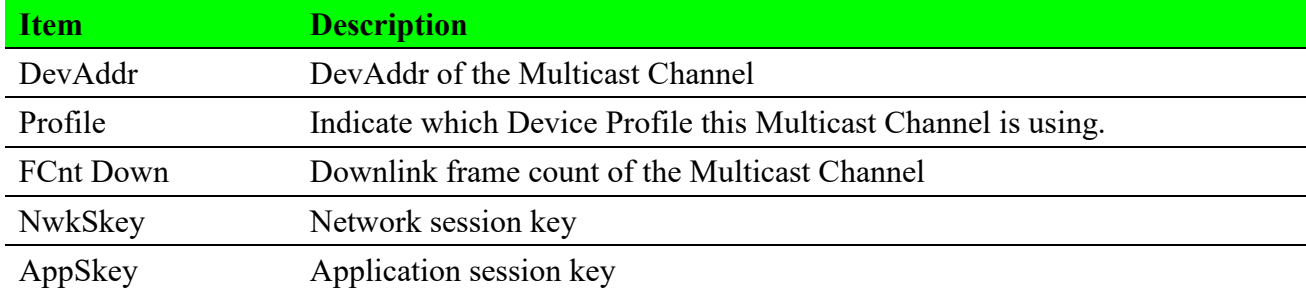

### **2.3.4 Events**

To access this page, click **Infrastructure > Events**

### **Events List**

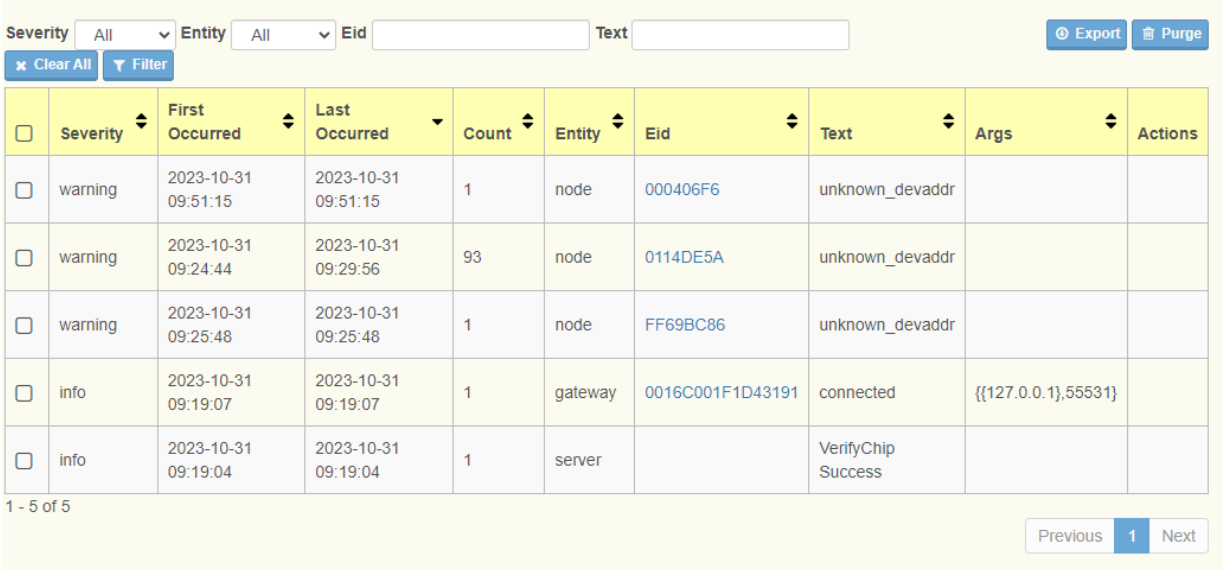

#### **Figure 2.15 Infrastructure > Events**

The following table describes the items in the previous figure.

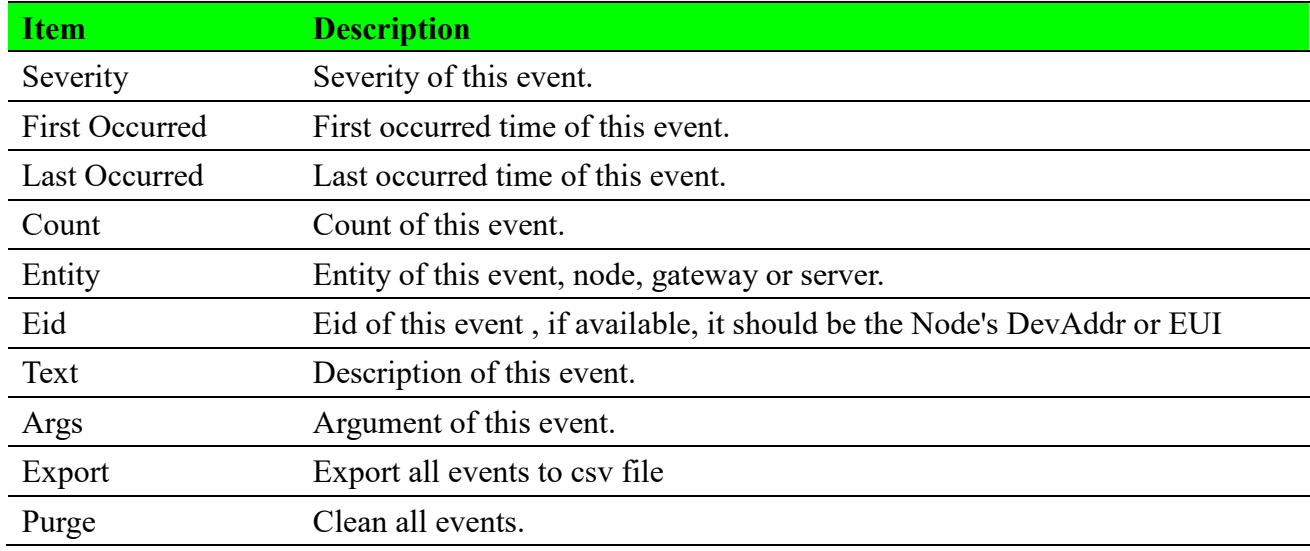

### **2.4 Gateways**

### **2.4.1 Gateways List**

To access this page, click **Gateways.**

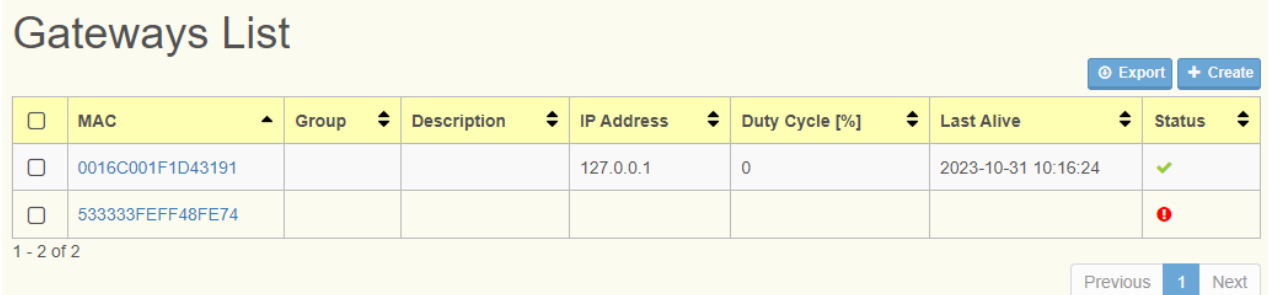

#### **Figure 2.16 Gateways**

The following table describes the items in the previous figure.

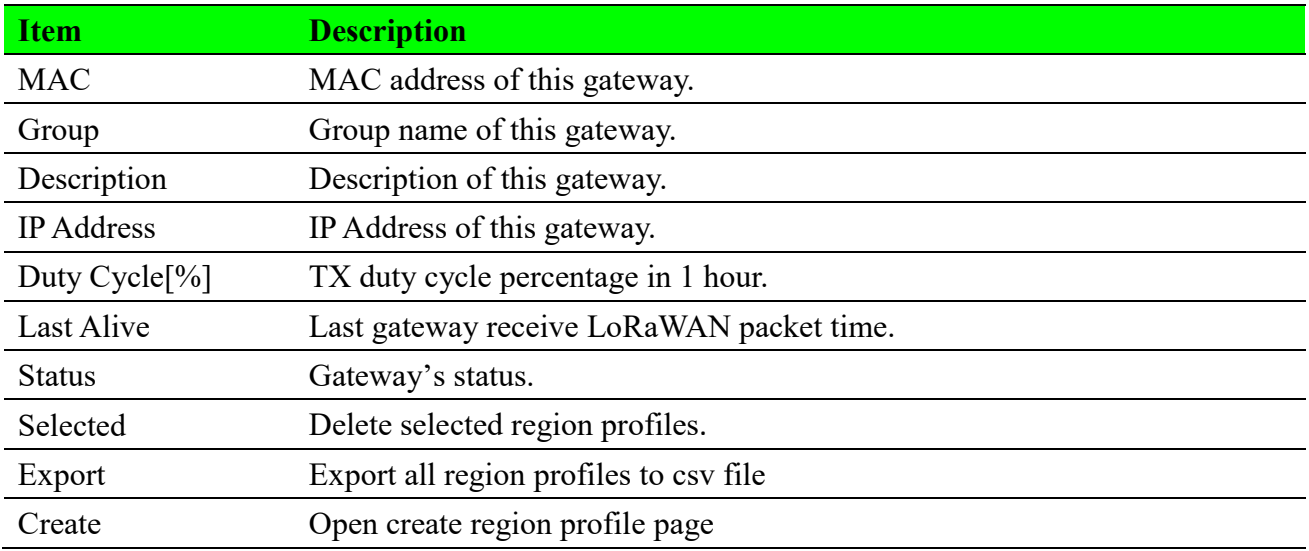

### **2.4.2 Create Gateway**

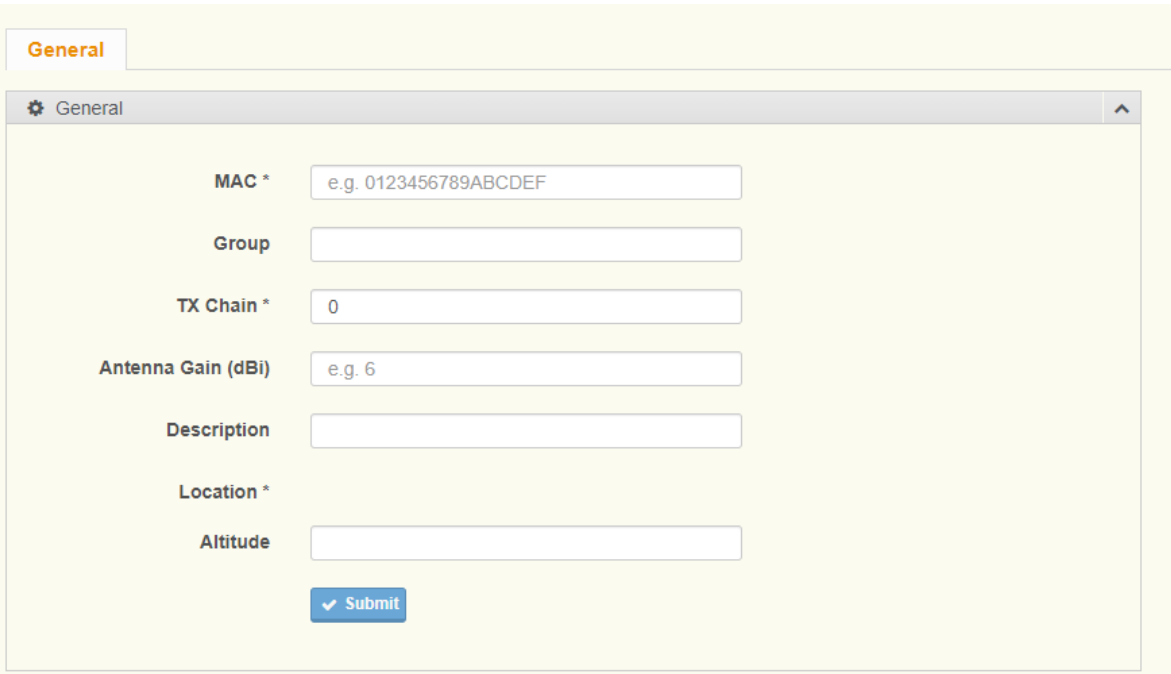

#### **Figure 2.17 Create Gateway**

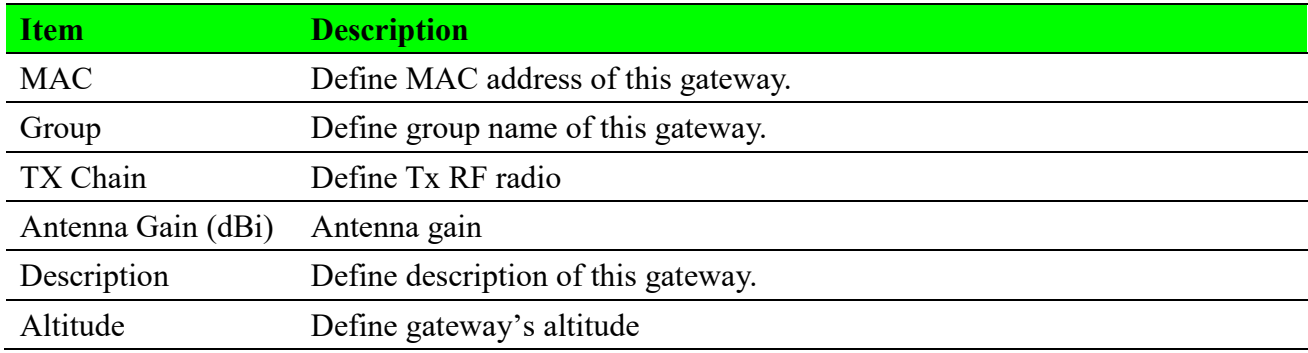

### **2.4.3 Gateway Status**

### **2.4.3.1 Gateway General**

For further information regarding the create of the Gateway function see page 22.

### **2.4.3.2 Gateway Status**

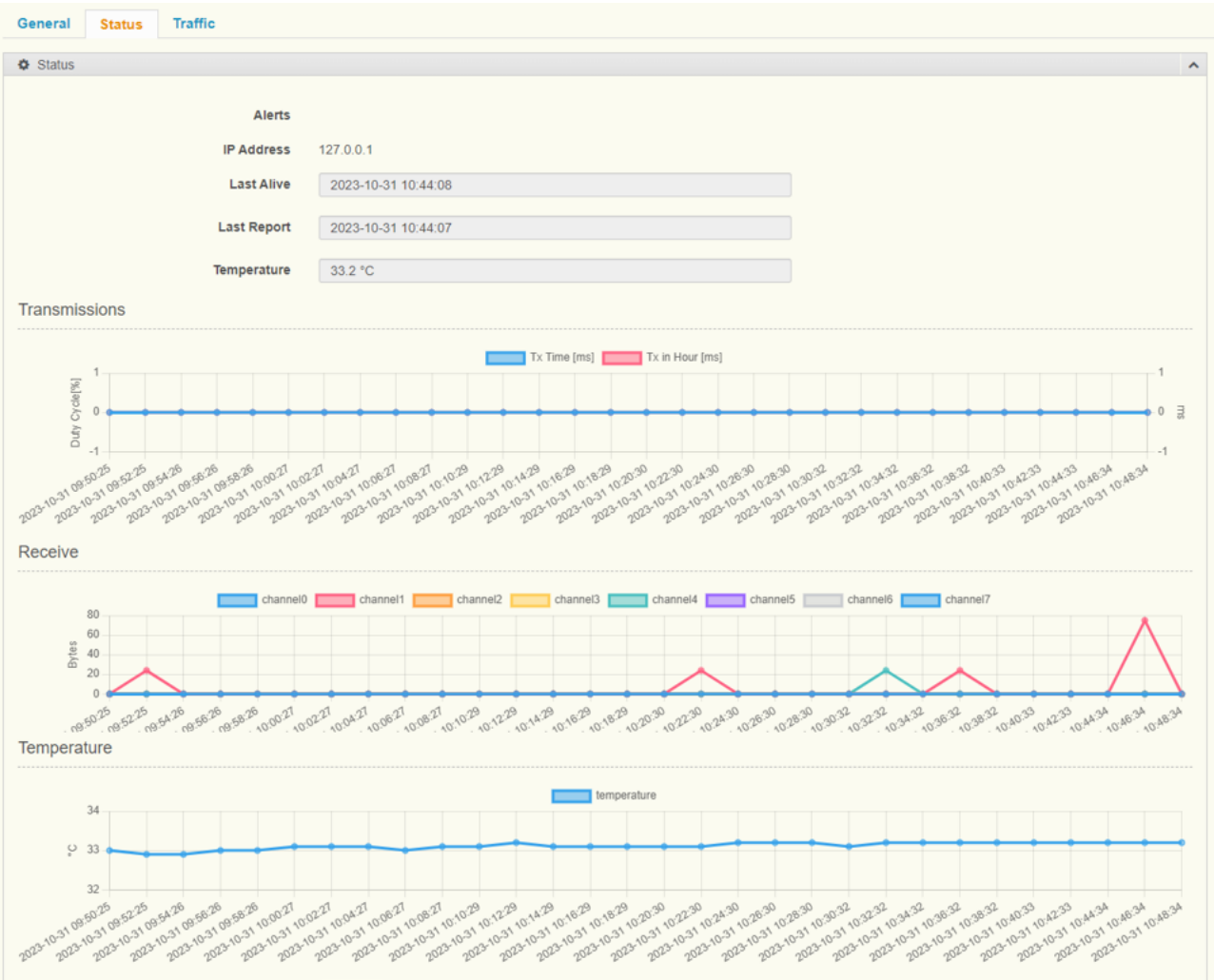

#### **Figure 2.18 Gateway Status**

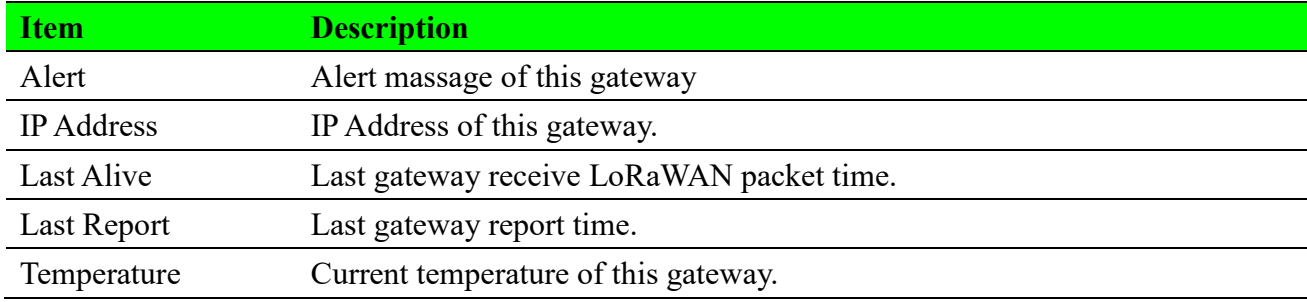

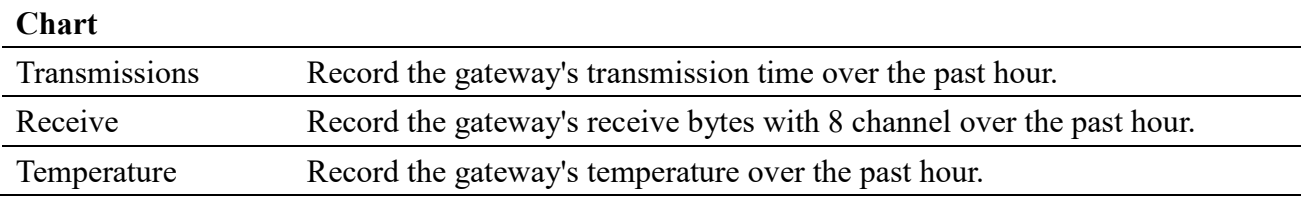

### **2.4.3.3 Gateway Traffic**

This recorded gateway's traffic over the past 10 minutes.

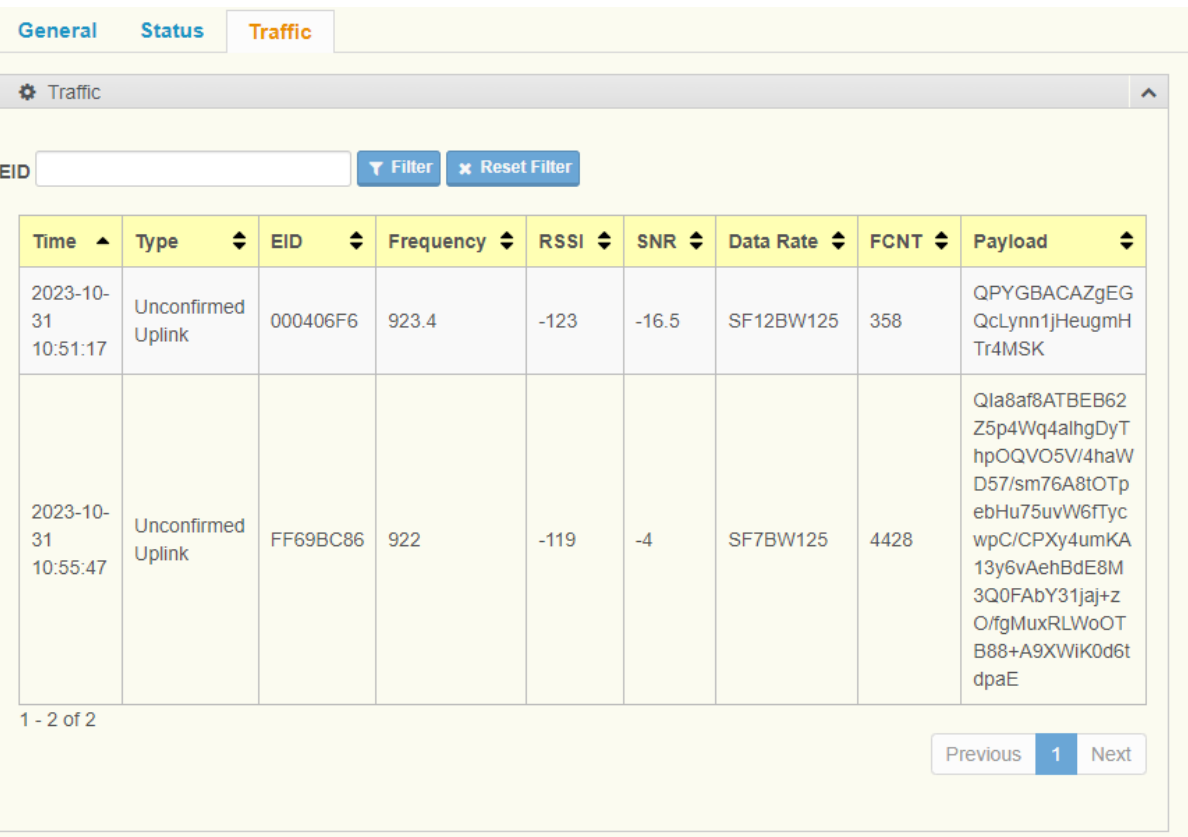

#### **Figure 2.19 Gateway Traffic**

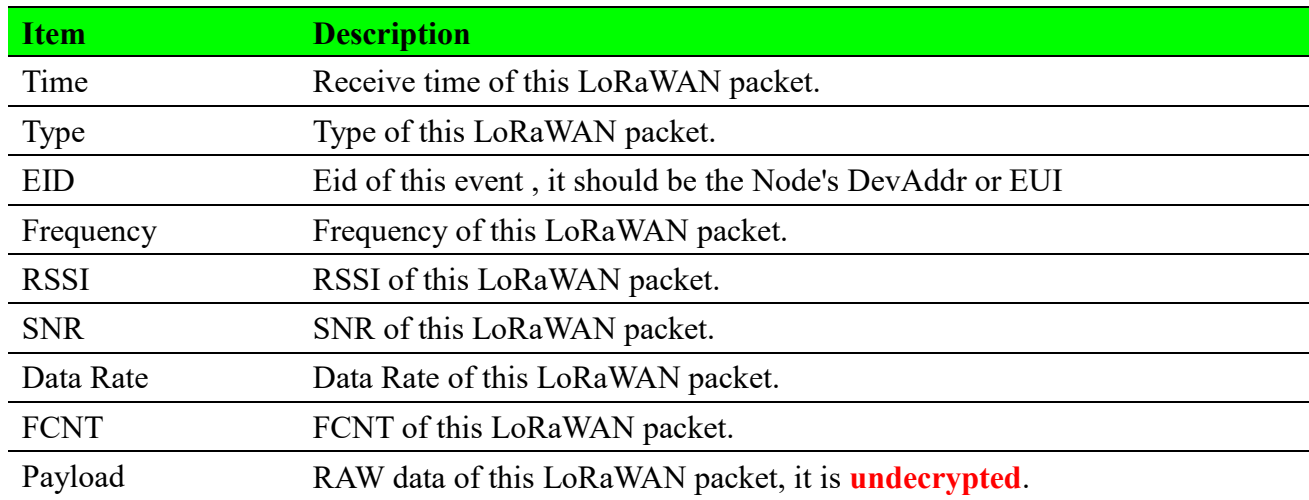

### **2.5 Devices**

### **2.5.1 Create Device**

To access this page, click **Devices > Create Device.**

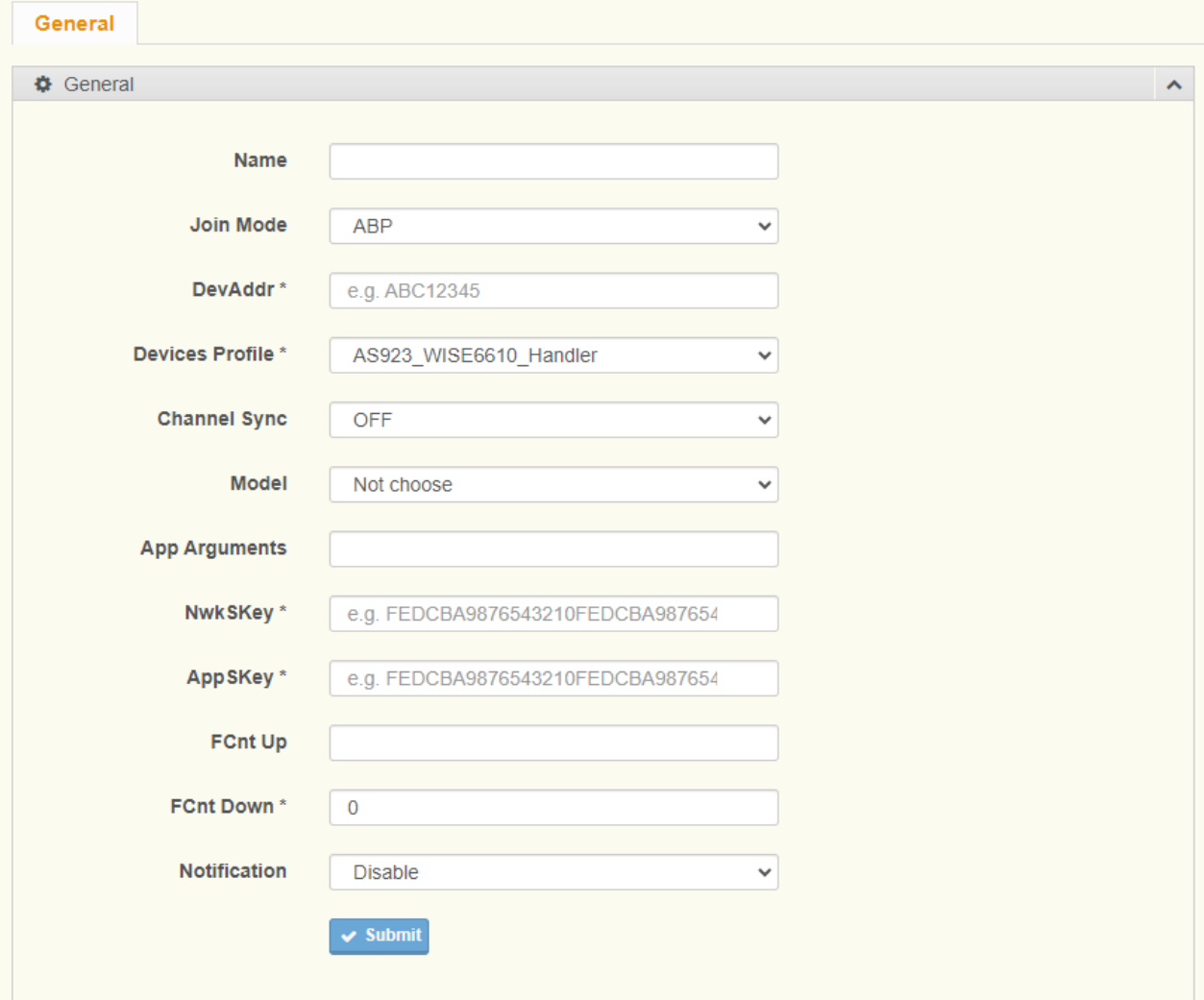

#### **Figure 2.20 Devices > Create Device**

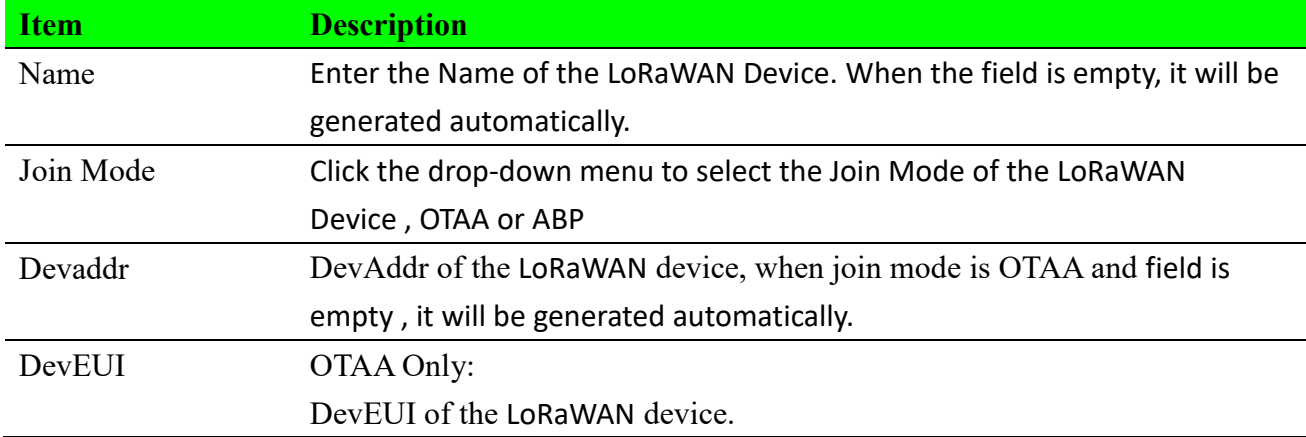

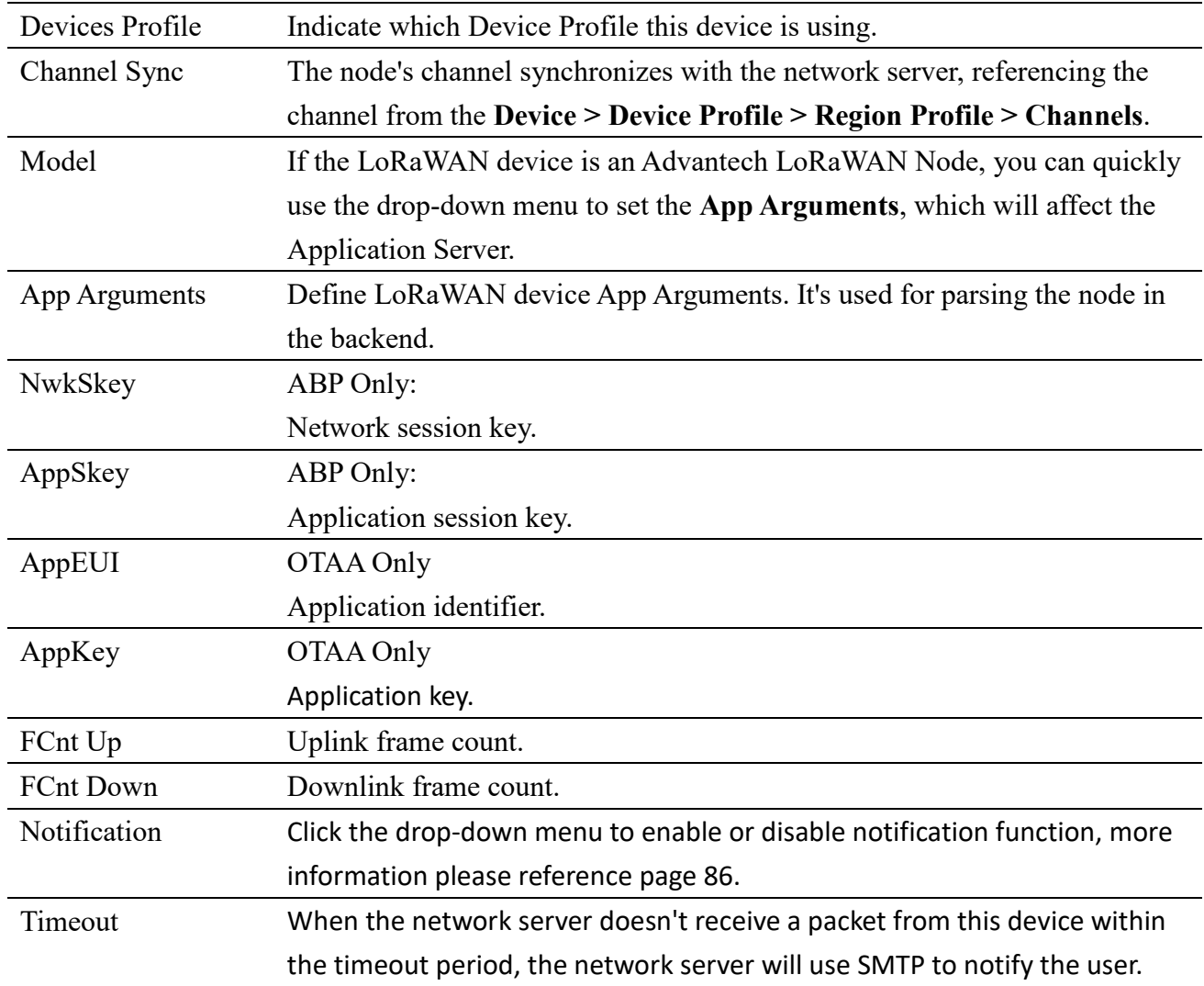

### **2.5.2 Devices List**

To access this page, click **Devices > Devices List.**

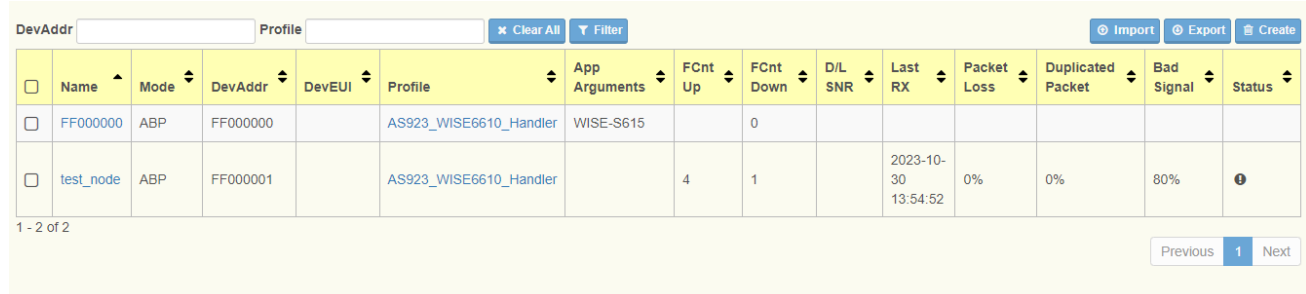

#### **Figure 2.21 Devices > Devices List**

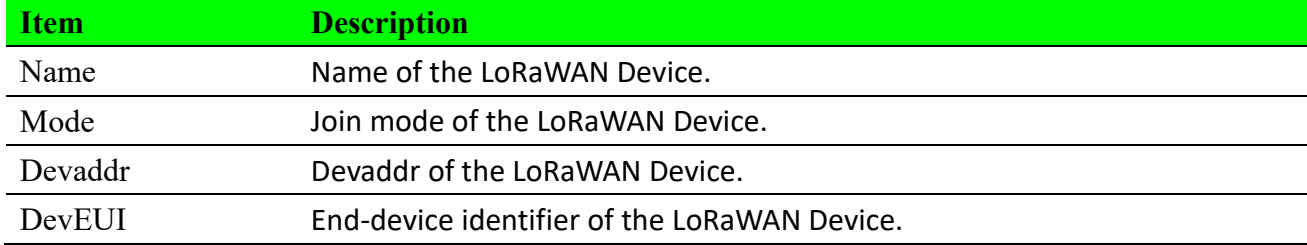

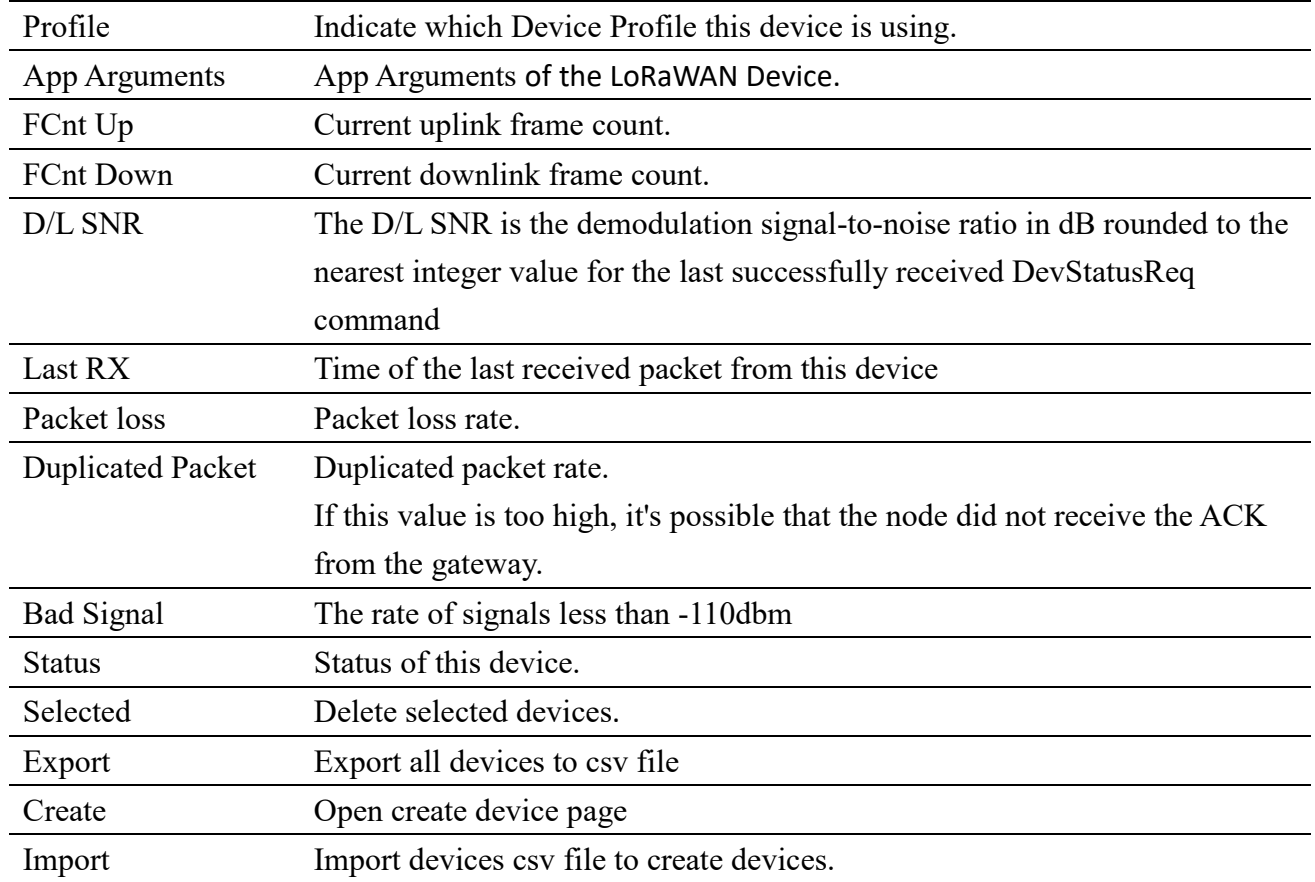

### **2.5.3 Devices Status**

### **2.5.3.2 General**

For more detailed arguments, please refer to page 25.

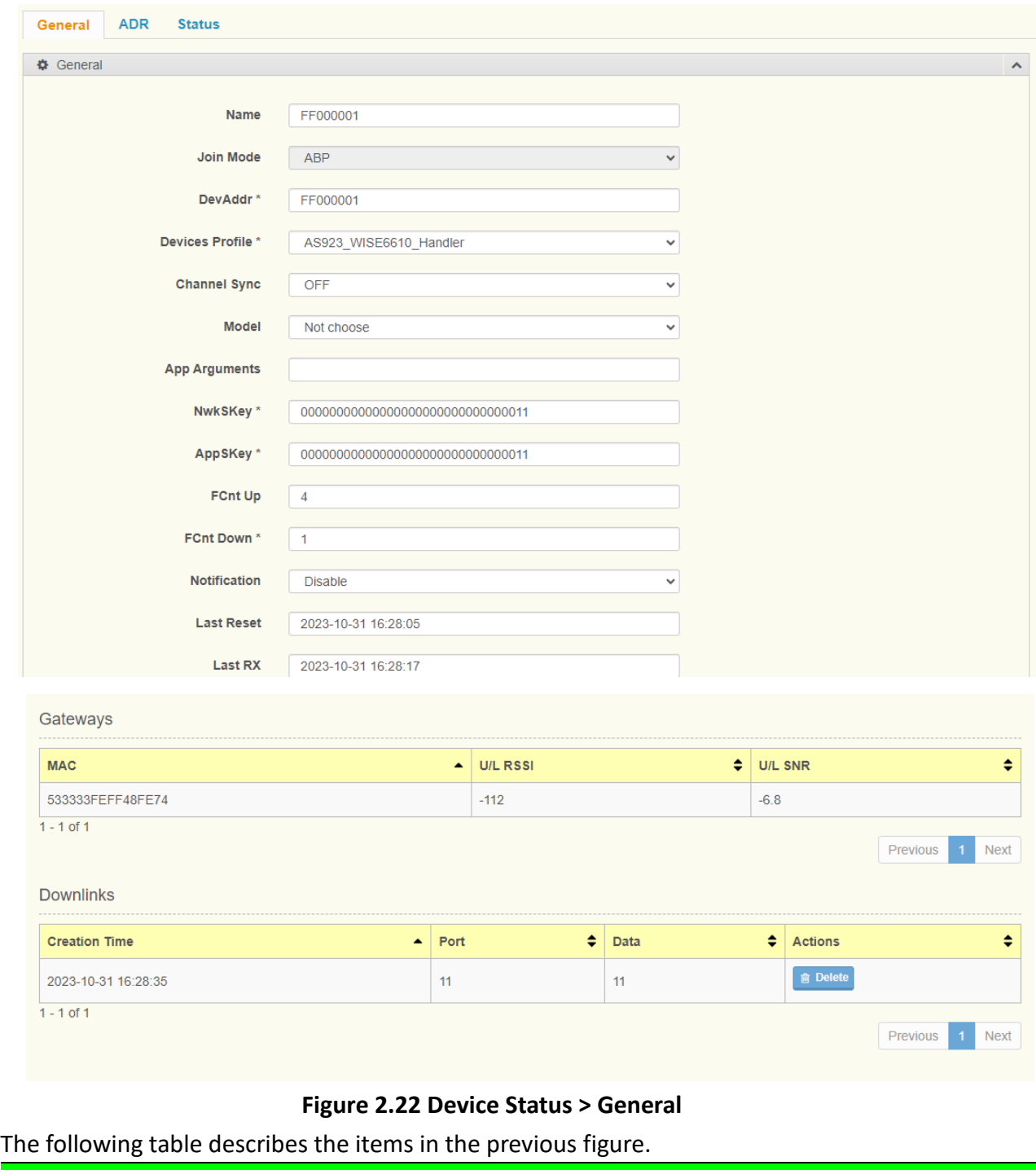

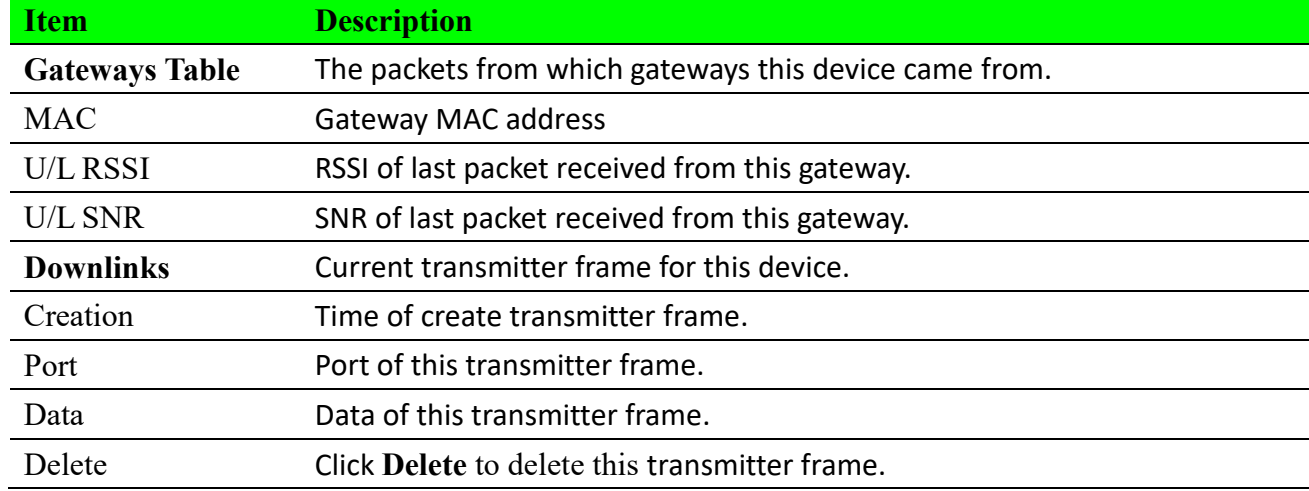

### **2.5.3.2 ADR**

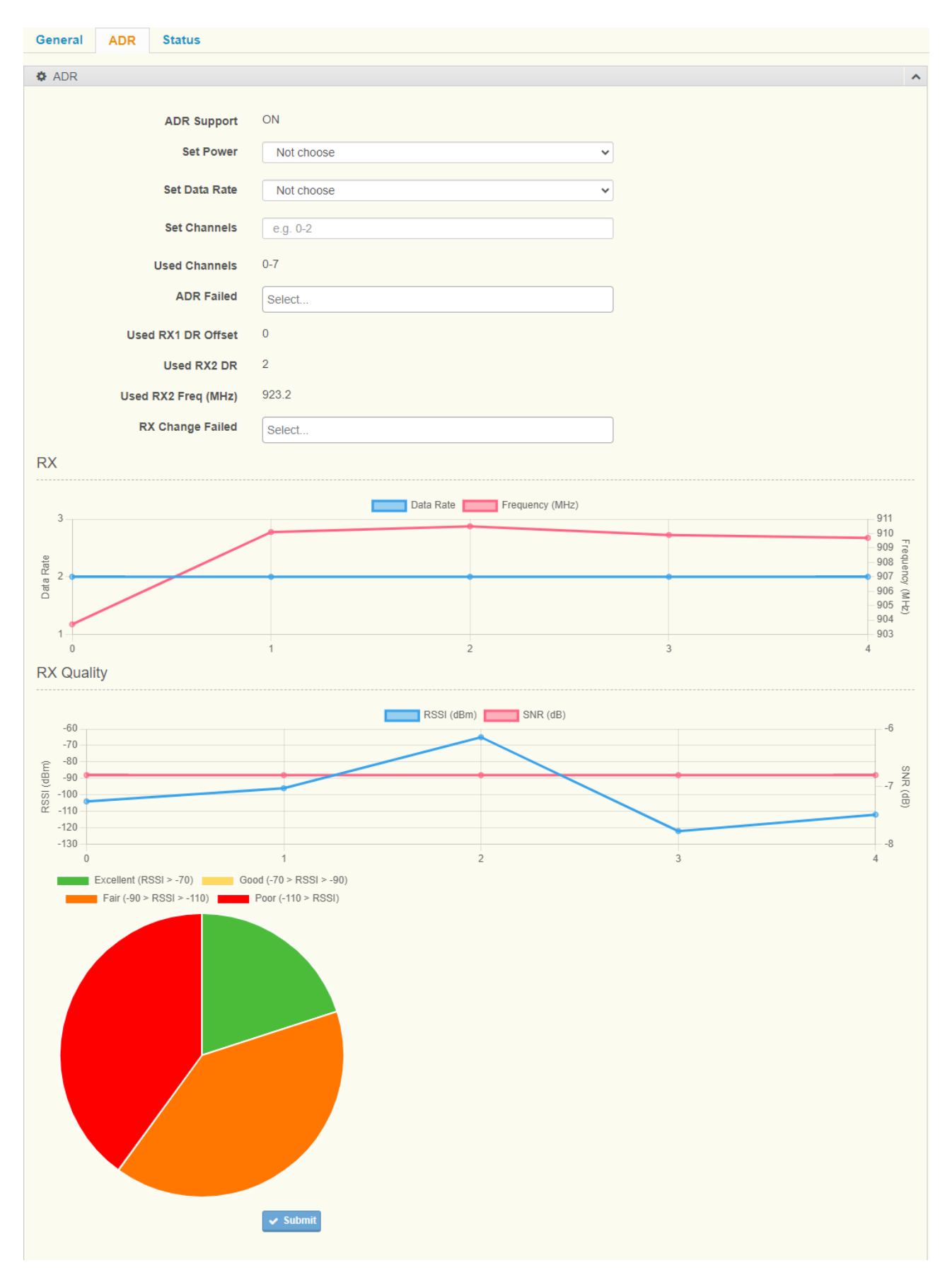

**Figure 2.23 Device Status > ADR**

The following table describes the items in the previous figure.

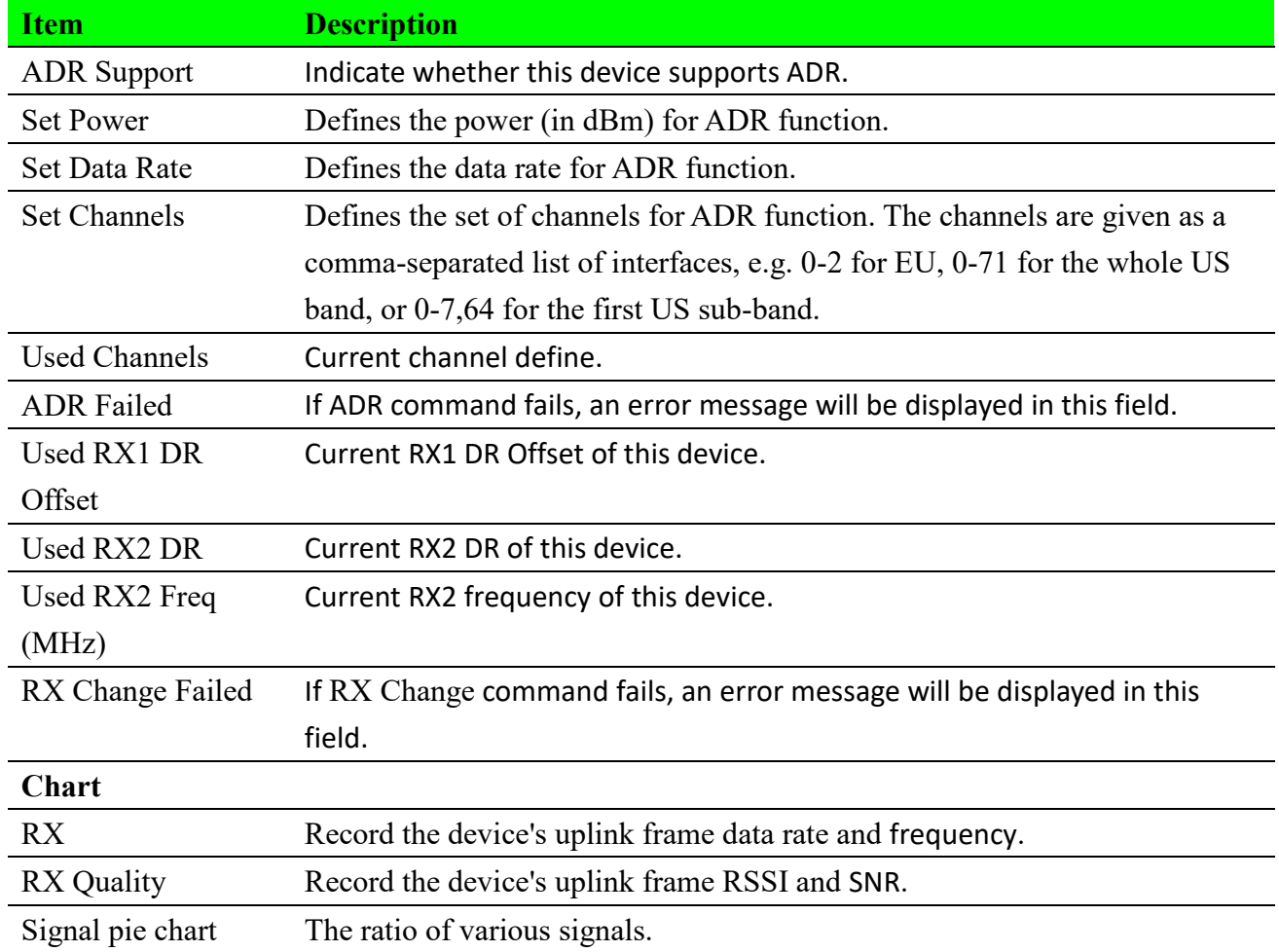

### **2.5.3.3 Status**

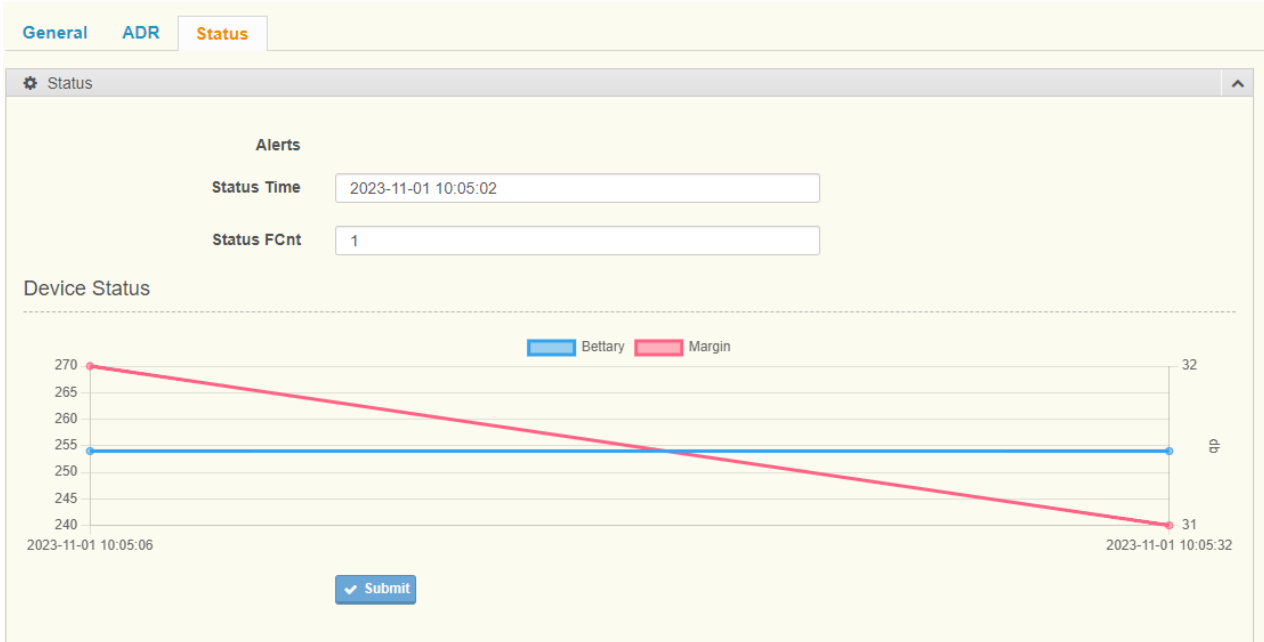

#### **Figure 2.24 Device Status > Status**

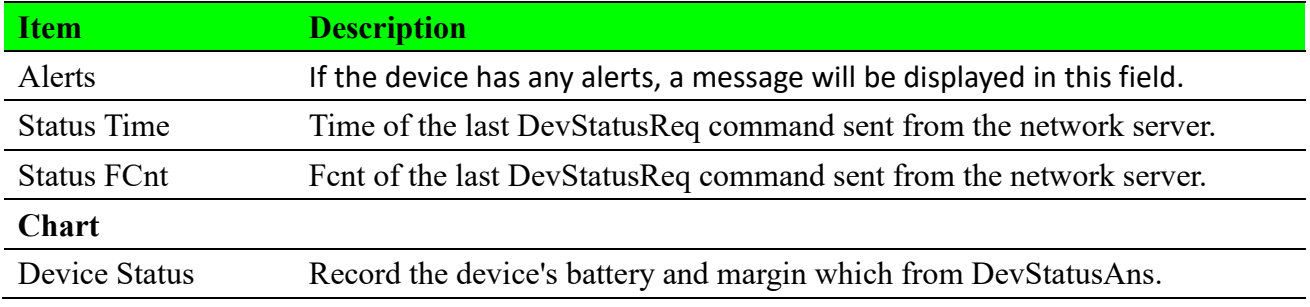

### **2.5.4 Ignored**

### **2.5.4.1 Ignored List**

#### To access this page, click **Devices > Ignored.**

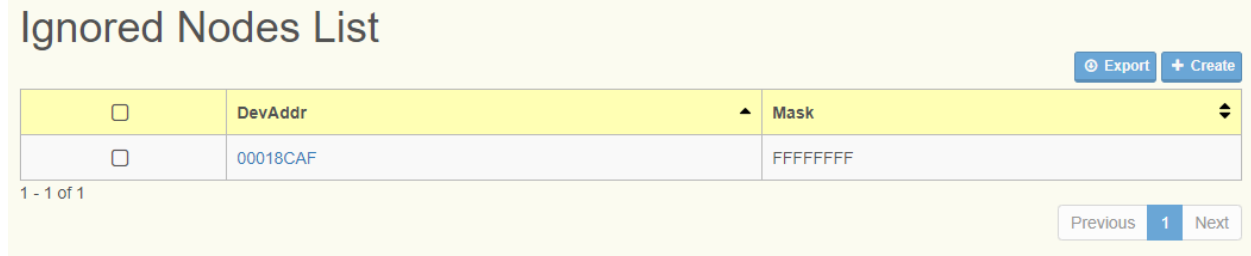

#### **Figure 2.25 Devices> Ignored**

The following table describes the items in the previous figure.

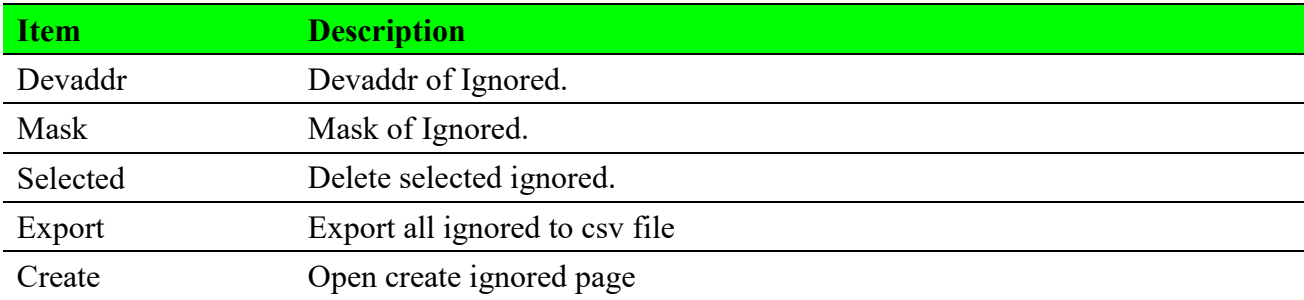

### **2.5.4.2 Create Ignored List**

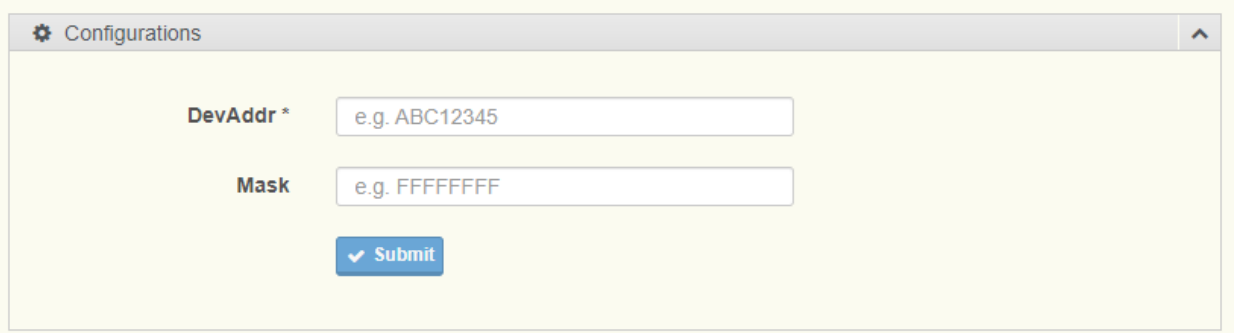

#### **Figure 2.26 Create Ignored**

The following table describes the items in the previous figure.

**Item Description** 

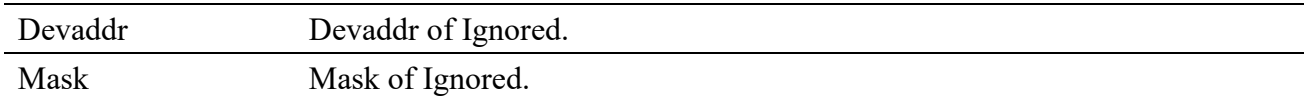

#### **2.5.4.3 Ignored Rule**

Uplink node devaddr  $& Mask = Ignored$  devaddr Example: Ignored devaddr is FF00AA00 Ignored Mask is FFFFFF00

If uplink devaddr is FF00AA01 FF00AA01 & FFFFFF00 = FF00AA00 equal ignored devaddr FF00AA00 This uplink frame will ignored by Network Server.

If uplink devaddr is FF00AB01 FF00AB01 & FFFFFF00 = FF00AB00 not equal ignored devaddr FF00AA00 Network Server will accept this uplink frame.

### **2.5.5 Received Frames**

#### To access this page, click **Devices > Received Frames.**

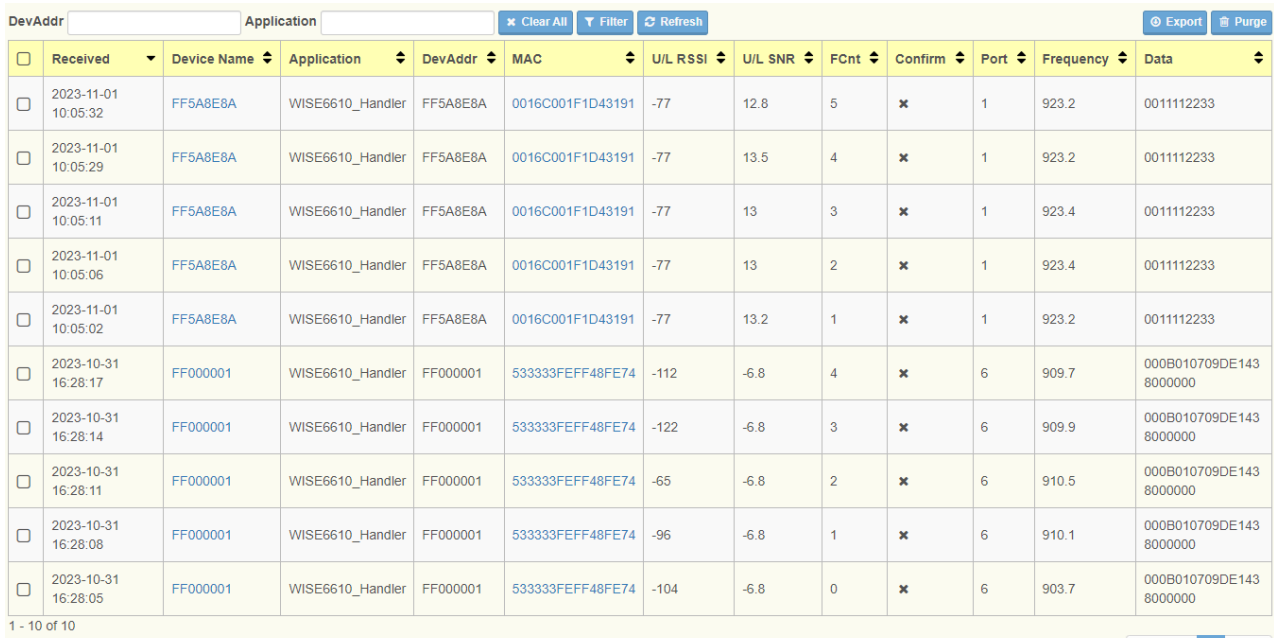

**Figure 2.27 Devices> Received Frames**

The following table describes the items in the previous figure.

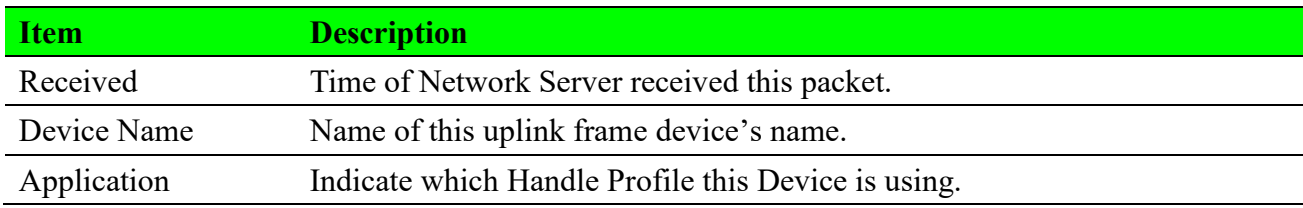

Previous 1

Next

Advantech LoRaWAN Service User Manual 32

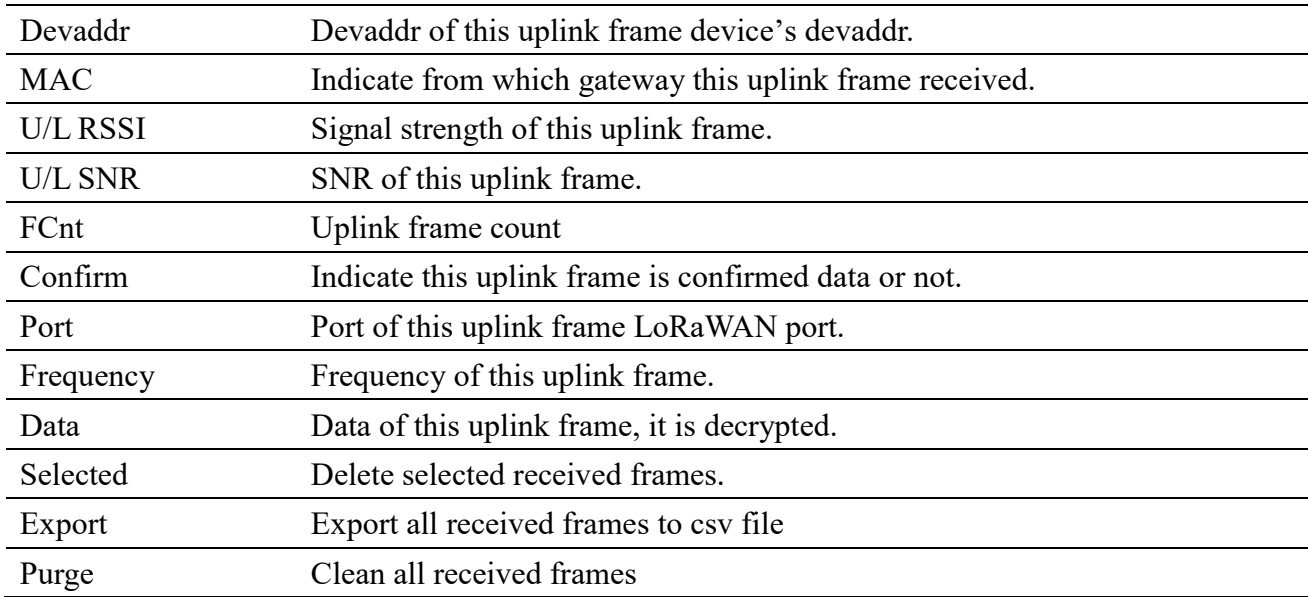

### **2.5.6 Transmission Frames**

### **2.5.6.1 Transmission Frames List**

 $\mathbf{u} = \mathbf{u} \times \mathbf{u}$ 

In this list, downlink frames are queued on the Network Server. When the Network Server receives a node's uplink frame, it will send a downlink frame to the node.

To access this page, click **Devices > Transmission Frames.**

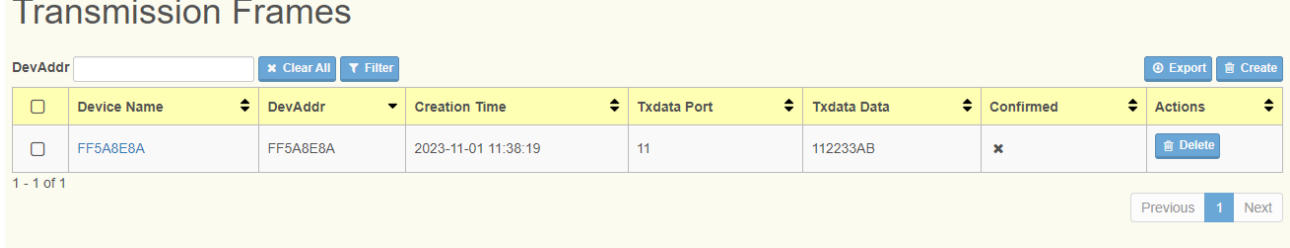

#### **Figure 2.28 Devices> Transmission Frames**

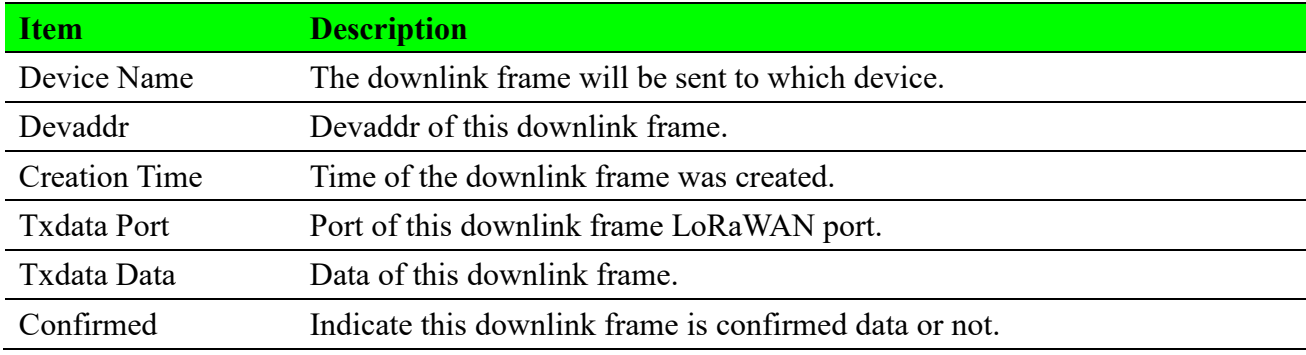

#### **2.5.6.2 Create Transmission Frame**

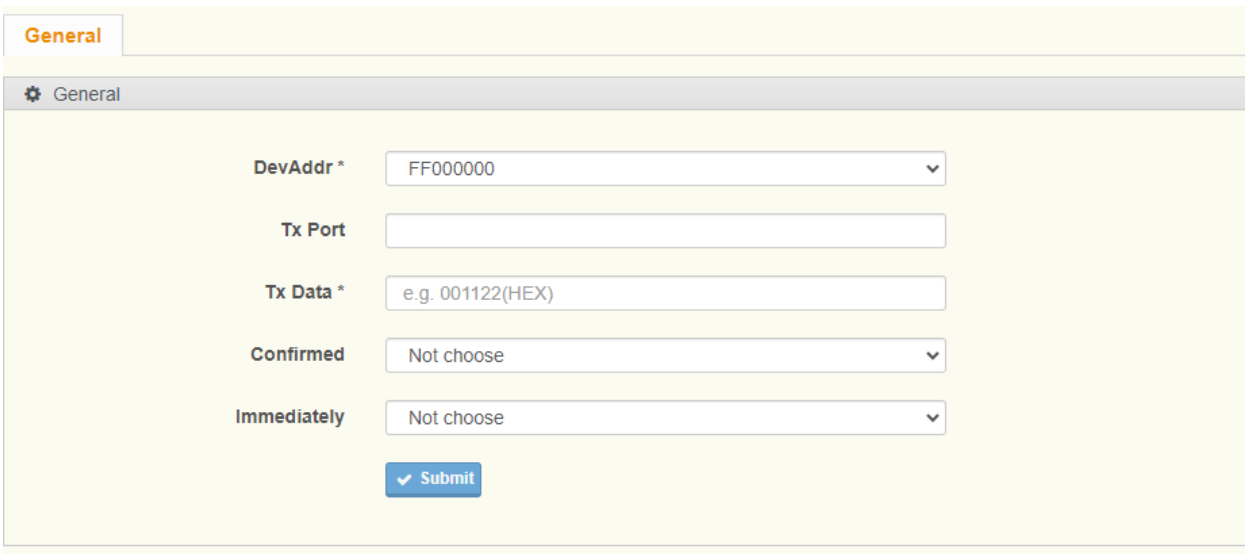

#### **Figure 2.29 Create Transmission Frame.**

The following table describes the items in the previous figure.

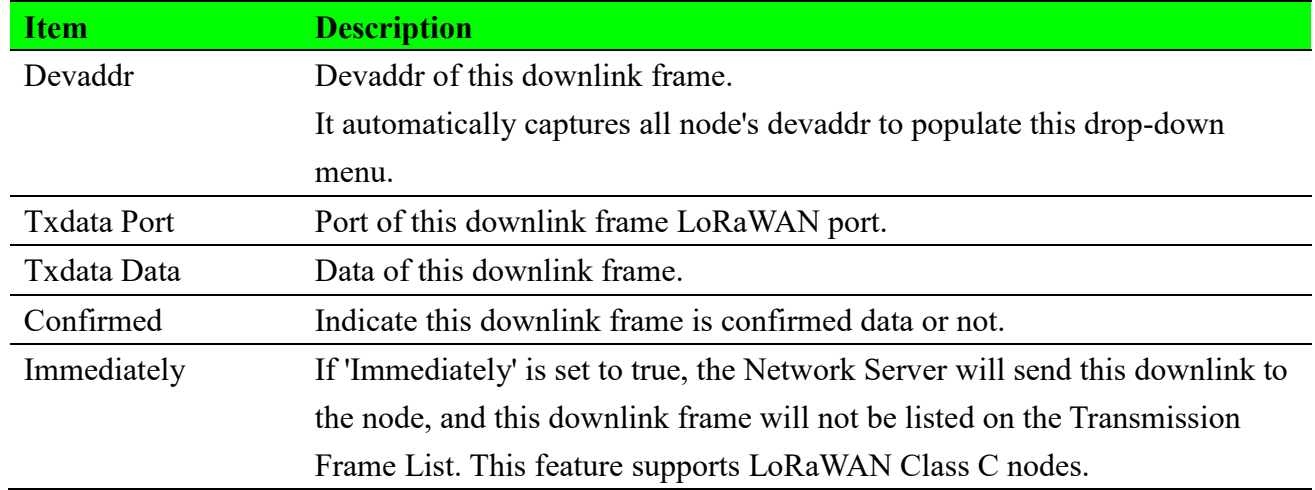

### **2.5.7 FUOTA Task**

LoRaWAN FUOTA (Firmware Updates Over The Air) is a technology for remotely updating firmware on LoRaWAN devices using wireless connections. It enables remote management and firmware updates for IoT devices without the need for physical contact or manual intervention. Here are the key features and working principles of LoRaWAN FUOTA:

#### **Key Features**:

**Remote Firmware Updates**: LoRaWAN FUOTA allows remote firmware updates for devices deployed in different geographical locations through the LoRaWAN network. This reduces the cost and complexity of maintaining and updating devices.

**Over-The-Air Updates**: FUOTA uses the LoRaWAN network's uplink link for firmware transmission, eliminating the need for physical connections or manual intervention. It's an efficient and convenient way to keep devices up to date.

**Gradual Updates**: Devices can be updated gradually as needed to avoid network congestion and simultaneous updates of a large number of devices.

In summary, LoRaWAN FUOTA is a crucial technology for achieving wireless remote firmware updates, making it highly valuable for managing and maintaining IoT devices. It allows devices to stay up to date over time and be upgraded as needed without physical intervention.

### **2.5.7.1 FUOTA Task List**

#### To access this page, click **Devices > FUOTA Task.**

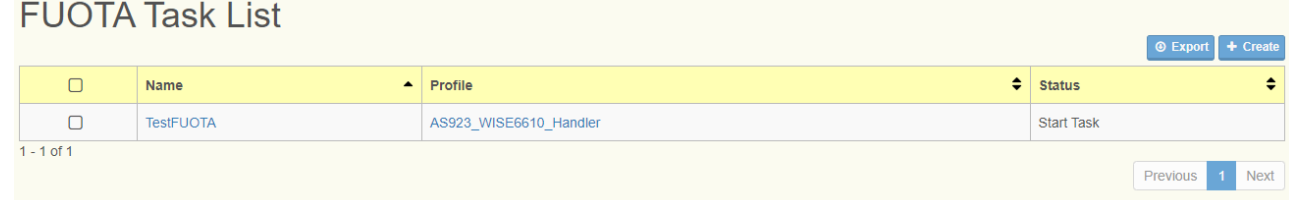

#### **Figure 2.30 Devices> FUOTA Task**

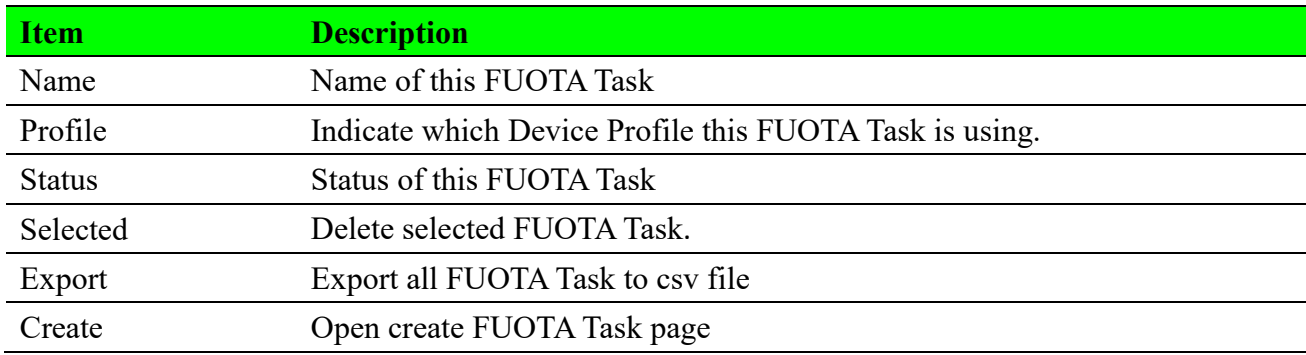
# **2.5.7.2 Create FUOTA Task**

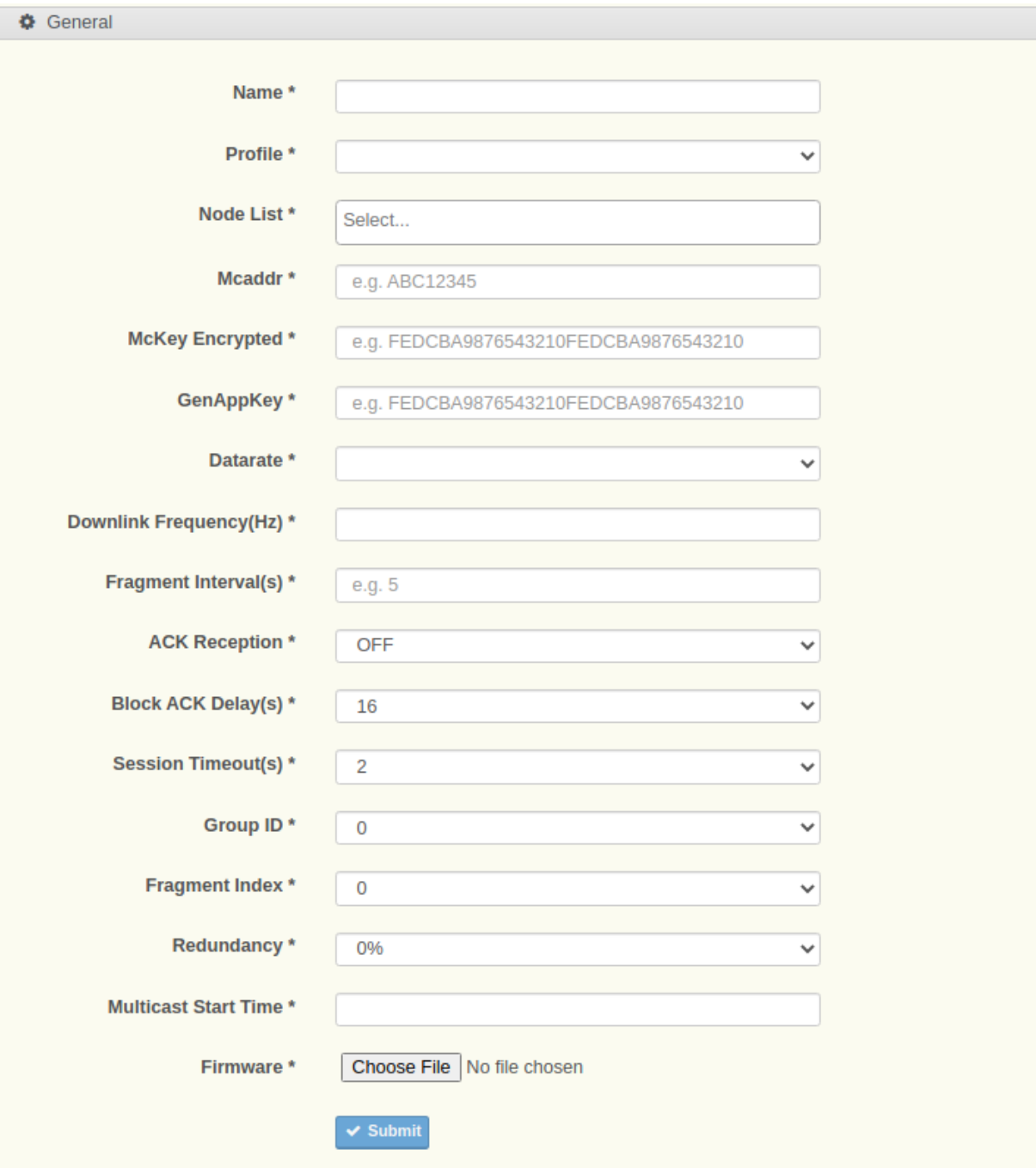

## **Figure 2.31 Create FUOTA Task**

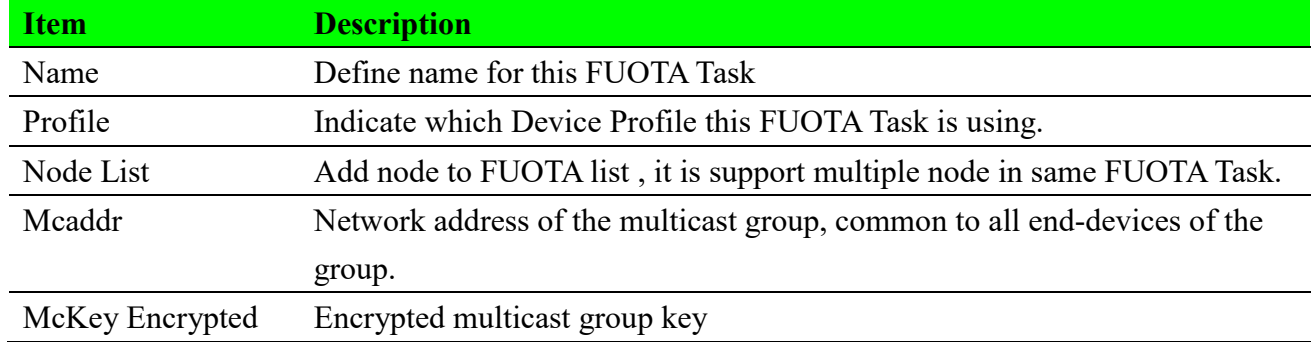

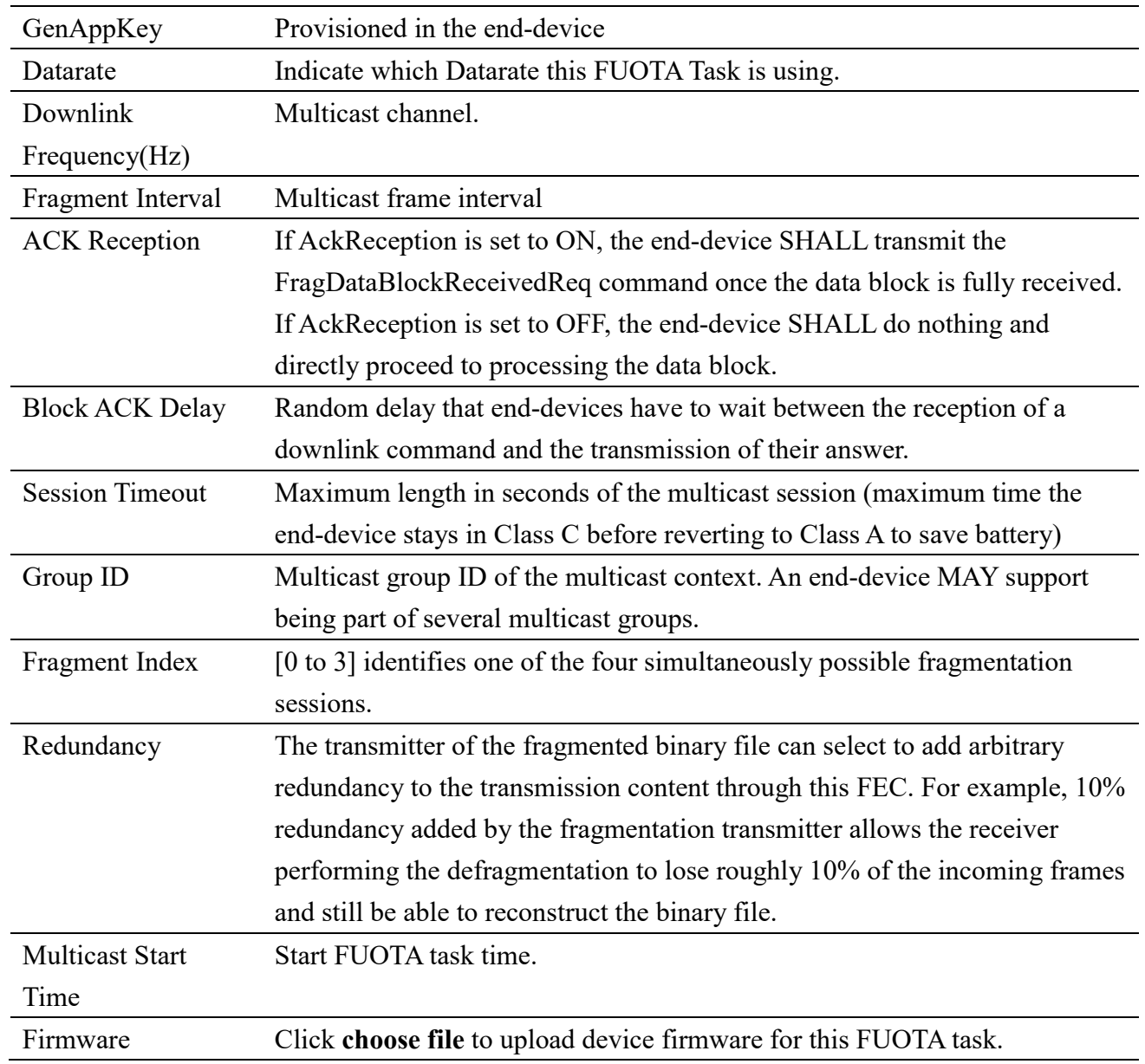

# **2.5.7.3 FUOTA Task Status - General**

For more detailed arguments, please refer to page 36.

# **2.5.7.3 FUOTA Task Status – Node List**

This page will list all device within this FUOTA Task their status

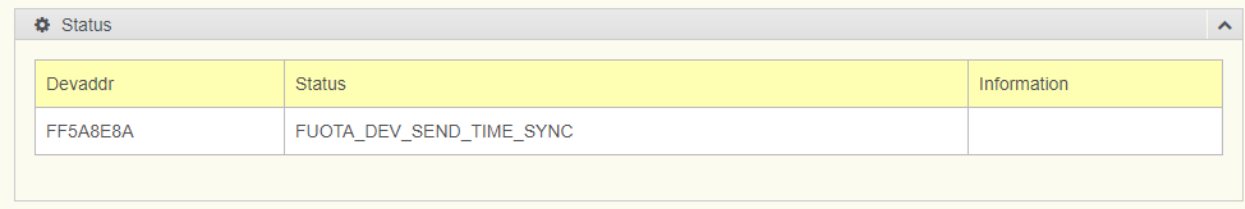

### **Figure 2.32 FUOTA Task > Node List**

The following table describes the items in the previous figure.

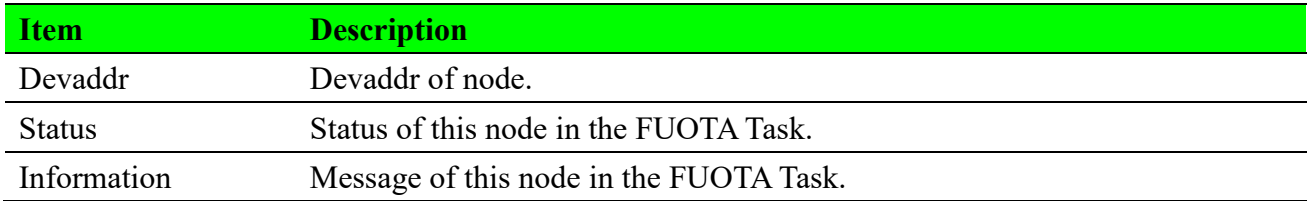

# **2.6 Backend**

# **2.6.1 Custom Database**

Custom Database allows users to create a customized database where parsable parameters, such as temperature or humidity, can be stored after processing in the 'Parse Uplink' within the Handler. Custom Database supports multiple devices, can store data for up to 4 days, and allows data to be displayed as curves on charts. It also offers the ability to export data to CSV and provides data filtering functions.

## **2.6.1.1 Custom Database List**

To access this page, click **Backends > Custom Database.**

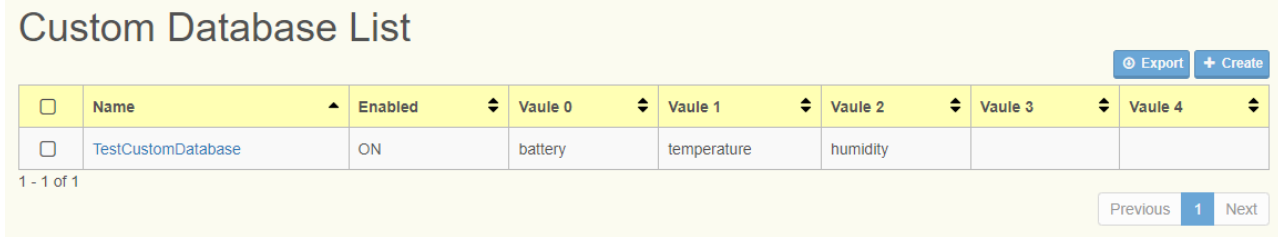

#### **Figure 2.33 Backends > Custom Database**

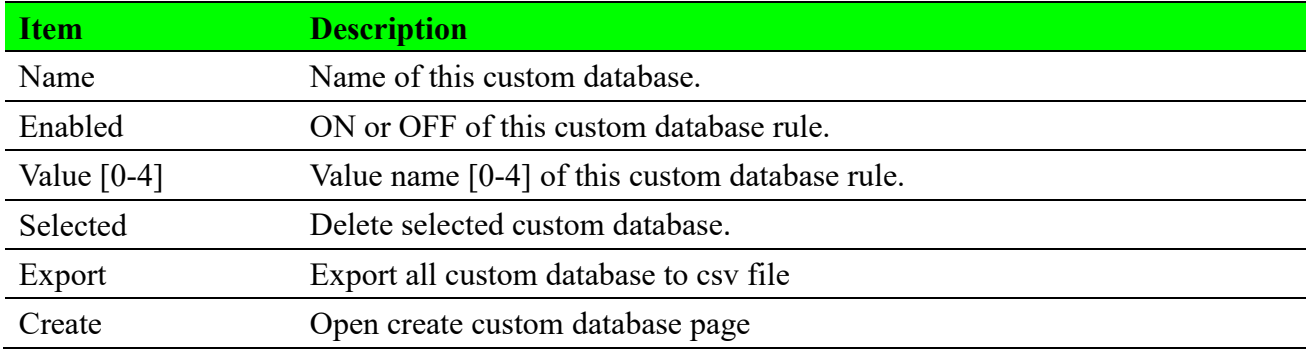

# **2.6.1.2 Create FUOTA Task**

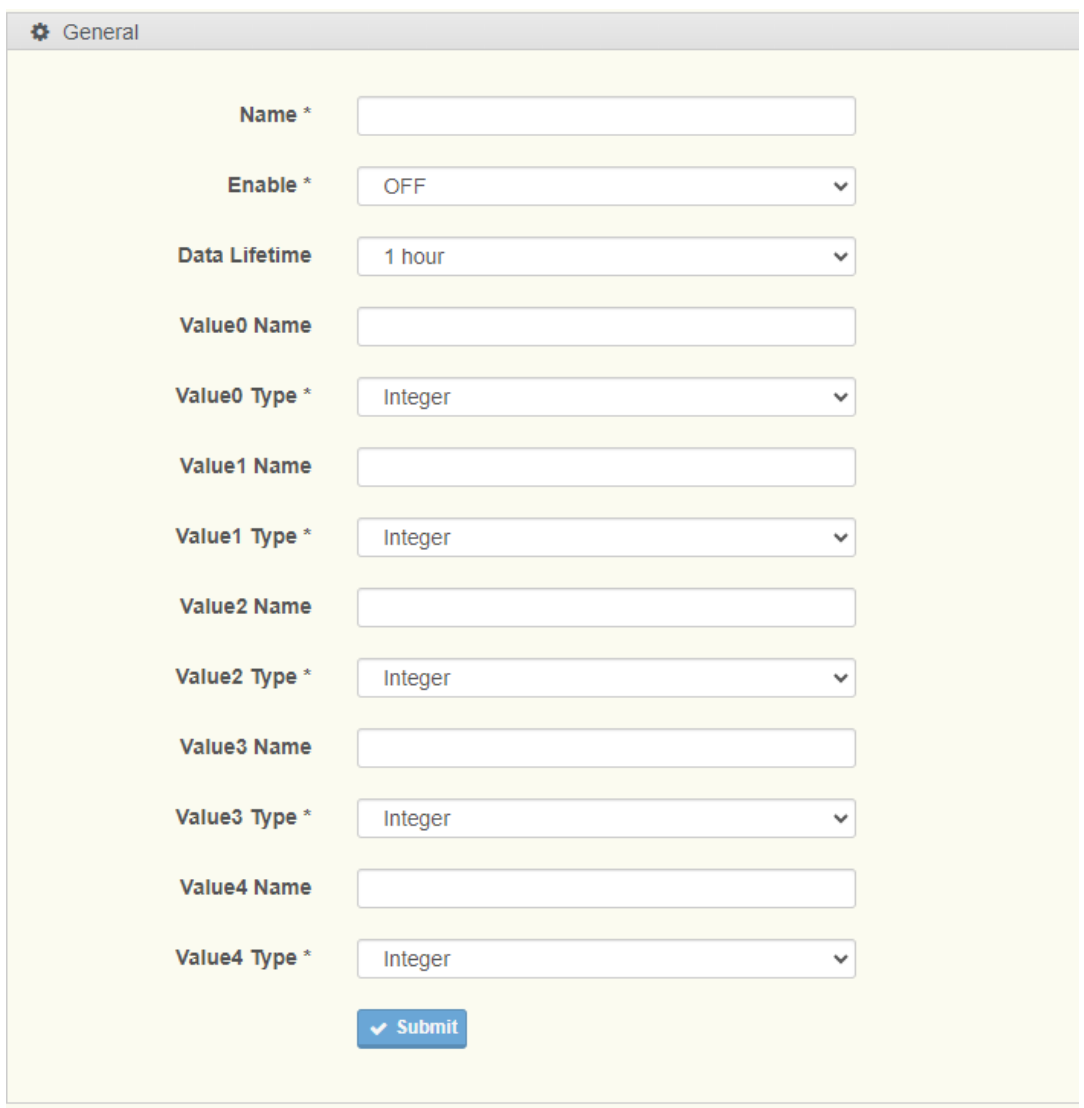

## **Figure 2.34 Create Custom Database**

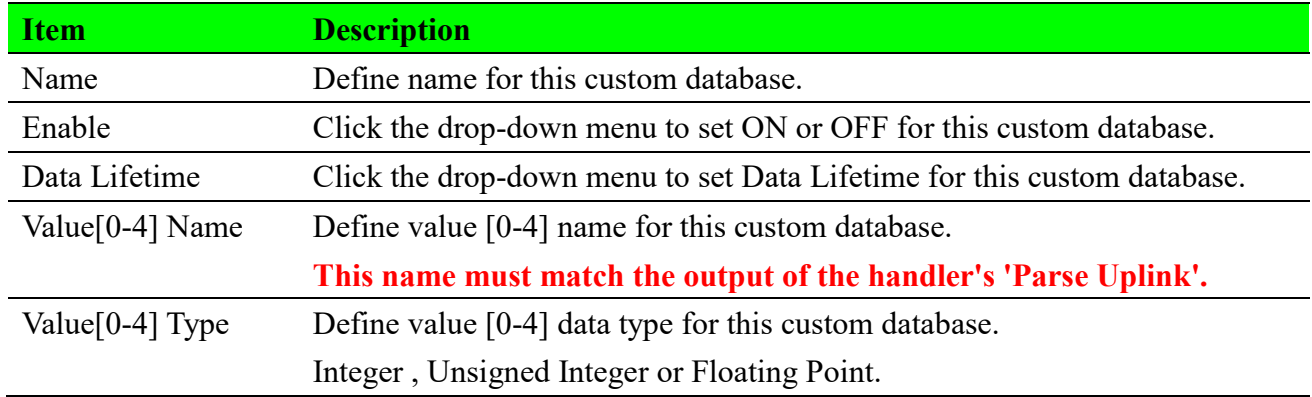

# **2.6.2 Handlers**

# **2.6.2.1 Handlers List**

### To access this page, click **Backends > Handler.**

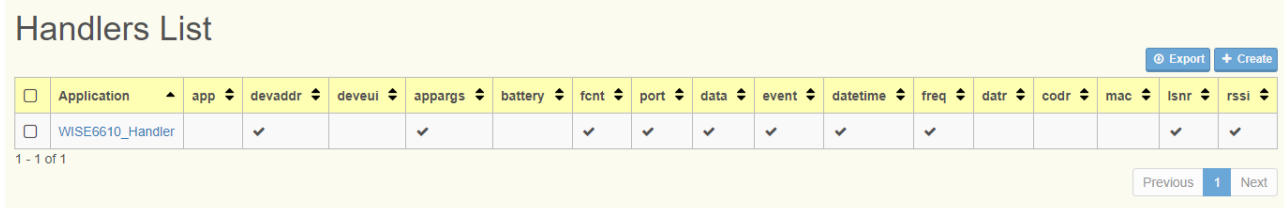

## **Figure 2.35 Backends > Handler**

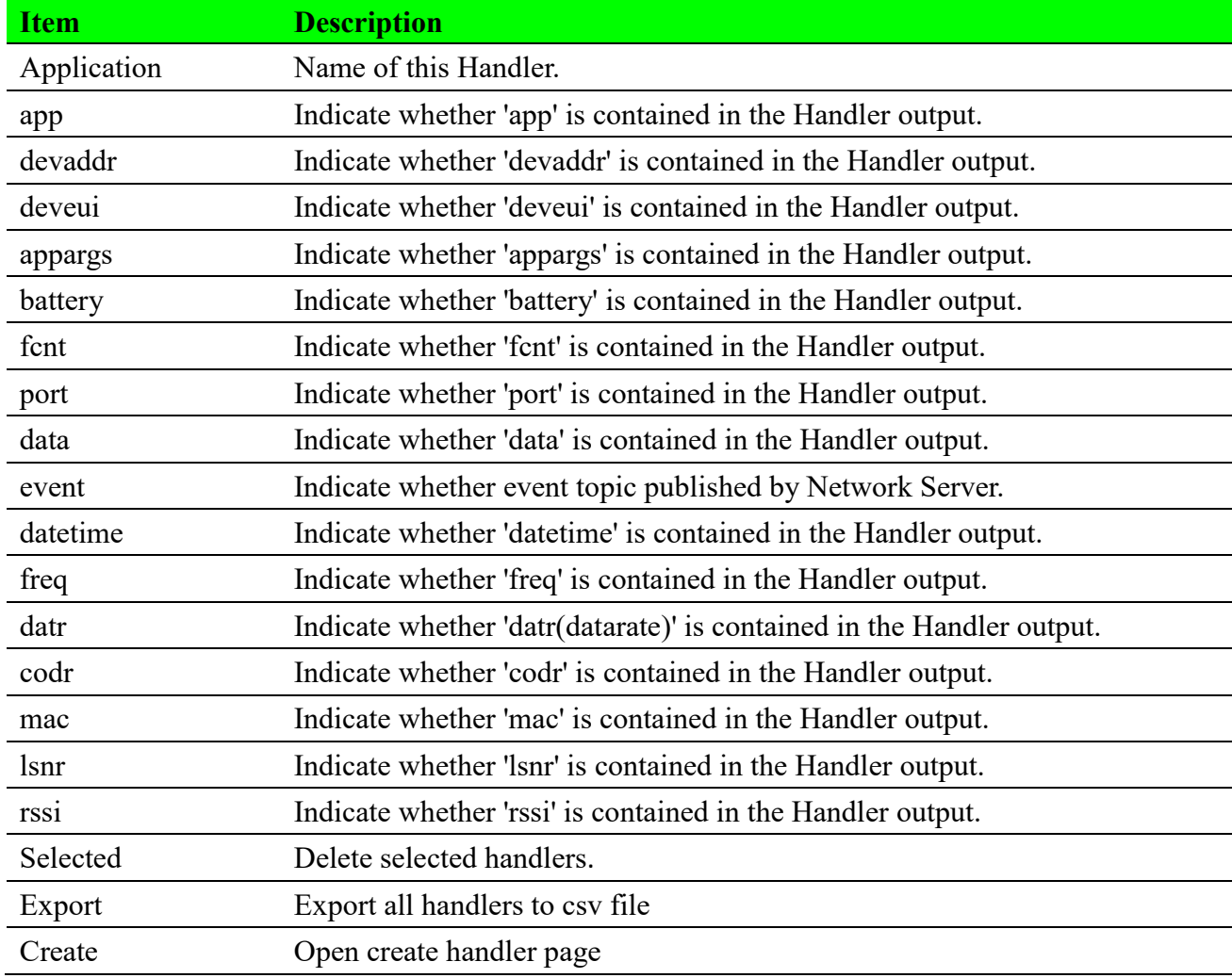

# **2.6.2.2 Create Handlers**

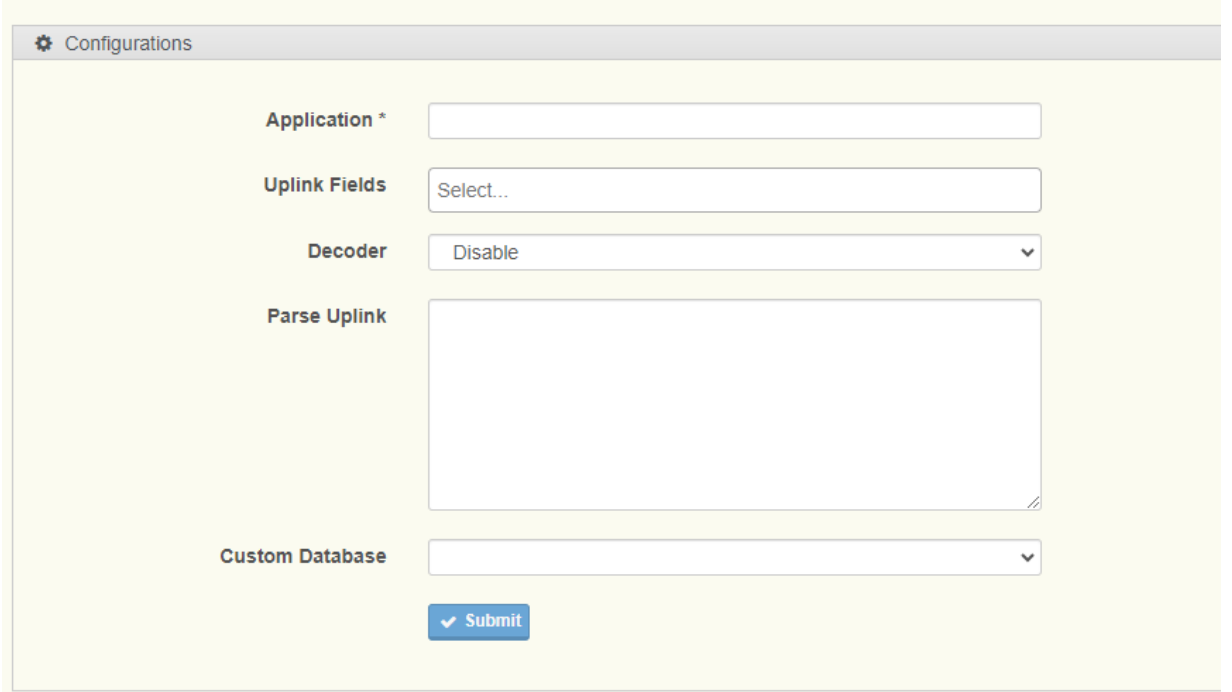

## **Figure 2.36 Create Handler**

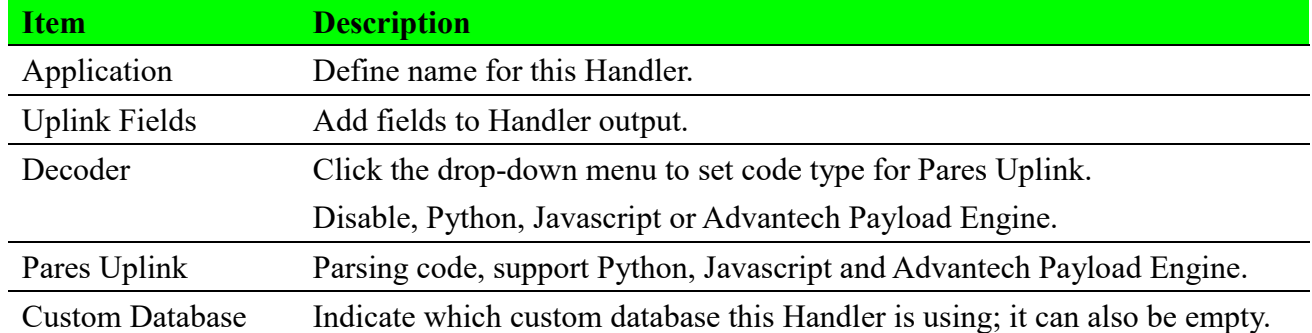

# **2.6.2.3 Handlers Status**

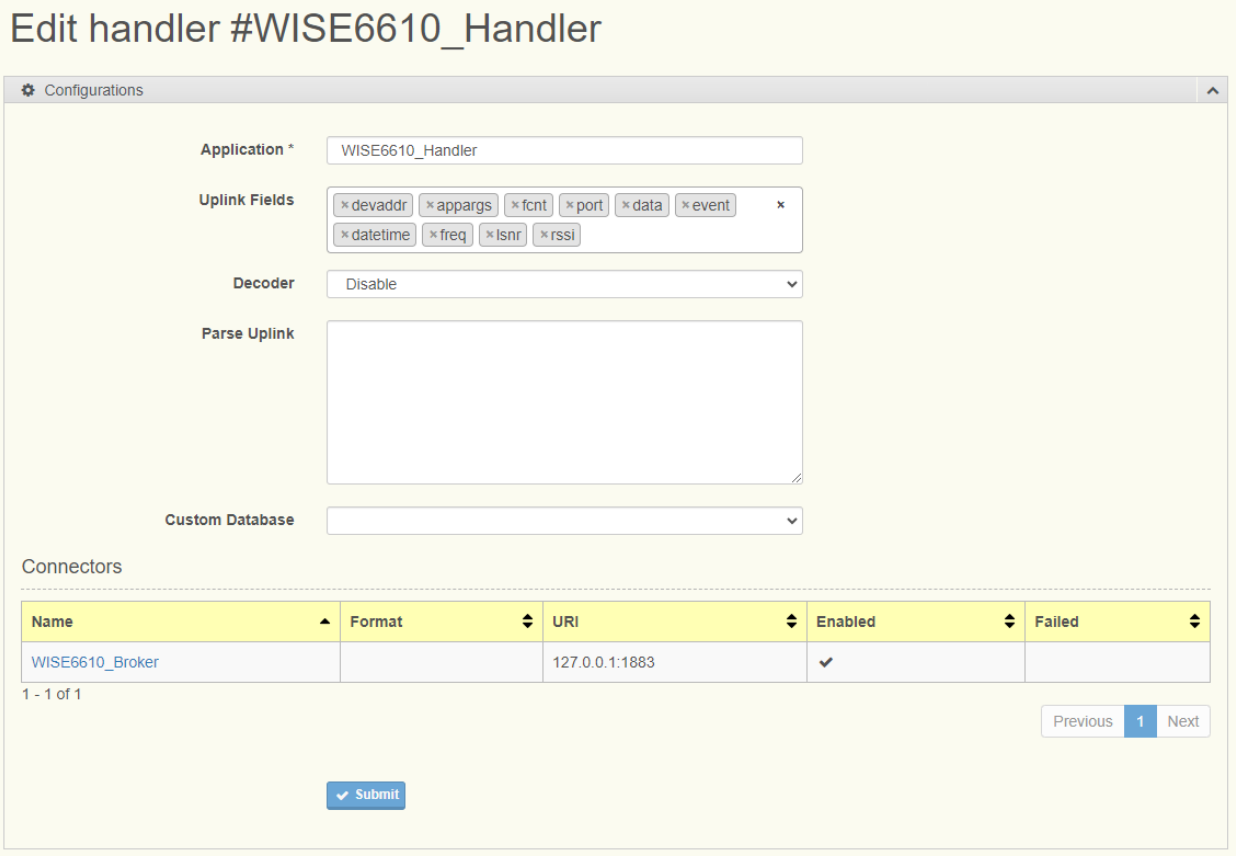

#### **Figure 2.37 Handler Status**

The following table describes the items in the previous figure.

For more detailed arguments, please refer to page 41.

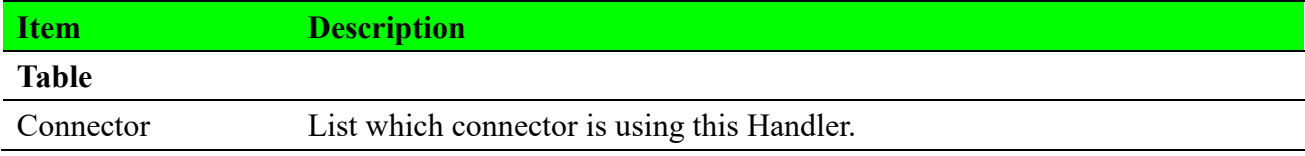

## **2.6.2.4 Handlers Output**

By default, the example of Handler output is as follows:

```
Topic: uplink/FF000001
Payload:
{
     "data": "000B010709DE1438000000",
     "datetime": "2023-11-01T09:12:20Z",
     "devaddr": "FF000001",
     "fcnt": 0,
     "port": 6,
     "lsnr": -6.8,
```

```
 "freq": 909.7,
 "rssi": -33
```
# **2.6.3 Connector**

}

# **2.6.3.1 Connector List**

## To access this page, click **Backends > Connector.**

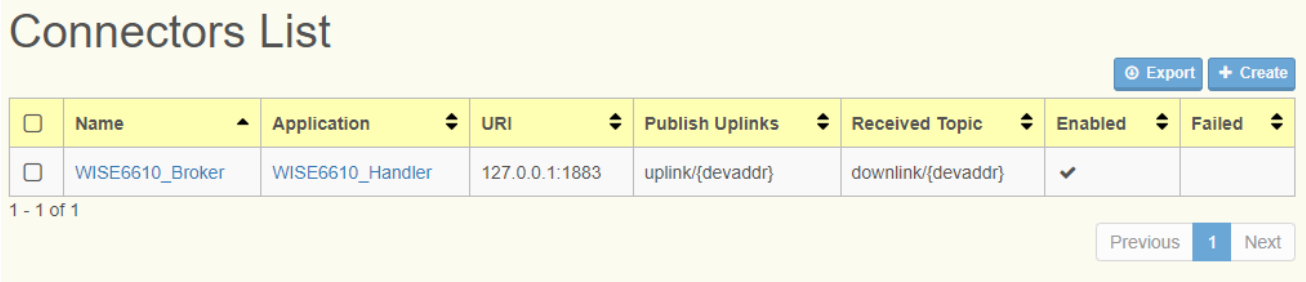

#### **Figure 2.38 Backends > Connector**

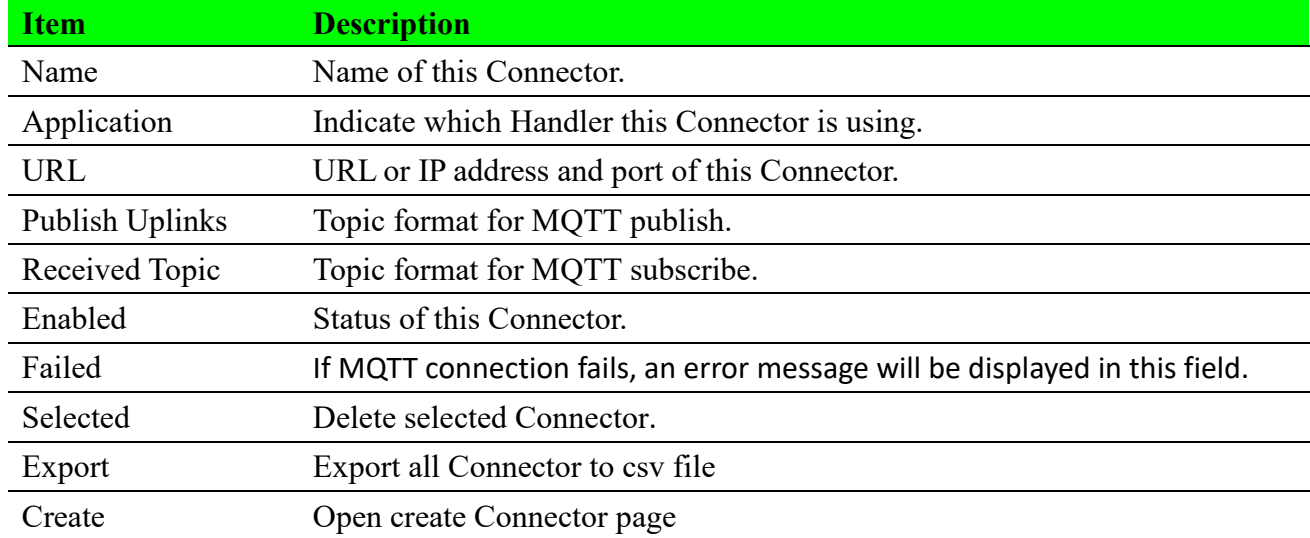

# **2.6.3.2 Create Connector - General**

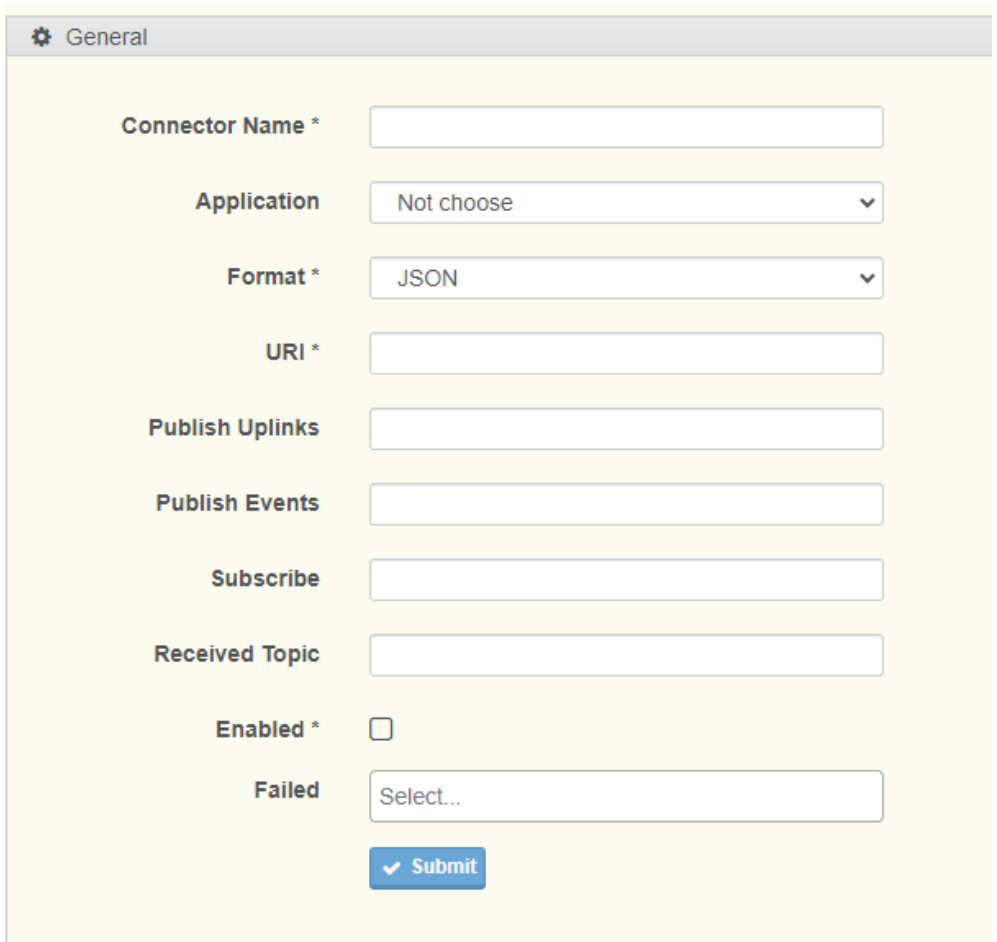

## **Figure 2.39 Create Connector > General**

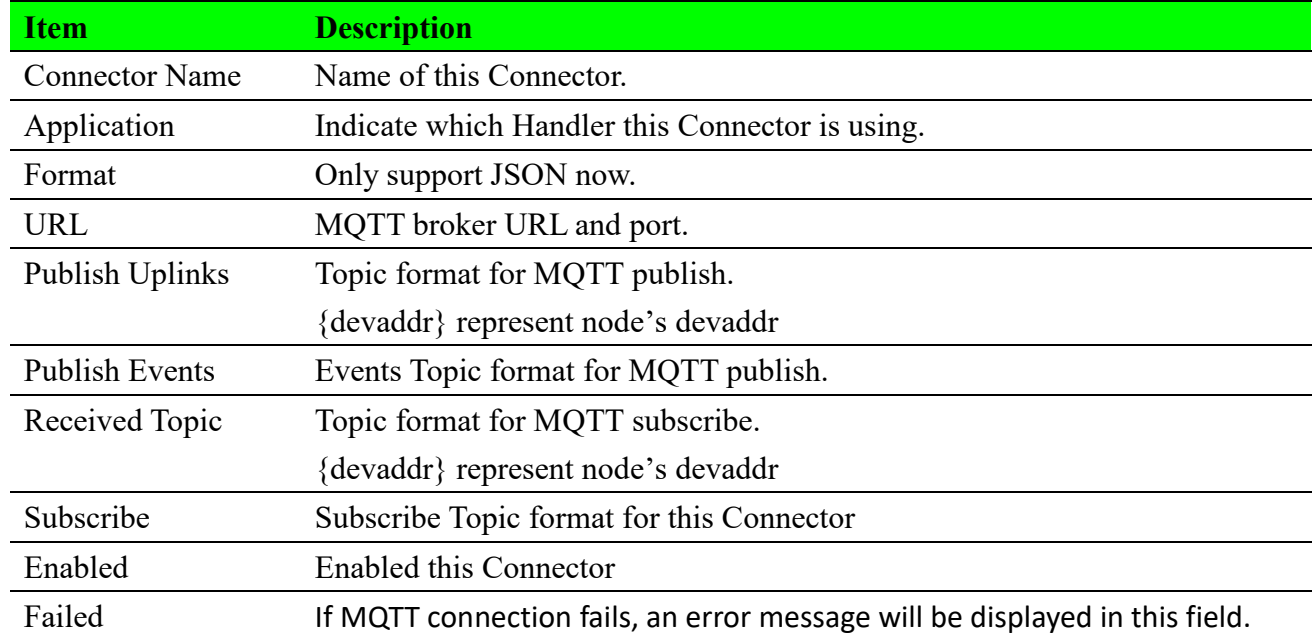

# **2.6.3.3 Create Connector - Authentication**

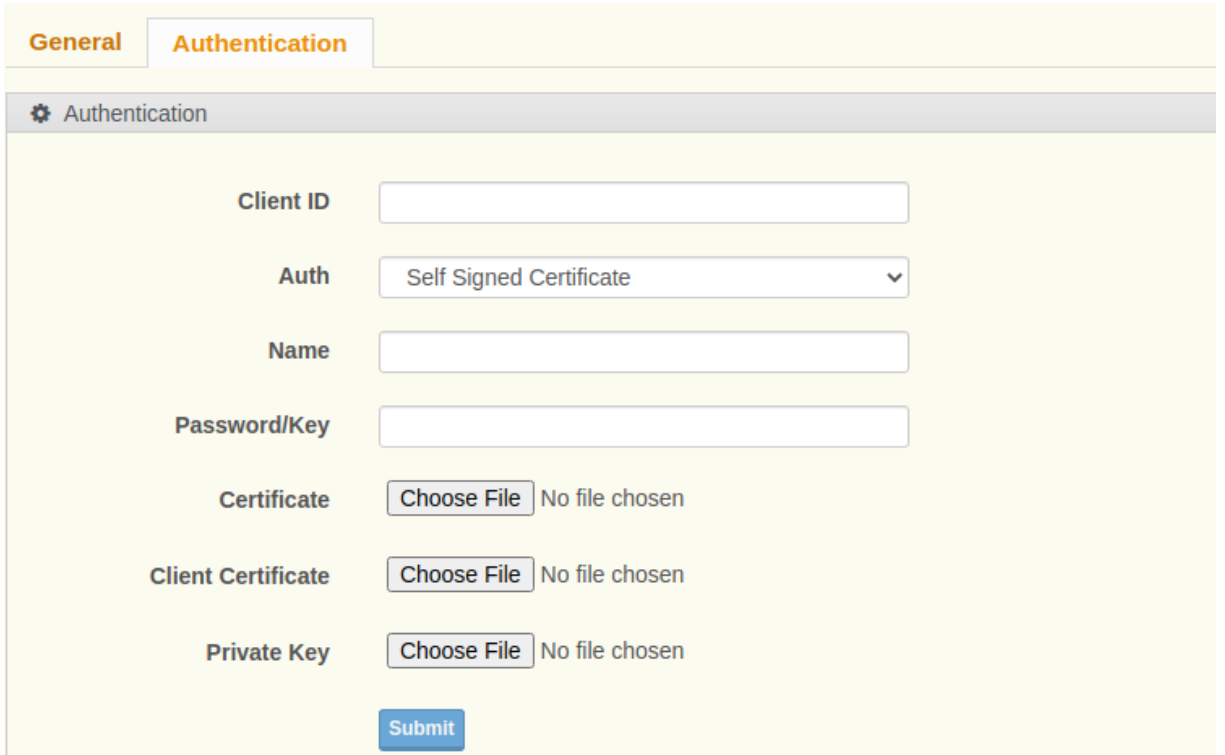

**Figure 2.40 Create Connector > Authentication**

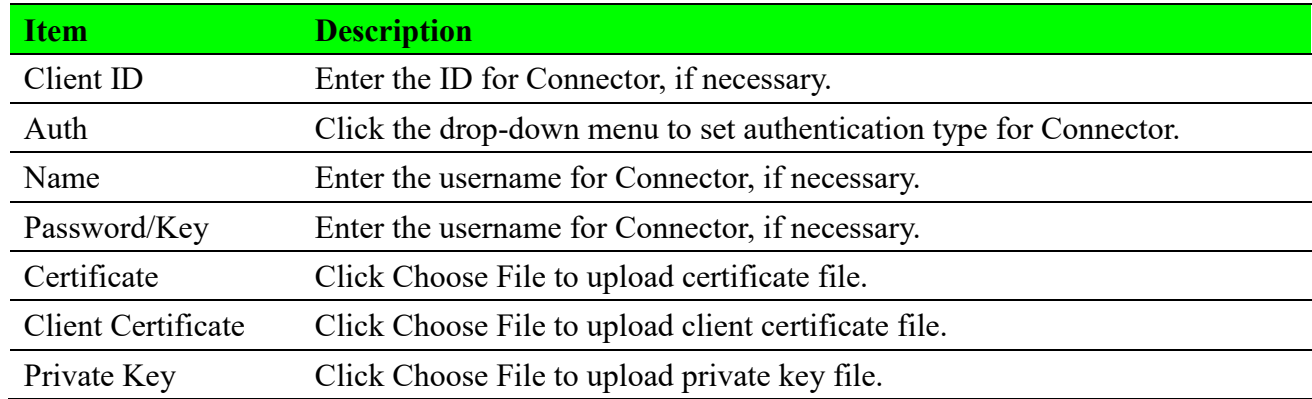

# **2.6.4 Handler Decoder**

The Handler Decoder currently supports JavaScript, Python, and the Advantech Payload Engine. Below, we will provide a brief description of how to use them, along with examples.

# **2.6.4.1 JavaScript**

Users can set the Decoder to JavaScript and paste JavaScript code into 'Parse Uplink.' It supports JavaScript ES2020.

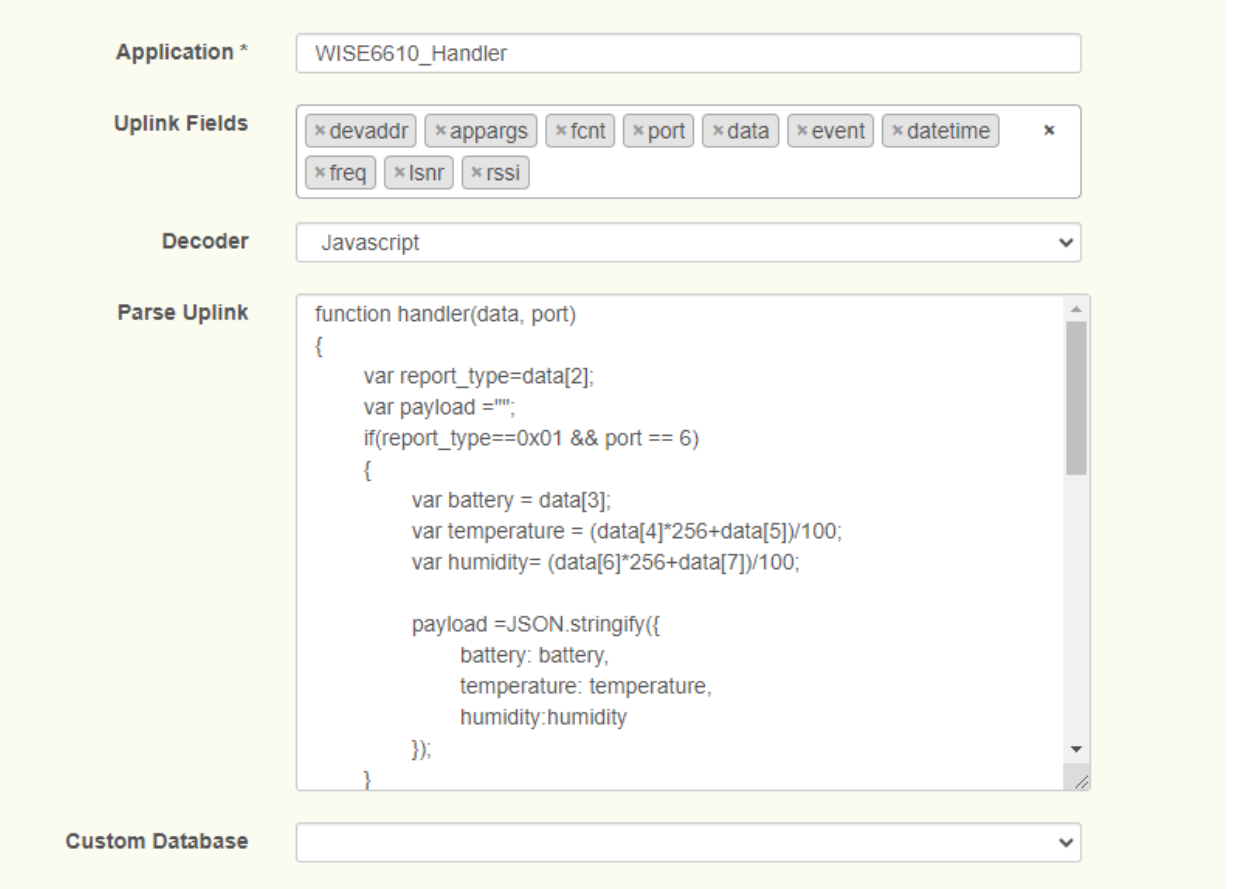

### **Figure 2.41 Handler using JavaScript**

If there is a LoRaWAN device with the following format:

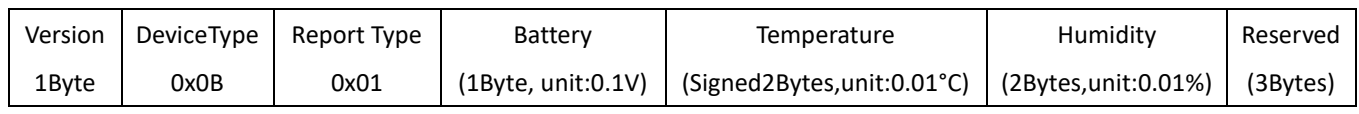

### **JavaScript Example as below:**

The user only modified the handler function, and return JSON format string.

In the Handler function, the network server will input two arguments: 'data' and 'port'.

The data is in the form of a hexadecimal array, and the port represents the LoRaWAN application port. Users can use the port to differentiate between different types of uplinks for some devices.

```
//=============Custom Function====================
function handler(data, port)
{
       var report_type=data[2];
        var payload ="";
       if(report_type==0x01 & 8& port == 6) {
               var battery = data[3];var temperature = (data[4]^*256+data[5])/100;var humidity= (data[6]*256+data[7])/100;
```

```
 payload =JSON.stringify({
                        battery: battery,
                        temperature: temperature,
                        humidity:humidity
                });
        }
        return payload;
}
//========================================================
var data;
var port;
var result = [];
if(typeof scriptArgs[1] != 'undefined')
{
        data = scriptArgs[1].toString();
       while (data.length >= 2) {
                result.push(parseInt(data.substring(0, 2), 16));
                data = data.substring(2, data.length);
        }
}
if(typeof scriptArgs[1] != 'undefined')
{
        port = parseInt(scriptArgs[2]);
}
console.log(handler(result, port));
//======================================
```
If device uplink data is **000B010709DE1438000000** We can result from Handler output on MQTT Broker

```
{
    "data": "000B010709DE1438000000",
    "datetime": "2023-11-02T01:17:44Z",
    "devaddr": "FF000001",
    "fcnt": 0,
```

```
 "port": 6,
     "lsnr": -6.8,
     "freq": 907.5,
     "rssi": -91,
     "payload": {
         "battery": 7,
         "temperature": 25.26,
         "humidity": 51.76
     }
}
```
# **2.6.4.1 Python**

Users can set the Decoder to Python and paste Python code into 'Parse Uplink'. It is support full Python3 function, but the performance is lower than JavaScript.

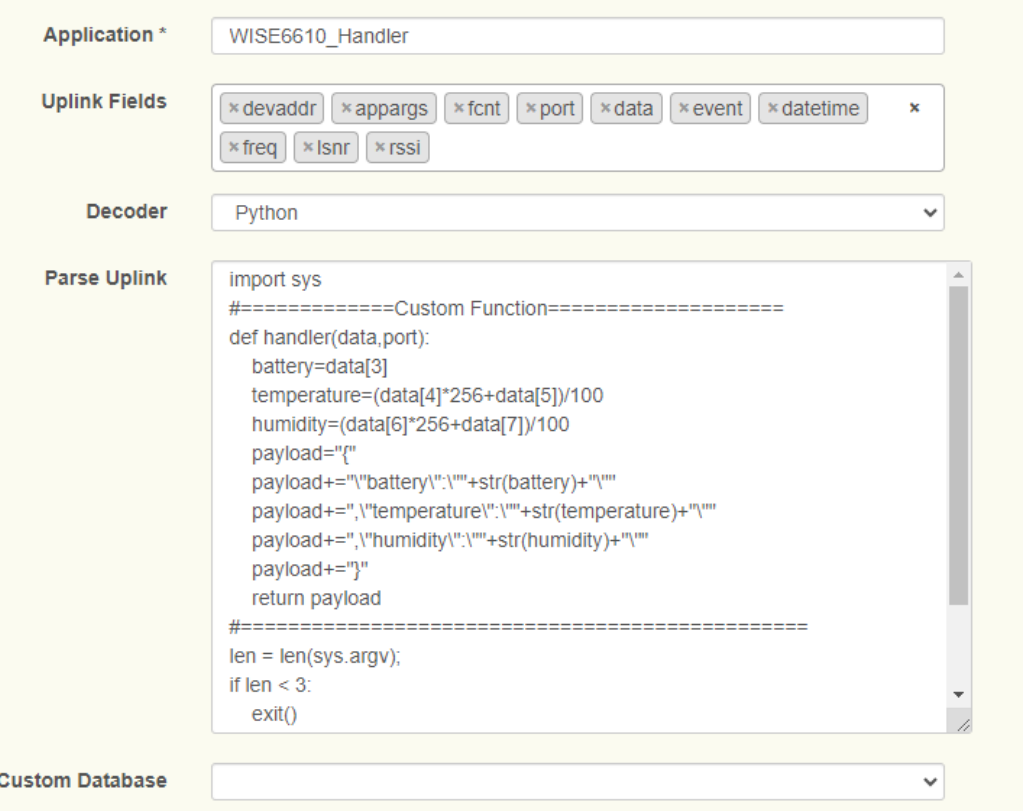

## **Figure 2.42 Handler using Python**

If there is a LoRaWAN device with the following format:

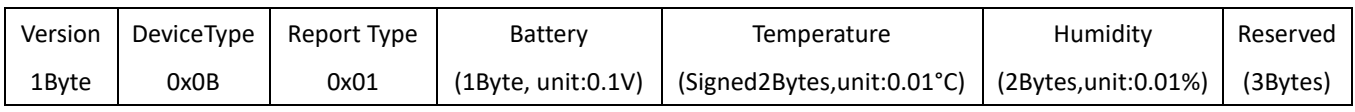

### **Python Example as below:**

The user only modified the handler function, and return JSON format string. In the Handler function, the network server will input two arguments: 'data' and 'port'. The data is in the form of a hexadecimal array, and the port represents the LoRaWAN application port. Users can use the port to differentiate between different types of uplinks for some devices.

```
import sys
#=============Custom Function====================
def handler(data,port):
    battery=data[3]
    temperature=(data[4]*256+data[5])/100
    humidity=(data[6]*256+data[7])/100
    payload="{"
    payload+="\"battery\":\""+str(battery)+"\""
    payload+=",\"temperature\":\""+str(temperature)+"\""
    payload+=",\"humidity\":\""+str(humidity)+"\""
    payload+="}"
    return payload
#================================================ 
len = len(sys.argv);
if len \langle 3: exit()
data=sys.argv[1]
port=sys.argv[2]
array=bytearray.fromhex(data)
print(handler(array,port))
```
If device uplink data is **000B010709DE1438000000** We can result from Handler output on MQTT Broker

```
{
    "data": "000B010709DE1438000000",
    "datetime": "2023-11-02T01:17:44Z",
    "devaddr": "FF000001",
    "fcnt": 0,
    "port": 6,
    "lsnr": -6.8,
    "freq": 907.5,
     "rssi": -91,
     "payload": {
         "battery": 7,
```

```
 "temperature": 25.26,
         "humidity": 51.76
     }
}
```
# **2.6.4.1 Advantech Payload Engine**

The Advantech Payload Engine, developed by Advantech, uses JSON format to describe and parse LoRaWAN device payloads.

The performance is greater than JavaScript and Python.

## **Format Content**

### **Basic**

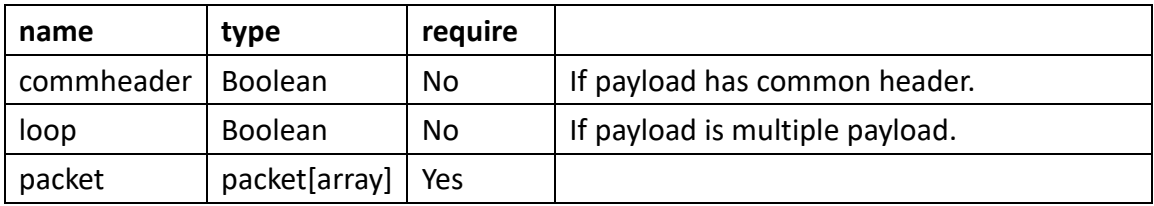

### **Packet**

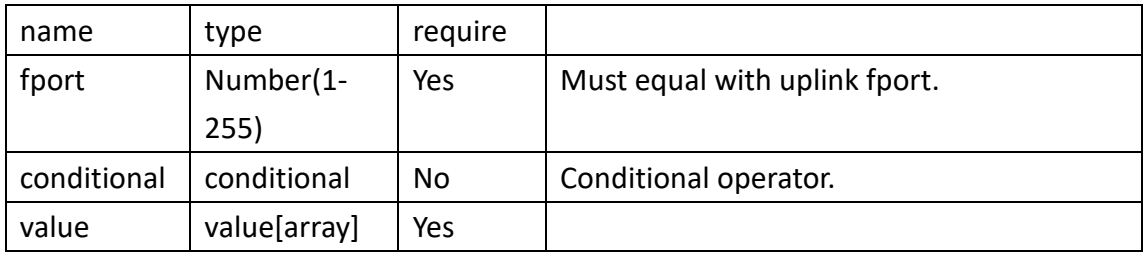

## **Conditional**

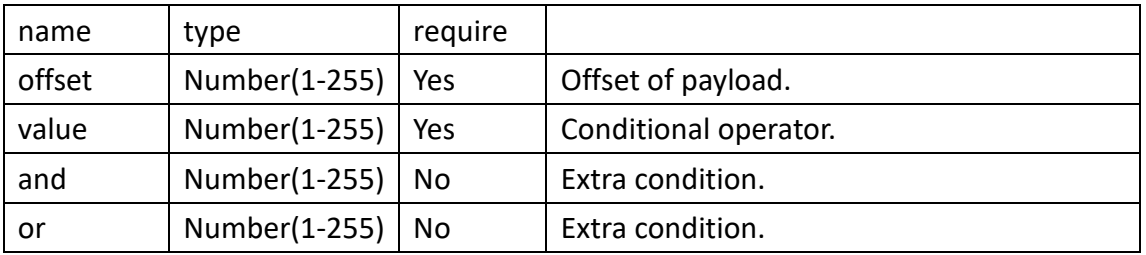

#### **Value**

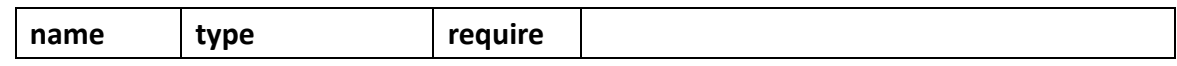

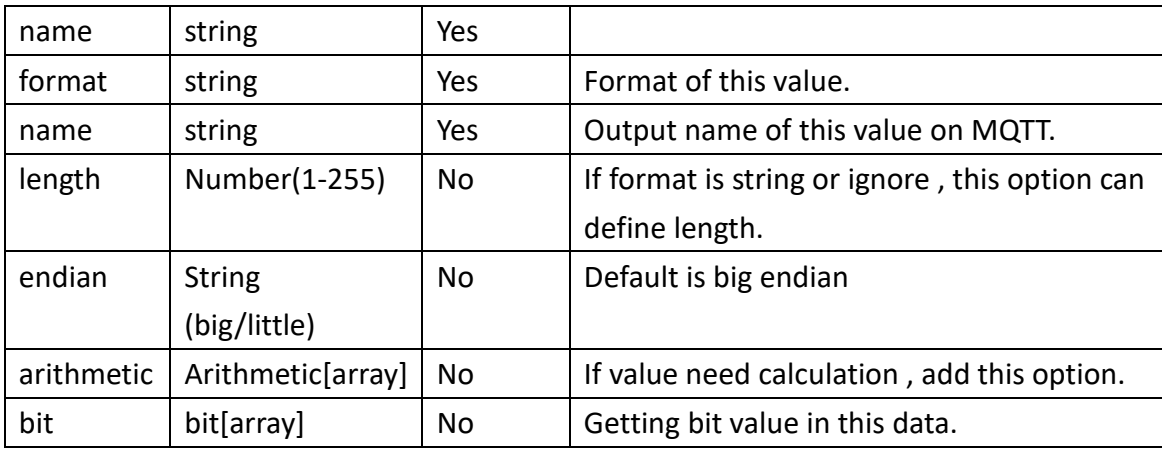

## **Format Table**

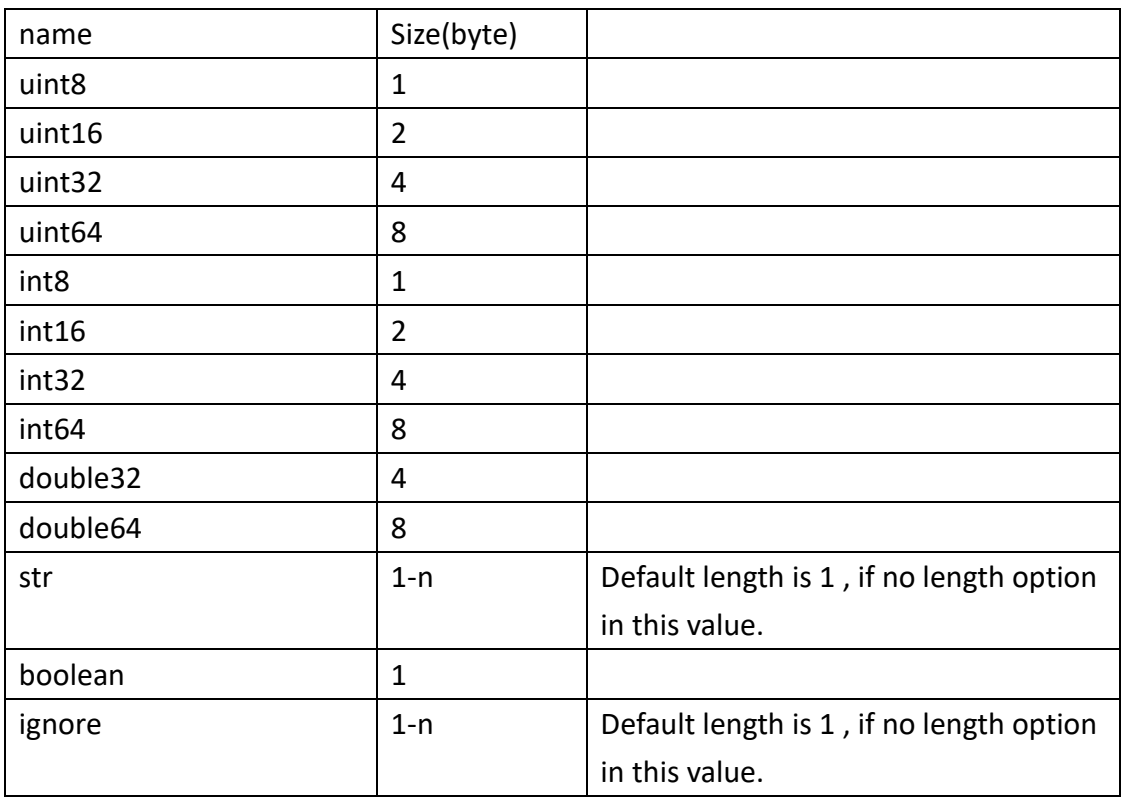

## **Arithmetic**

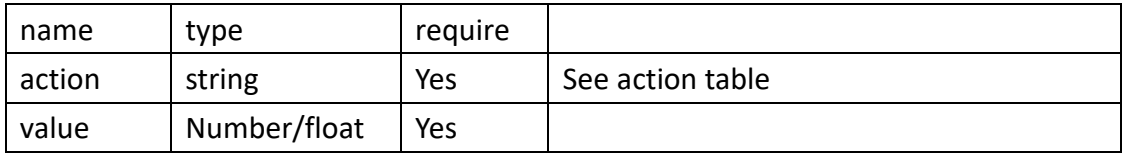

## **Action Table**

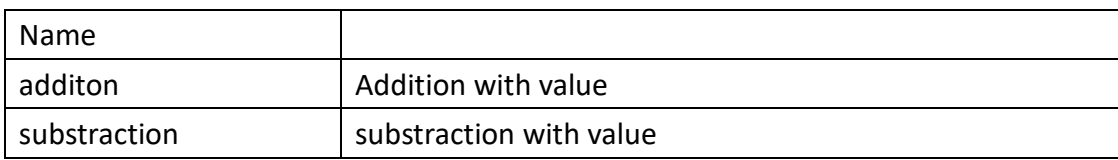

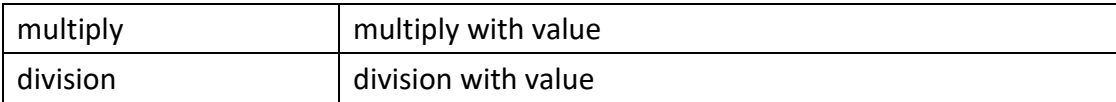

### **bit**

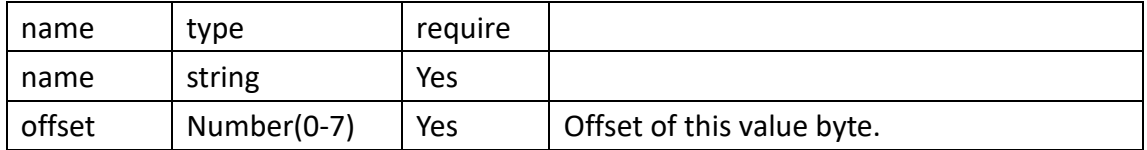

## **Example**

## **Basic Example**

```
{
    "packet": [
       {
          "fport": 1,
          "value": [
\{ "format": "uint16",
                 "name": "temperature"
             },
\{ "format": "uint16",
                 "name": "humidity"
             },
\{ "format": "uint8",
                 "name": "pm2.5"
}<br>{}
          ]
       },
       {
          "fport": 2,
          "value": [
\{ "format": "int32",
                 "name": "Voltage"
             },
```

```
\{ "format": "str",
               "name": "status",
               "length": 4
}<br>{}
 ]
      }
   ]
}
```
If a LoRaWAN device has two types of uplink frames from different ports, 1 and 2.

**Port 1:**

Payload: 09C419910A

This data using first value format to parsing .

 $1<sup>st</sup>$  format is uint16 :  $0 \times 09C4$  -> 2500

```
2<sup>nd</sup> format is uint16: 0x1991 ->6545
```
3 rd format is uint8 :0x0A -> 10

#### **Handler Output:**

```
{
     "data": "09C419910A",
     "datetime": "2023-11-02T03:24:24Z",
     "devaddr": "FF5A8E8A",
     "fcnt": 12,
     "port": 1,
     "lsnr": 13,
     "freq": 923.4,
     "rssi": -82,
     "payload": {
         "temperature": 2500,
         "humidity": 6545,
         "pm2.5": 10
     }
}
```
#### **Port 2:**

Paylod: FFFFFFF5474F4F44

This data using  $2^{ND}$  value format to parsing.

```
1<sup>st</sup> format is int32 : 0xFFFFFFF5 -> -11
```

```
2<sup>nd</sup> format is str and length is 4: 0x474F4F44 -> "Good"
```
#### **Handler Output:**

```
{
     "data": "FFFFFFF5474F4F44",
     "datetime": "2023-11-02T03:29:35Z",
     "devaddr": "FF5A8E8A",
     "fcnt": 13,
     "port": 2,
     "lsnr": 12.2,
     "freq": 923.2,
     "rssi": -84,
     "payload": {
         "Voltage": -11,
         "status": "GOOD"
    }
}
```
### **Example with conditional option**

If the payload contains multiple data types, and all data uses the same FPORT, in this case, we can add conditional options in the payload engine.

```
{
    "packet": [
       {
           "fport": 1,
           "conditional": {
              "offset": 0,
              "value": 1
          },
           "value": [
\{ "format": "uint8",
                 "name": "type"
              },
\{ "format": "uint16",
                 "name": "temperature"
              },
\{ "format": "uint16",
```

```
 "name": "humidity"
             },
\{ "format": "uint8",
                 "name": "pm2.5"
}<br>{}
          ]
       },
       {
          "fport": 1,
          "conditional": {
             "offset": 0,
             "value": 2
          },
          "value": [
\{ "format": "uint8",
                 "name": "type"
             },
\{ "format": "int32",
                 "name": "Voltage"
             },
\{ "format": "str",
                 "name": "status",
                 "length": 4
 }
          ]
       }
    ]
}
```
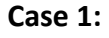

{

LoRaWAN Payload : Fport :1 Paylod: 0109C419910A

### **Handler Output:**

```
 "data": "0109C419910A",
     "datetime": "2023-11-02T05:11:31Z",
     "devaddr": "FF5A8E8A",
     "fcnt": 14,
     "port": 1,
     "lsnr": 12.5,
     "freq": 923.4,
     "rssi": -81,
     "payload": {
        "type": 1,
         "temperature": 2500,
         "humidity": 6545,
        "pm2.5": 10
    }
}
```
#### **Case 2:**

LoRaWAN Payload : Fport :1 Paylod: 02FFFFFFF5474F4F44

### **Handler Output:**

```
{
     "data": "02FFFFFFF5474F4F44",
    "datetime": "2023-11-02T05:15:08Z",
     "devaddr": "FF5A8E8A",
     "fcnt": 15,
    "port": 1,
     "lsnr": 13.2,
    "freq": 923.4,
    "rssi": -82,
     "payload": {
        "type": 2,
         "Voltage": -11,
        "status": "GOOD"
    }
}
```
## **Example with bit option**

If a value represents a bit within a byte, in this case, we can add a bit option in the payload engine.

```
{
    "packet": [
       {
           "fport": 1,
           "value": [
\{ "format": "uint8",
                 "name": "bit",
                 "bit": [
\{ "name": "TempLowAlarm",
                       "offset": 1
, and the contract of \{ \} , \{ \}\{ "name": "TempHighAlarm",
                       "offset": 0
 }
\sim 100 \sim 100 \sim 100 \sim 100 \sim 100 \sim 100 \sim },
\{ "format": "uint16",
                 "name": "temperature"
              },
\{ "format": "uint16",
                 "name": "humidity"
              },
\{ "format": "uint8",
                 "name": "pm2.5"
}<br>{}
           ]
       }
    ]
}
```
Advantech LoRaWAN Service User Manual 57 LoRaWAN Payload :

Fport :1 Paylod: 0109C419910A

#### **Handler Output:**

```
{
     "data": "0109C419910A",
     "datetime": "2023-11-02T05:21:08Z",
     "devaddr": "FF5A8E8A",
     "fcnt": 16,
     "port": 1,
     "lsnr": 13,
     "freq": 923.2,
     "rssi": -83,
     "payload": {
         "TempLowAlarm": 0,
         "TempHighAlarm": 1,
         "temperature": 2500,
         "humidity": 6545,
         "pm2.5": 10
    }
}
```
## **Example with arithmetic**

If a value needs to be converted to a real value, we can perform arithmetic in the payload engine.

```
{
    "packet": [
      {
          "fport": 1,
          "value": [
\{ "format": "uint8",
                "name": "bit",
                "bit": [
\{ "name": "TempLowAlarm",
                     "offset": 1
, and the contract of \{ \} , \{ \}\{
```

```
 "name": "TempHighAlarm",
                            "offset": 0
 }
\sim 100 \sim 100 \sim 100 \sim 100 \sim 100 \sim 100 \sim },
\{ "format": "uint16",
                     "name": "temperature",
                     "arithmetic": [
\{ "action": "multiply",
                            "value": 0.01
 }
\sim 100 \sim 100 \sim 100 \sim 100 \sim 100 \sim 100 \sim },
\{ "format": "uint16",
                     "name": "humidity",
                     "arithmetic": [
\{ "action": "division",
                            "value": 100
 }
\sim 100 \sim 100 \sim 100 \sim 100 \sim 100 \sim 100 \sim },
\{ "format": "uint8",
                     "name": "pm2.5",
                     "arithmetic": [
\{ "action": "additon",
                            "value": 100
\}, \{, \}, \{, \}, \{, \}, \{, \}, \{, \}, \{, \}, \{, \}, \{, \}, \{, \}, \{, \}, \{, \}, \{, \}, \{, \}, \{, \}, \{, \}, \{, \}, \{, \}, \{, \},
\{ "action": "substraction",
                            "value": 50
 }
\sim 100 \sim 100 \sim 100 \sim 100 \sim 100 \sim}<br>{}
             ]
        }
```
]

LoRaWAN Payload : Fport :1 Paylod: 0109C419910A

#### **Handler Output:**

```
{
     "data": "0109C419910A",
     "datetime": "2023-11-02T05:29:53Z",
     "devaddr": "FF5A8E8A",
     "fcnt": 17,
     "port": 1,
     "lsnr": 13.2,
     "freq": 923.2,
     "rssi": -82,
     "payload": {
        "TempLowAlarm": 0,
         "TempHighAlarm": 1,
         "temperature": 25,
         "humidity": 65.45,
         "pm2.5": 60
     }
}
```
# **2.6.4 Example with Custom Database**

If there is a LoRaWAN device with the following format, and we are using JavaScript for decoding, as shown on page 45.

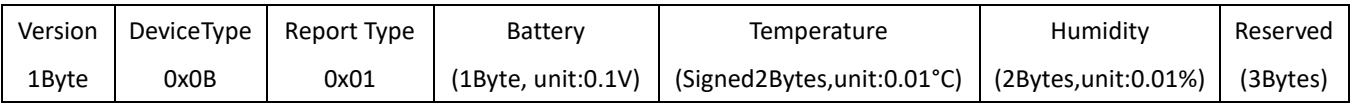

In Step 1, we need to create a custom database for this type of LoRaWAN device. These names must correspond to the output of the handler's 'Parse Uplink,' and this is important.

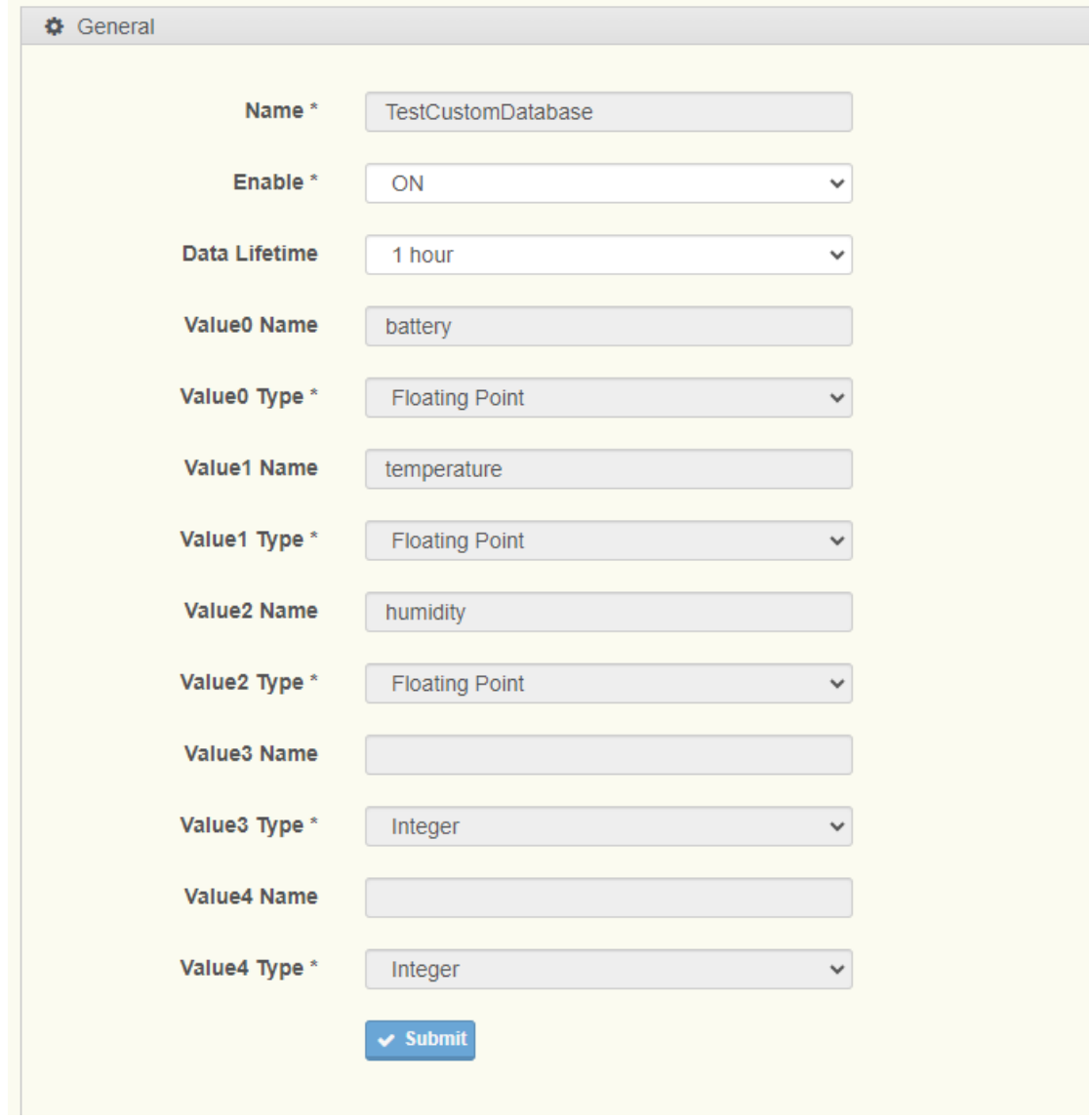

**Figure 2.43 Create Custom Database**

In Step 2, we paste JavaScript code into the Handler's 'Parse Uplink' and set this custom database for this Handler.

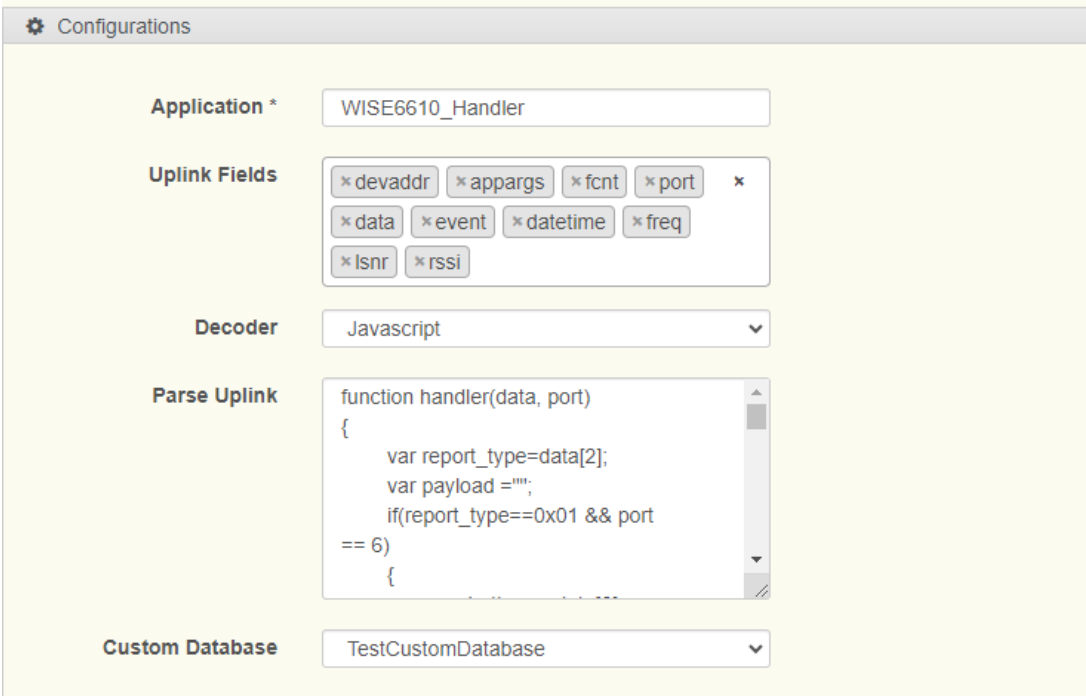

**Figure 2.44 Set Custom Database to Handler**

In Step 3, enable the LoRaWAN device and wait for the uplink. After a few minutes, you can check the device data on the Data List page

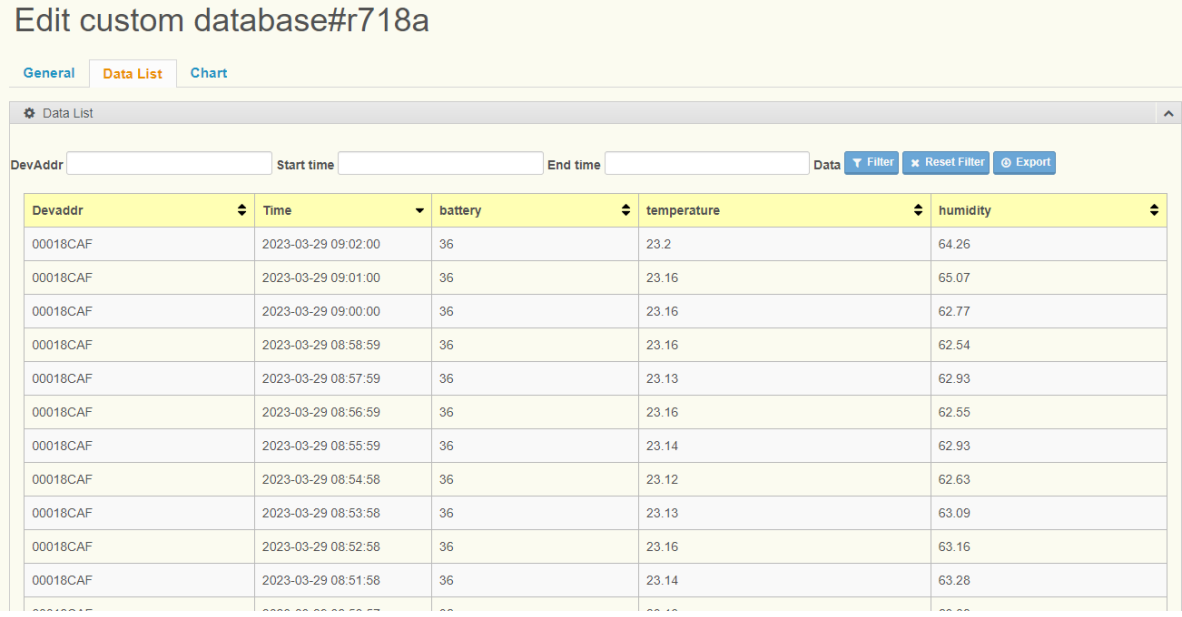

## **Figure 2.45 Set Custom Database Data List**

Users can also use the 'Export' button to download a CSV file.

## Edit custom database#r718a

| <b>Data List</b> |                                 |                                                |                                                                             |                                    |                       |                                            |                              |                         |                       |                   |                 |                       |
|------------------|---------------------------------|------------------------------------------------|-----------------------------------------------------------------------------|------------------------------------|-----------------------|--------------------------------------------|------------------------------|-------------------------|-----------------------|-------------------|-----------------|-----------------------|
| <b>DevAddr</b>   | <b>Start time</b>               | 2023-03-29 08:36:30                            | <b>End time</b>                                                             |                                    |                       |                                            | <b>Data</b>                  | $T$ Filter              | <b>x</b> Reset Filt   |                   | <b>A</b> Export |                       |
|                  |                                 |                                                |                                                                             |                                    |                       |                                            |                              |                         |                       |                   |                 |                       |
| <b>Devaddr</b>   | <b>Time</b><br>$\blacktriangle$ | Я.                                             | $5 - 2$                                                                     | 版面配置                               |                       |                                            | r718a (2).csv - Excel        |                         | 囨                     |                   | $\Box$          | $\times$              |
| 00018CAF         | 2023-03-29 08:36:54             | 檔案<br>$\chi$<br>plika.                         | 常用<br>插入<br>新細明體                                                            | $-12 -$                            | 公式<br>$\equiv \equiv$ | 資料<br>$\equiv \bar{F}$                     | 校園<br>檢視<br>通用格式             |                         | ♀ 其他資訊<br>■台設定格式化的條件▼ | David32.Yang<br>D | Q 共用<br>م       |                       |
| 00018CAF         | 2023-03-29 08:37:54             | 貼上                                             | 晒<br>$B$ $I$<br>$U -$<br>S.<br>$\mathbb{R}$ - $\mathbb{Q}$ - $\mathbb{A}$ - | $A^{\uparrow} A^{\uparrow}$<br>中义。 |                       | $\equiv \equiv \equiv \boxplus$ +<br>€ → 》 | $$ - 96$ ,<br>$-0.20$        | 第 格式化為表格。<br>第二 儲存格樣式 * |                       | 儲存格               | 編輯<br>$\psi$    |                       |
| 00018CAF         | 2023-03-29 08:38:55             | 剪貼簿                                            | 字型<br>$\overline{u}$                                                        | Б.                                 |                       | 對賣方式<br>$\overline{\mathbf{M}}$            | 數值                           | $\overline{\mathbf{M}}$ | 樣式                    |                   |                 | $\boldsymbol{\wedge}$ |
| 00018CAF         | 2023-03-29 08:39:55             | A1                                             | $\overline{\phantom{a}}$<br>÷<br>$\times$                                   | fx<br>$\checkmark$                 | devaddr               |                                            |                              |                         |                       |                   |                 | $\checkmark$          |
| 00018CAF         | 2023-03-29 08:40:55             |                                                | A                                                                           | B                                  |                       | C                                          | D                            | E.                      | Æ                     | G                 |                 | н<br>⋤                |
| 00018CAF         | 2023-03-29 08:41:55             | $\mathbf{1}$<br>$\overline{2}$                 | devaddr<br>ltime<br>00018CAF                                                | 2023/3/29 08:36                    |                       | battery<br>36                              | temperatur humidity<br>23.13 | 64.11                   |                       |                   |                 |                       |
| 00018CAF         | 2023-03-29 08:42:56             | 3<br>4                                         | 00018CAF<br>00018CAF                                                        | 2023/3/29 08:37<br>2023/3/29 08:38 |                       | 36<br>36                                   | 23.13<br>23.13               | 63.95<br>64.23          |                       |                   |                 |                       |
| 00018CAF         | 2023-03-29 08:43:56             | 5.                                             | 00018CAF                                                                    | 2023/3/29 08:39                    |                       | 36                                         | 23.13                        | 64.53                   |                       |                   |                 |                       |
| 00018CAF         | 2023-03-29 08:44:56             | 6<br>7                                         | 00018CAF<br>00018CAF                                                        | 2023/3/29 08:40<br>2023/3/29 08:41 |                       | 36<br>36                                   | 23.13<br>23.12               | 64.66<br>64.54          |                       |                   |                 |                       |
| 00018CAF         | 2023-03-29 08:45:56             | 8<br>9                                         | 00018CAF<br>00018CAF                                                        | 2023/3/29 08:42<br>2023/3/29 08:43 |                       | 36<br>36                                   | 23.13<br>23.13               | 64.15<br>63.91          |                       |                   |                 |                       |
| 00018CAF         | 2023-03-29 08:46:57             | 10 00018CAF                                    |                                                                             | 2023/3/29 08:44                    |                       | 36                                         | 23.12                        | 63.26                   |                       |                   |                 |                       |
| 00018CAF         | 2023-03-29 08:47:57             | 11 00018CAF<br>$\overline{4}$<br>$\rightarrow$ | r718a (2)                                                                   | 2023/3/29 08:45<br>$\bigoplus$     |                       | 36                                         | 23.13                        | 63.65<br>$\overline{4}$ |                       |                   |                 | ٠<br>ஈ                |

**Figure 2.46 Export CSV file.**

On the chart page, users can draw curves on the chart using either the full dataset or a subset of the data.

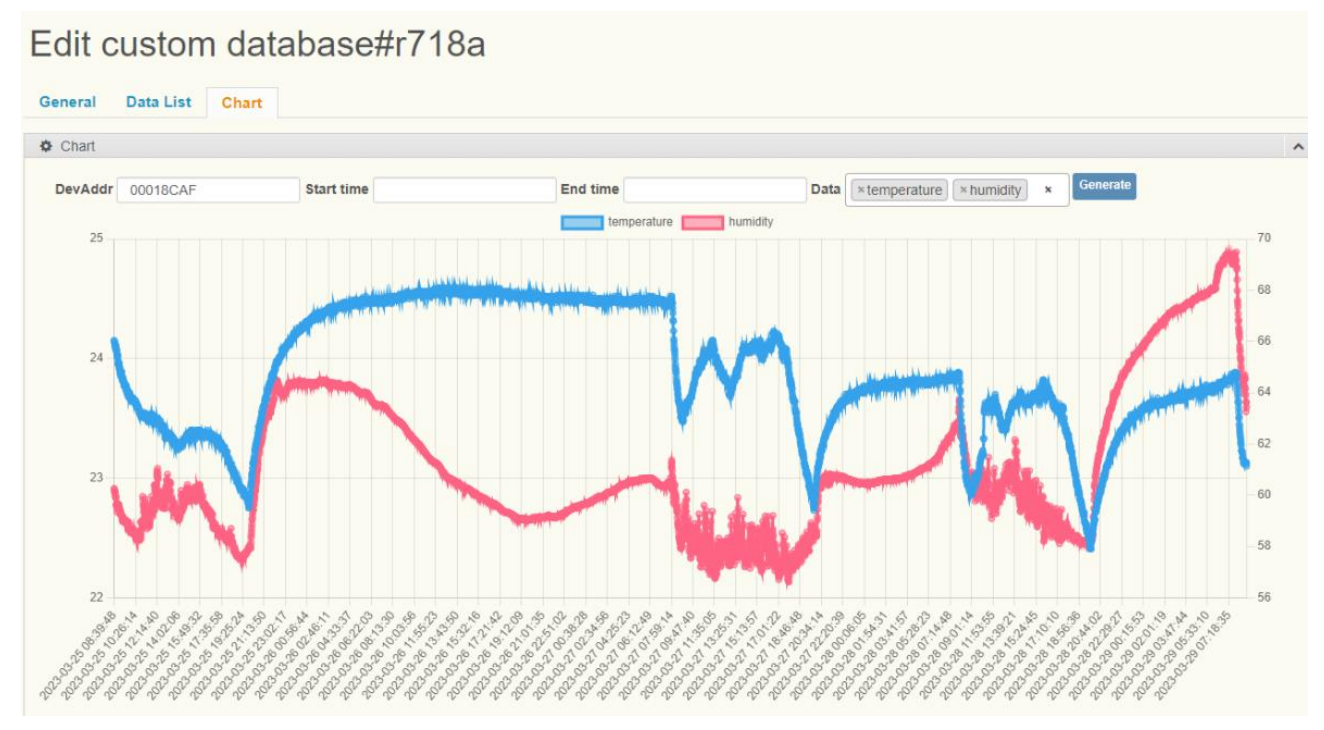

**Figure 2.47 Custom Database Chart 1.**

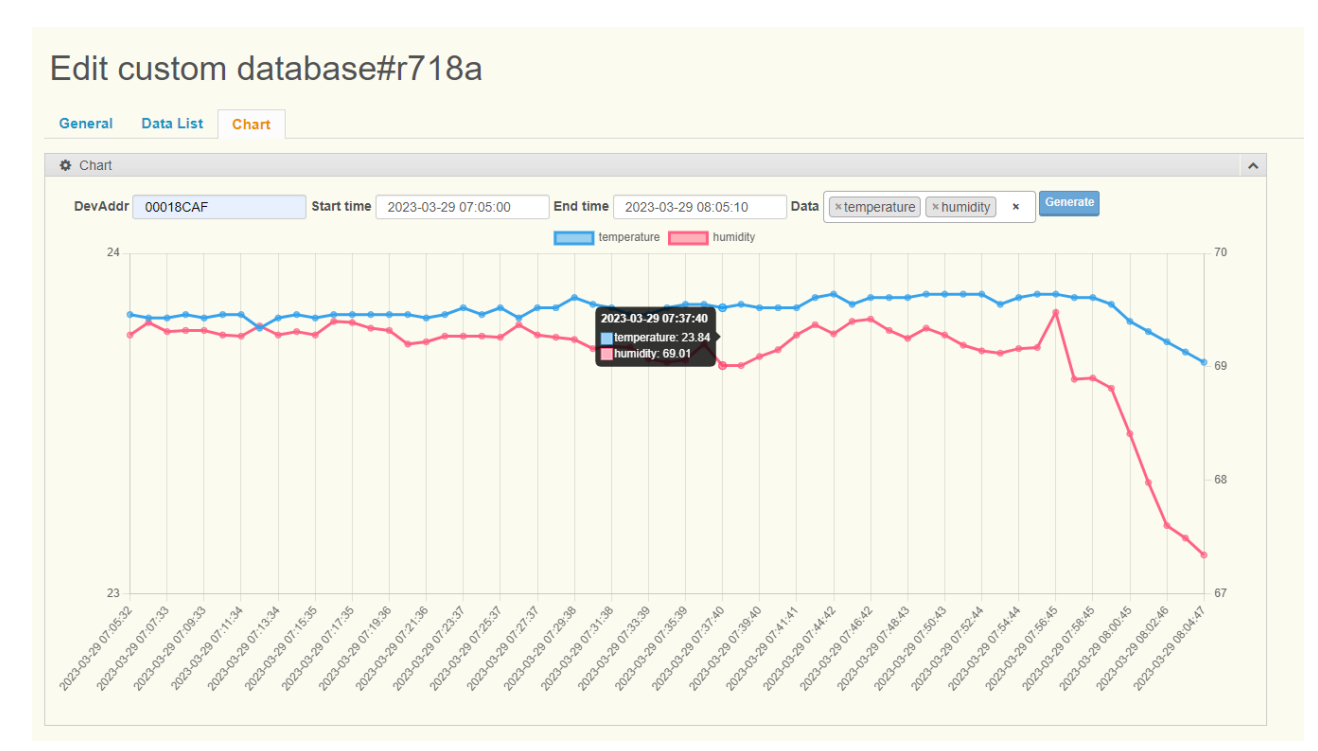

**Figure 2.48 Custom Database Chart 2.**

# **2.7 Application Server**

The Application Server is used to manage Advantech WISE serial Nodes and B+B serial Nodes, In Application Server, users can manage all Advantech devices , get devices current data, and create downlink commands ,and it also supports using Modbus to request node data.

# **2.7.1 Advantech Nodes Status**

## **2.7.1.1 Advantech Nodes Status List**

To access this page, click **Application Server > Advantech Nodes Status.**

## **Nodes Status**

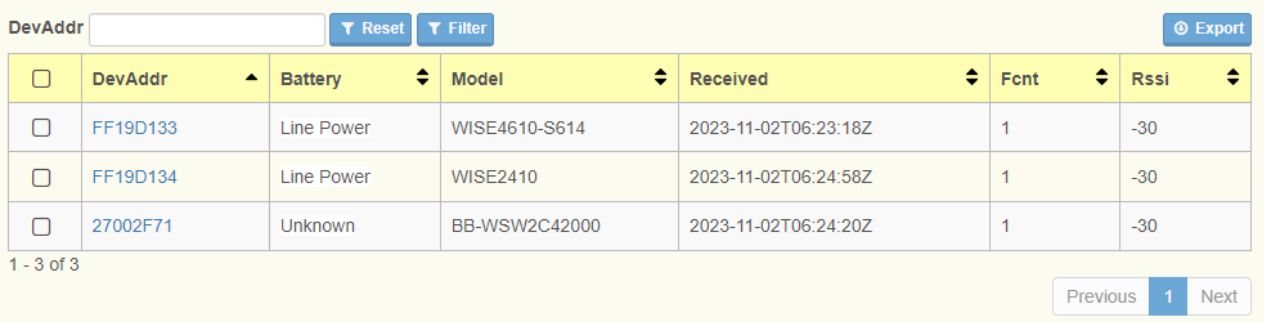

#### **Figure 2.46 Application Server > Advantech Nodes Status**

The following table describes the items in the previous figure.

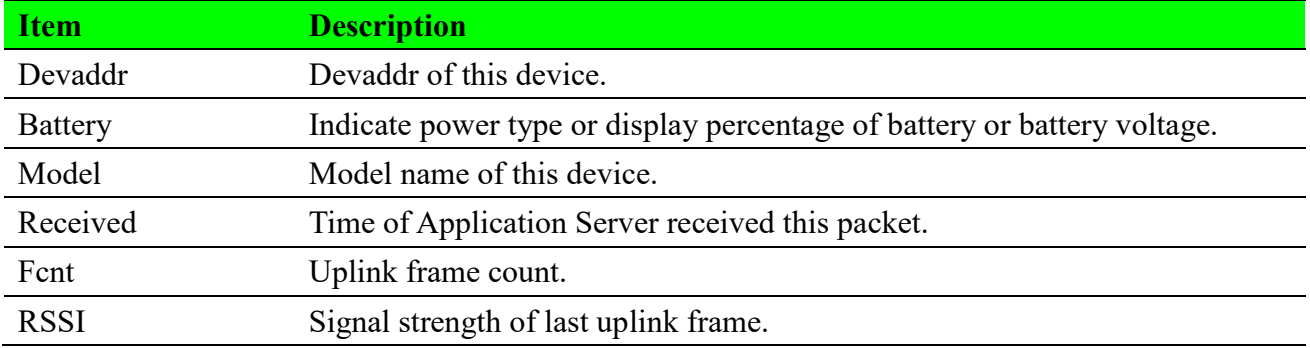

# **2.7.1.2 Advantech Nodes Status Detail**

Different models of nodes may have different data pages.

For more information, please refer to the WISE serial nodes and B+B serial nodes documentation.

# Status #FF19D133

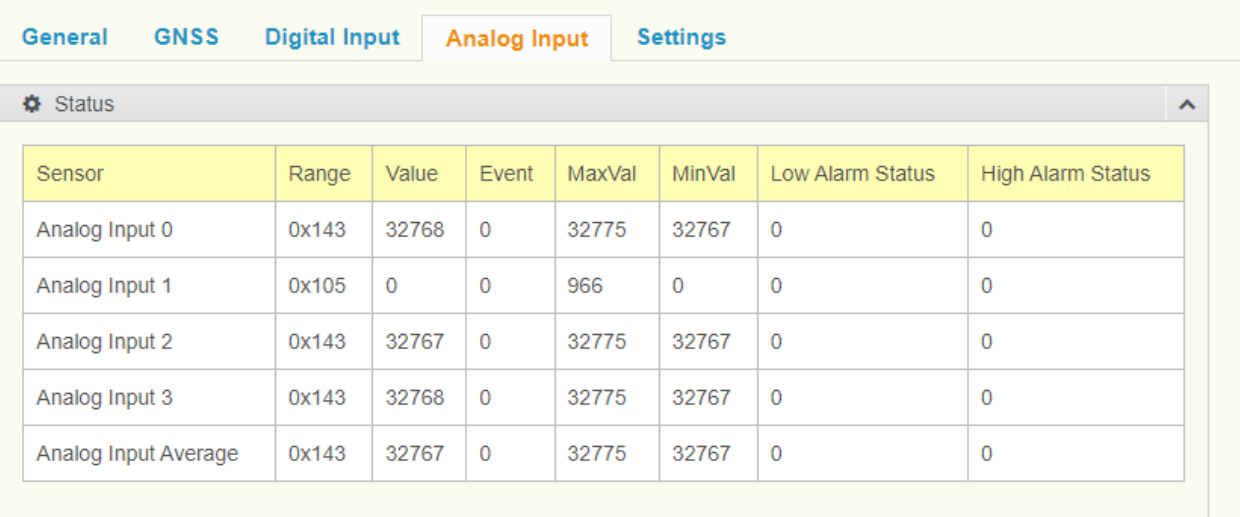

**Figure 2.49 Advantech Nodes Detail 1.**

|                        |             |                        | Status #FF19D134     |                            |                 |              |                 |                  |                     |
|------------------------|-------------|------------------------|----------------------|----------------------------|-----------------|--------------|-----------------|------------------|---------------------|
| General                |             | Accelerometer          | <b>TempHumi</b>      | <b>Settings</b>            |                 |              |                 |                  |                     |
| <b>☆</b> Accelerometer |             |                        |                      |                            |                 |              |                 |                  | $\hat{\phantom{a}}$ |
|                        |             | Log Index              | $\overline{0}$       |                            |                 |              |                 |                  |                     |
| $\bullet$ Status       |             |                        |                      |                            |                 |              |                 |                  | $\hat{\phantom{a}}$ |
| Sensor                 | SenEvent    | Velocity<br><b>RMS</b> | Acceleration<br>Peak | Acceleration<br><b>RMS</b> | <b>Kurtosis</b> | CrestFactor  | <b>Skewness</b> | <b>Deviation</b> | Displacement        |
| X-Axis                 | $\mathbf 0$ | $0$ mm/s               | $0 \text{ m/s2}$     | $0 \text{ m/s2}$           | 0               | $\mathbf 0$  | $\mathbf 0$     | $\mathbf 0$      | $0 \mu m$           |
|                        | $\mathbf 0$ | $0$ mm/s               | $0 \text{ m/s2}$     | $0 \text{ m/s2}$           | 0               | $\mathbf{0}$ | $\mathbf{0}$    | $\mathbf 0$      | $0 \mu m$           |
| Y-Axis                 |             |                        |                      |                            |                 |              |                 |                  |                     |

**Figure 2.50 Advantech Nodes Detail 2.**

# **2.7.1.3 Advantech Nodes Downlink**

Users can use the 'Settings' to create downlink commands for Advantech Nodes. It supports both Class A and Class C nodes, as well as confirmed and unconfirmed data. However, please note that different node models may have different downlink functions.

For more information, please refer to the WISE serial nodes and B+B serial nodes documentation.

# Status #FF19D134

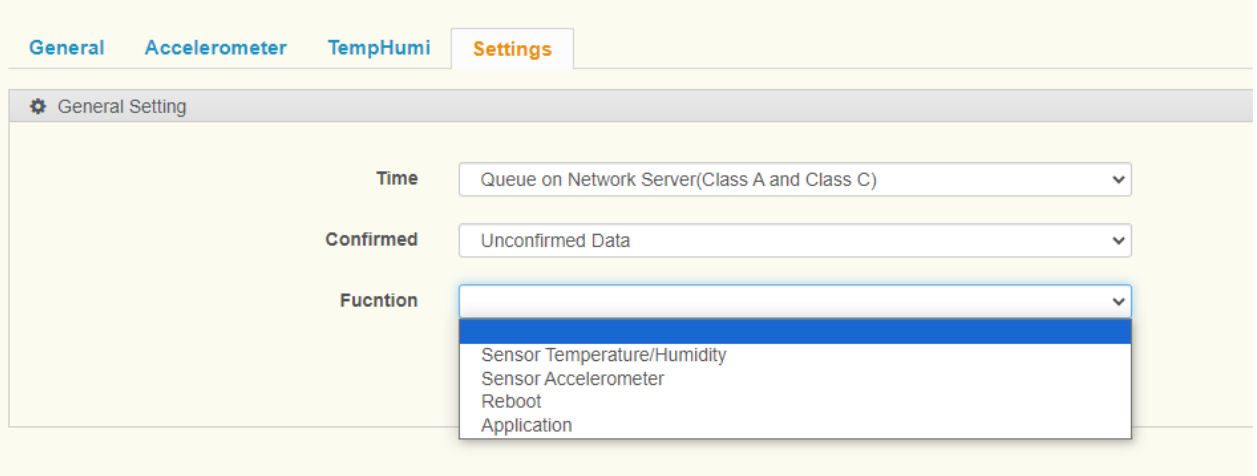

### **Figure 2.51 Nodes Settings Page.**

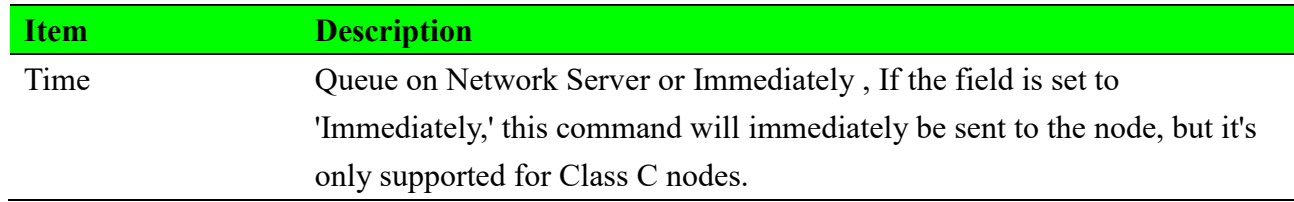

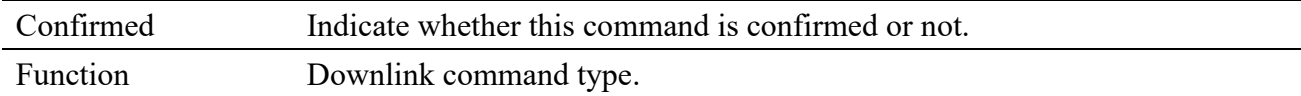

# **Digital Input (WISE Serial)**

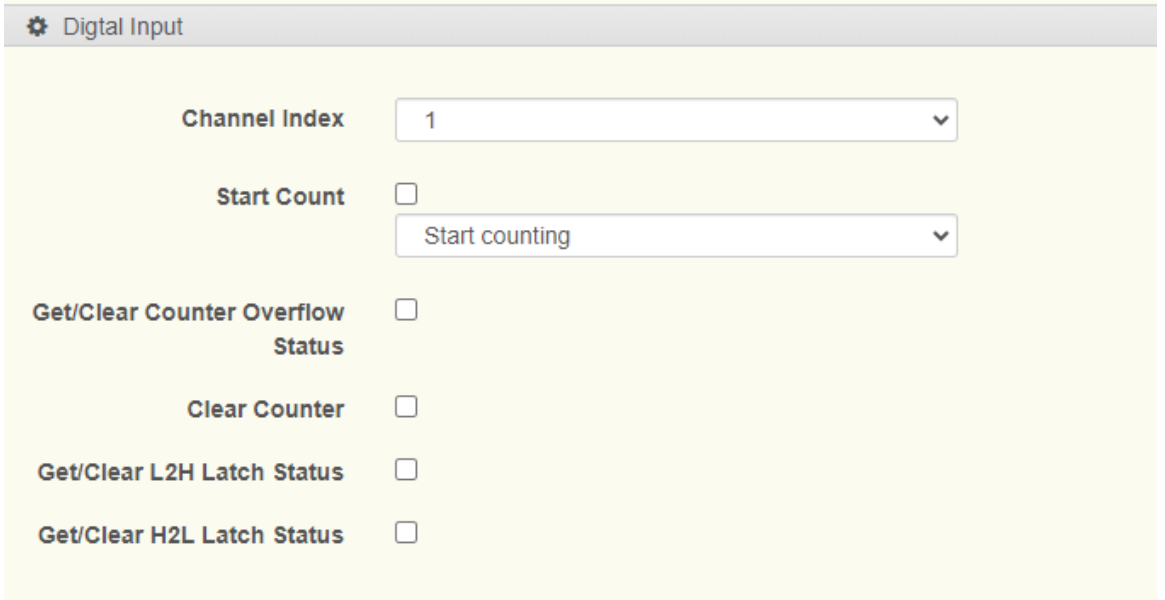

## **Figure 2.52 Digital Input – WISE Serial**

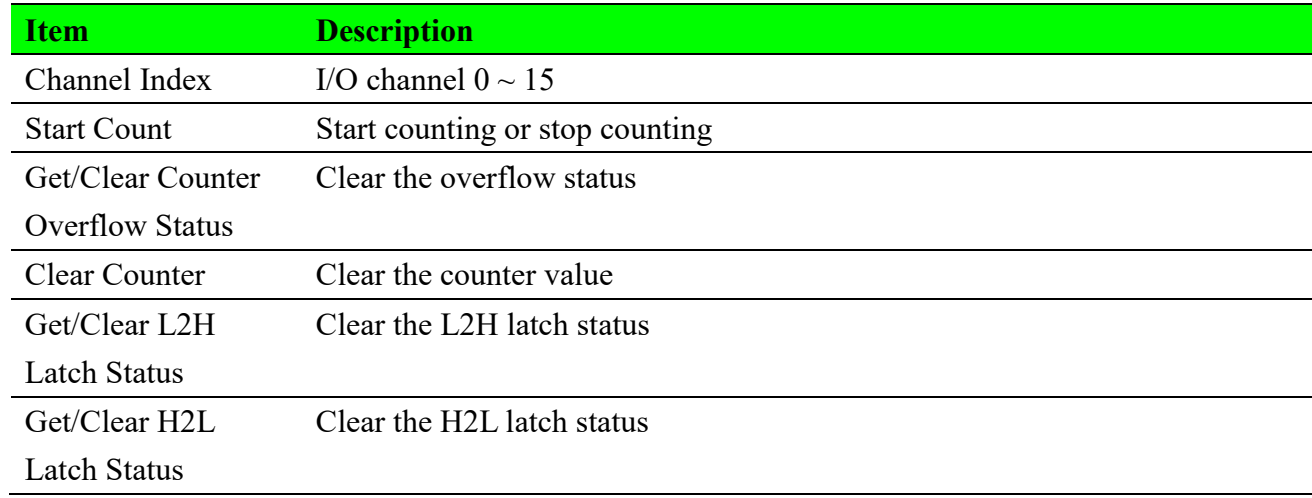

## **Analog Input (WISE Serial)**

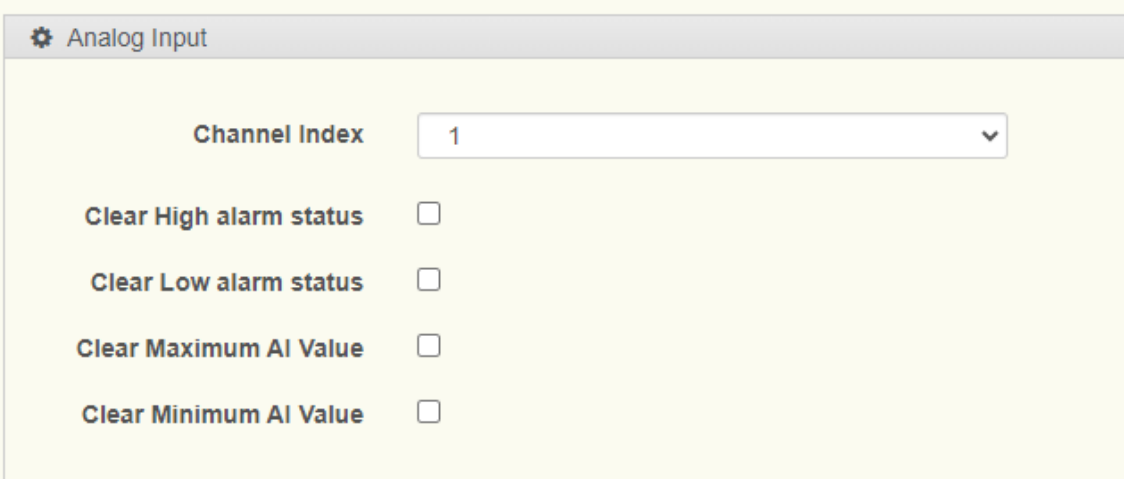

## **Figure 2.53 Analog Input – WISE Serial**

The following table describes the items in the previous figure.

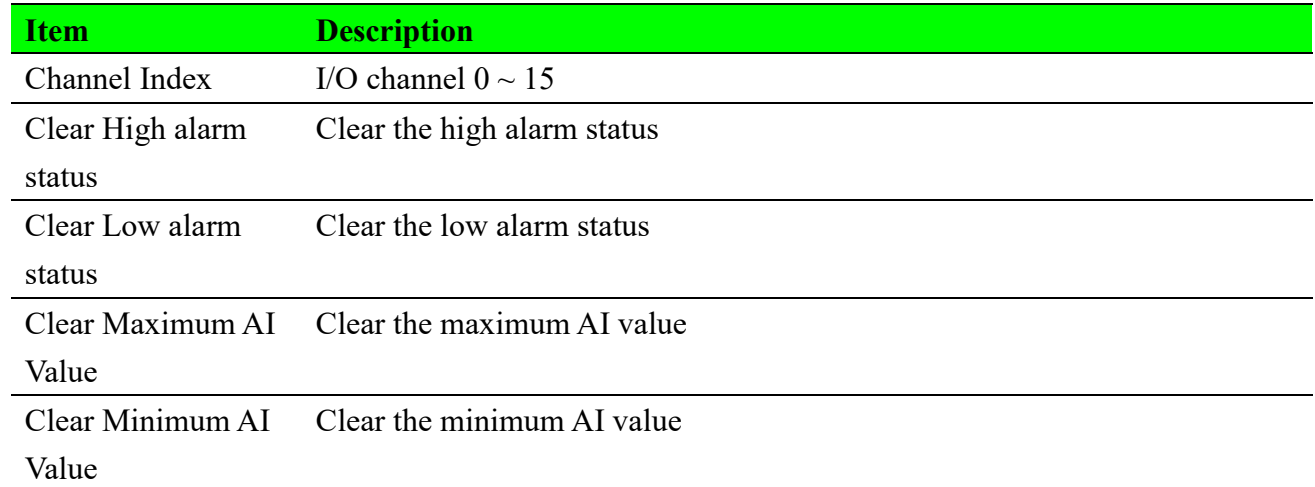

# **Digital Output (WISE Serial)**

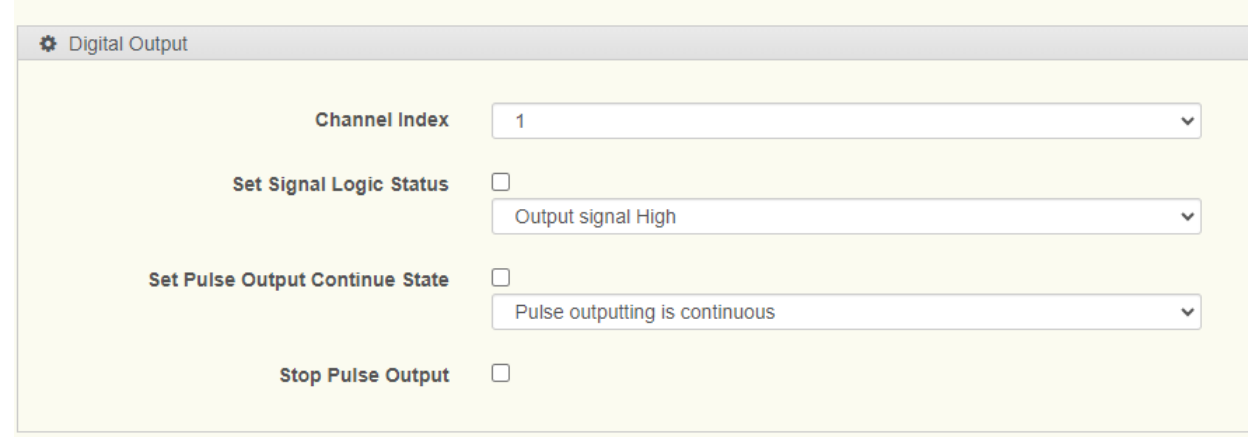

## **Figure 2.54 Digital Output – WISE Serial**

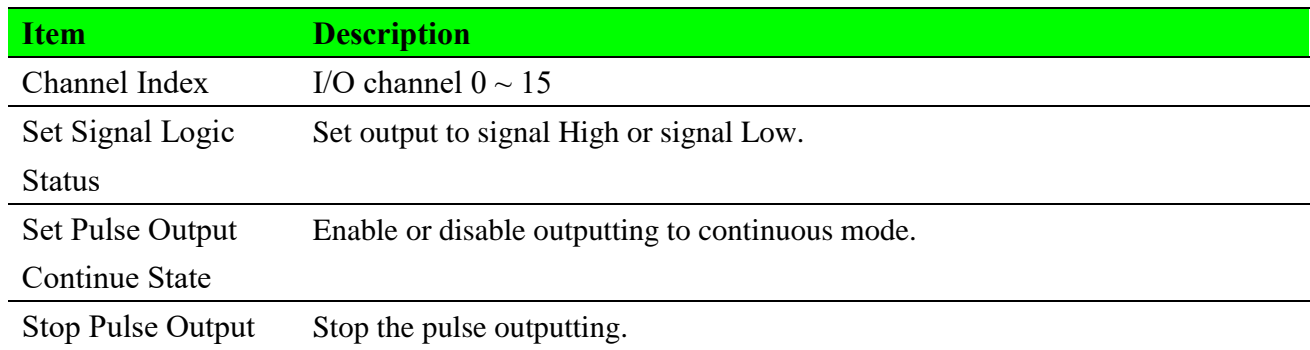

# **Sensor Temperature/Humidity (WISE Serial)**

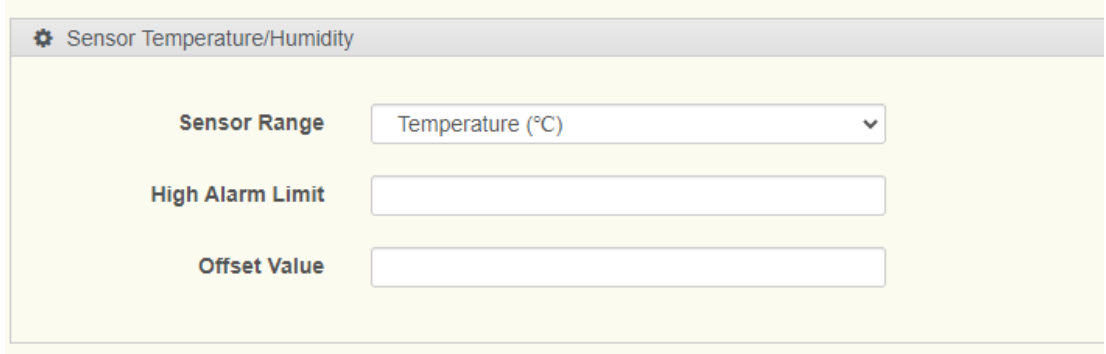

## **Figure 2.55 Sensor Temperature/Humidity – WISE Serial**

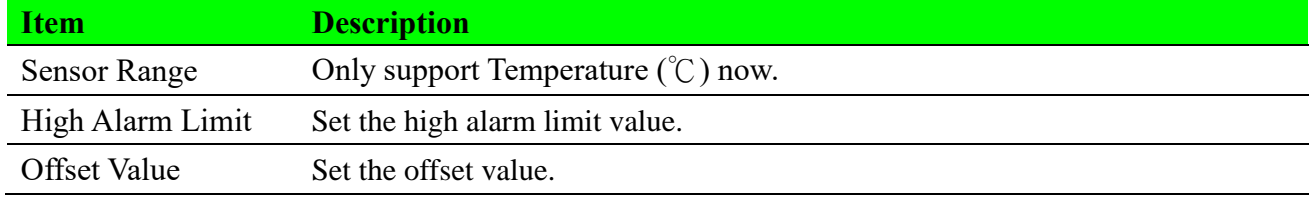

# **Sensor Accelerometer (WISE Serial)**

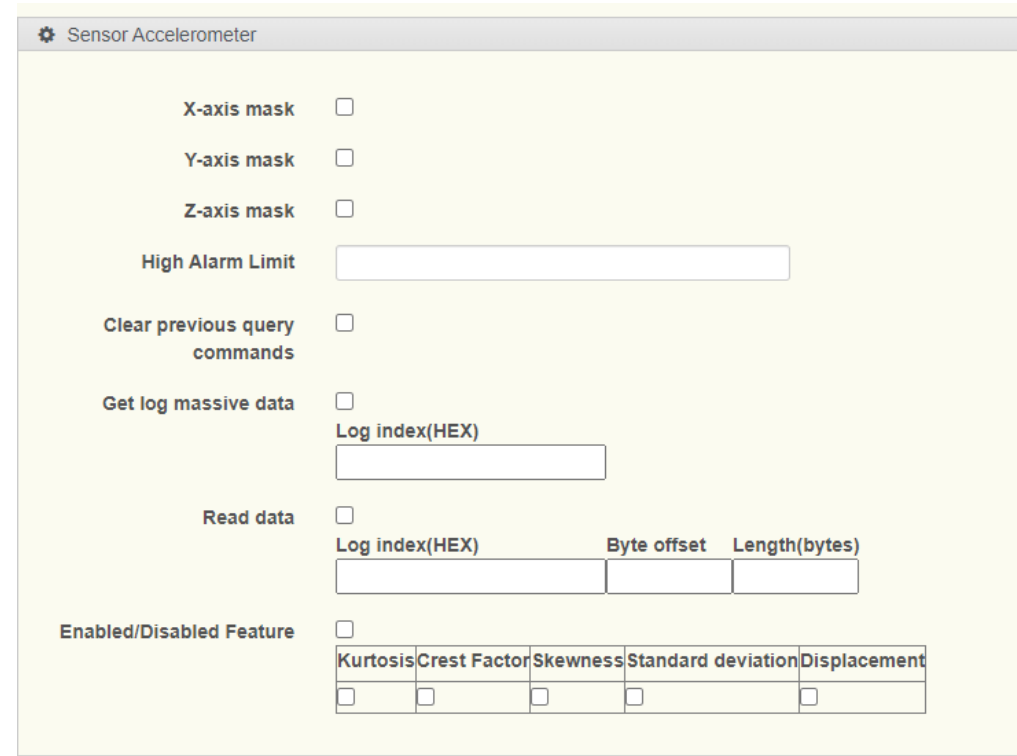

**Figure 2.56 Sensor Accelerometer – WISE Serial**

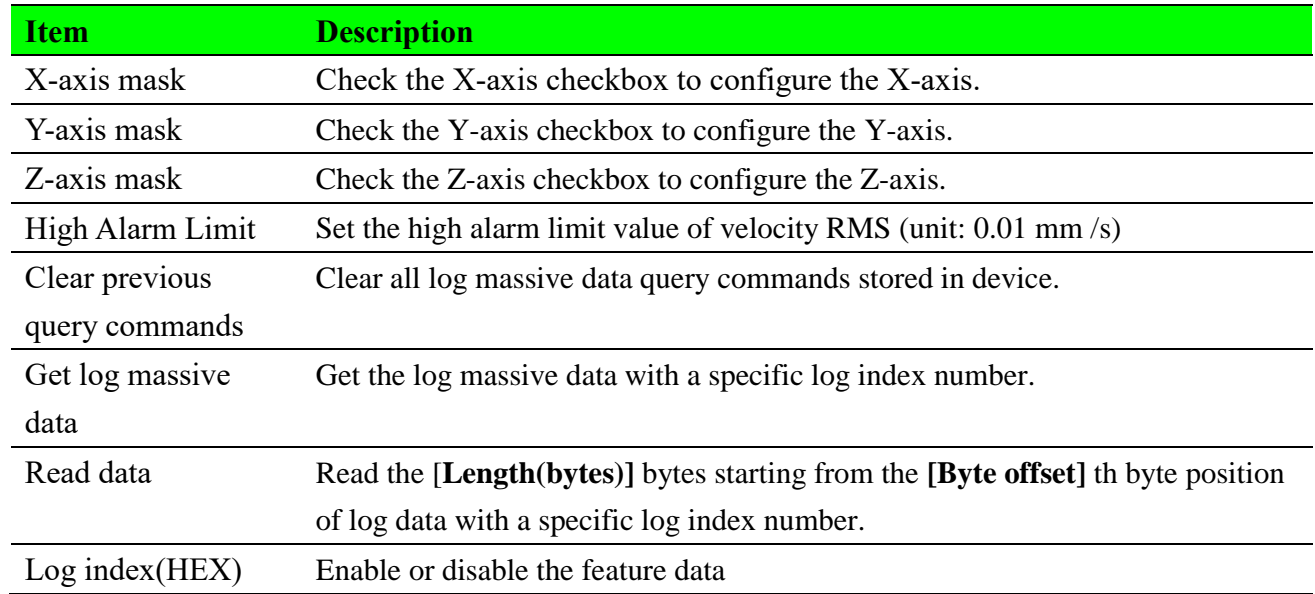

# **Stack Light (WISE Serial)**

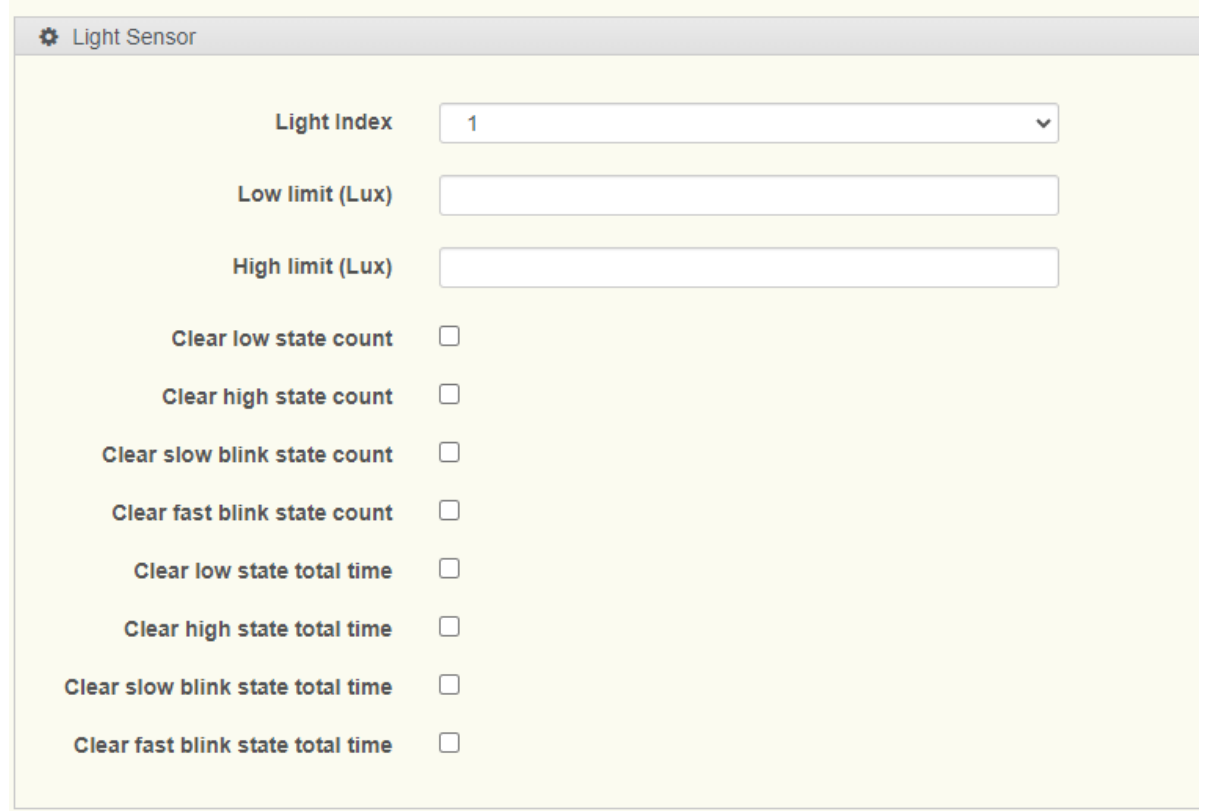

## **Figure 2.57 Stack Light – WISE Serial**

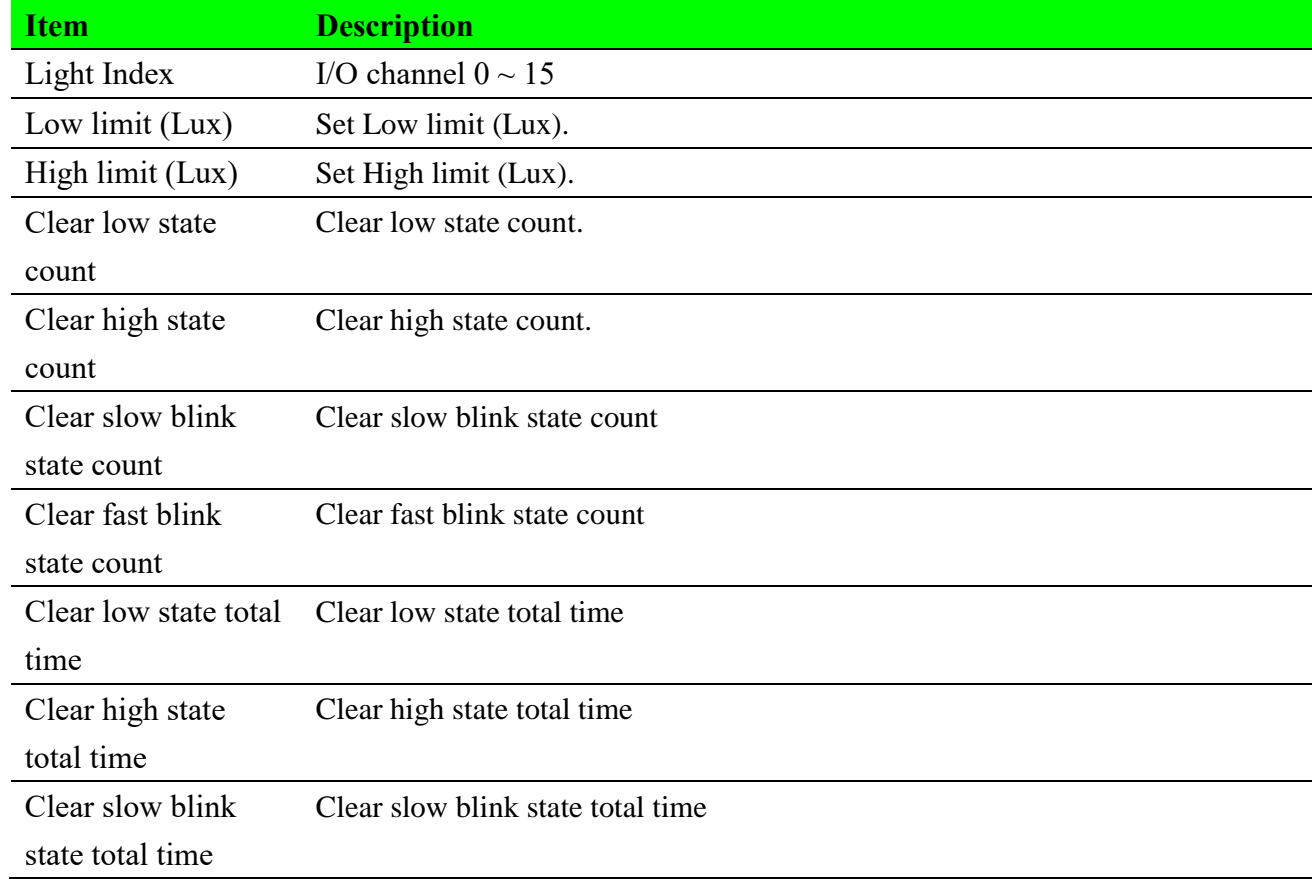
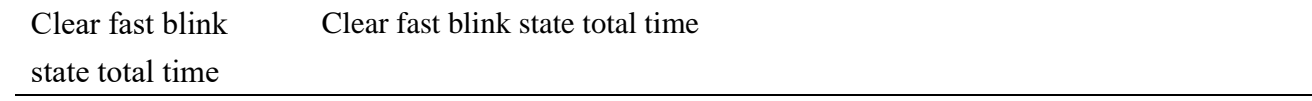

### **Application (WISE Serial)**

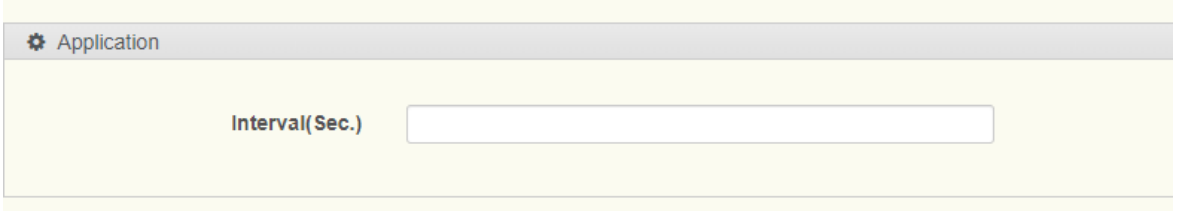

### **Figure 2.58 Application – WISE Serial**

The following table describes the items in the previous figure.

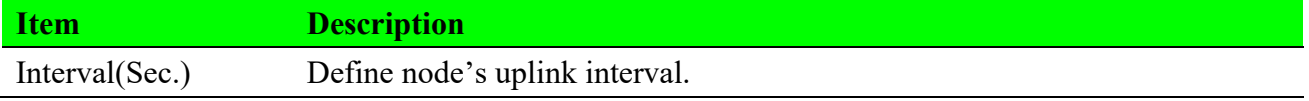

### **Reboot (WISE Serial)**

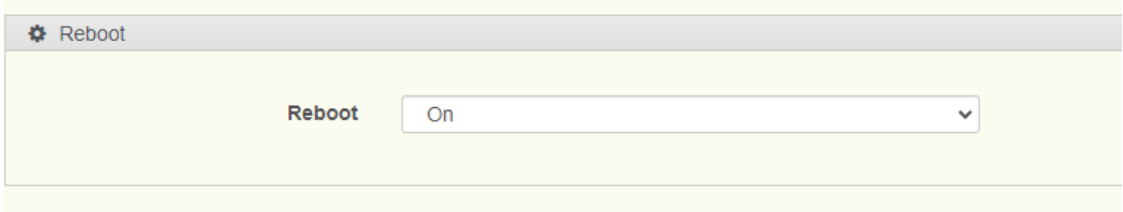

#### **Figure 2.59 Reboot – WISE Serial**

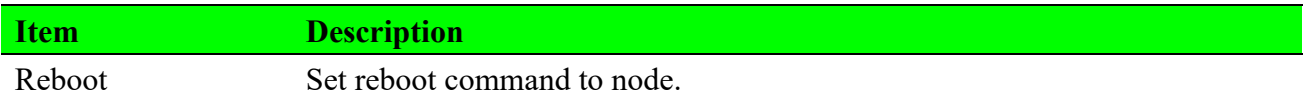

## **RS-485 Coil Data (WISE Serial)**

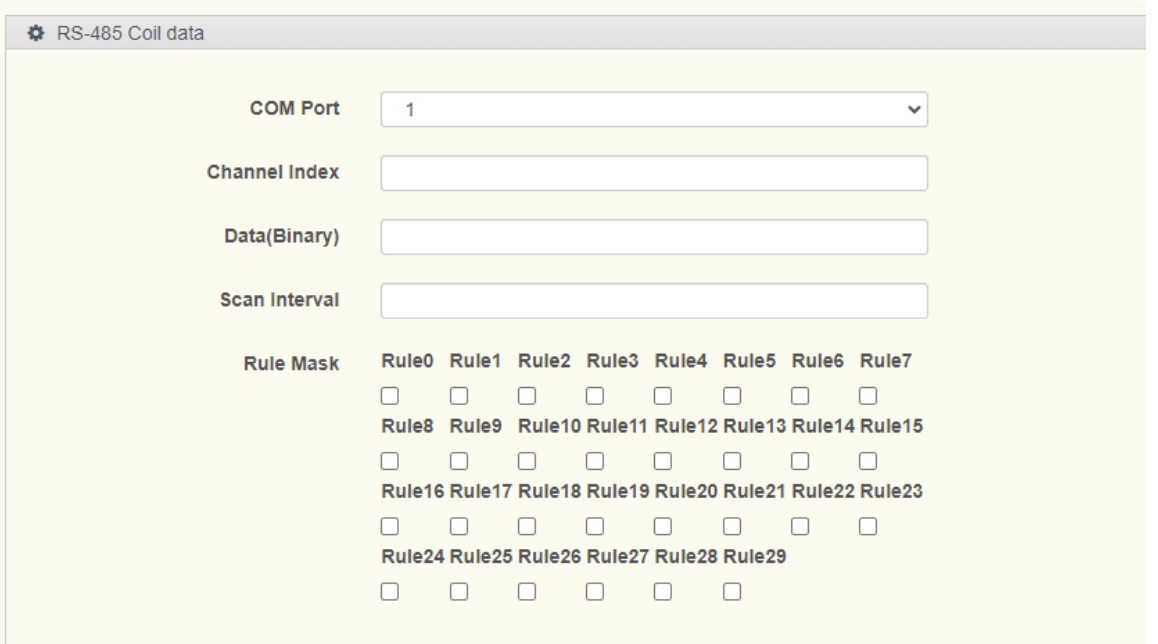

### **Figure 2.60 RS-485 Coil Data – WISE Serial**

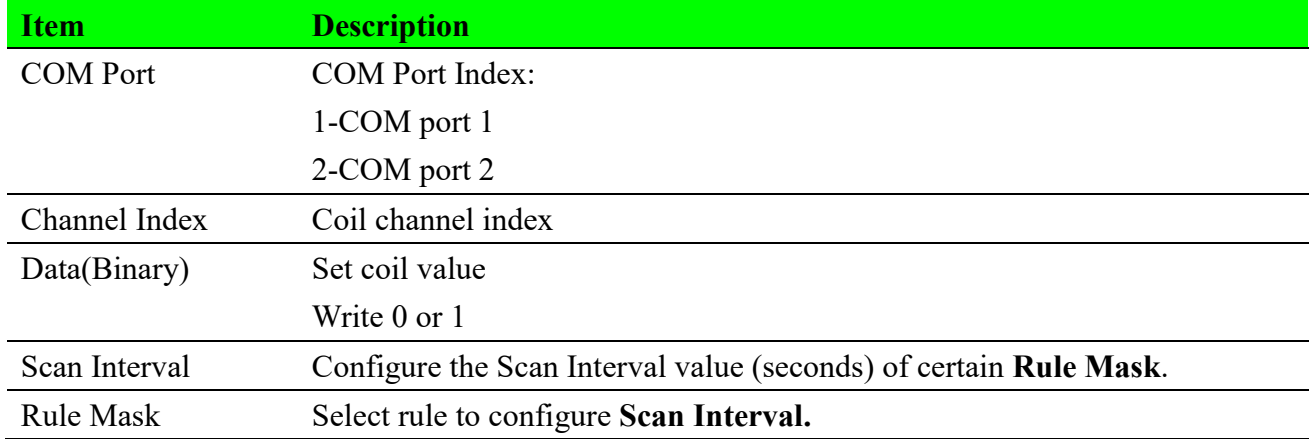

### **RS-485 Register Data (WISE Serial)**

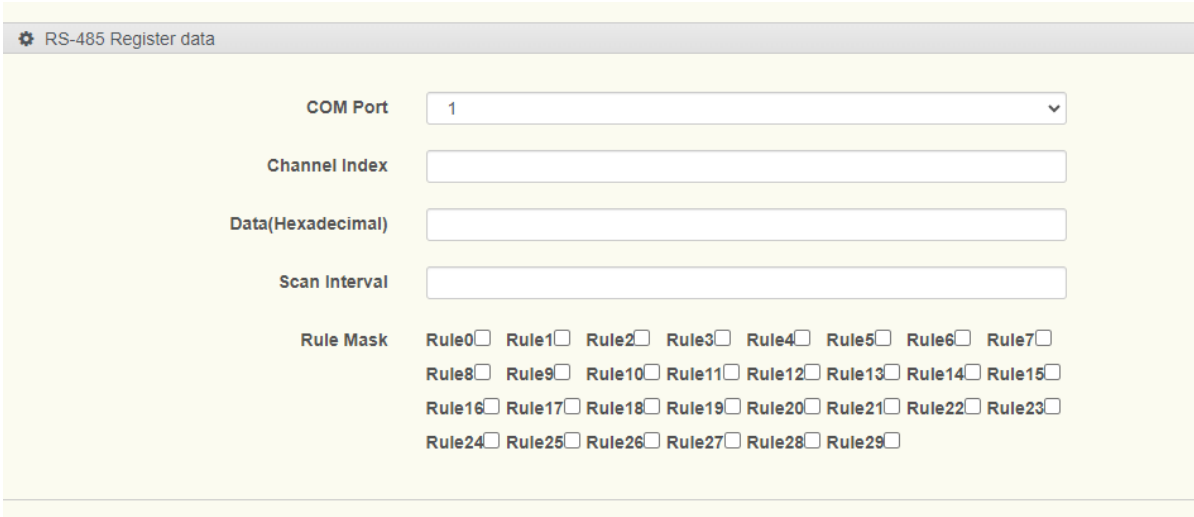

#### **Figure 2.61 RS-485 Register Data – WISE Serial**

The following table describes the items in the previous figure.

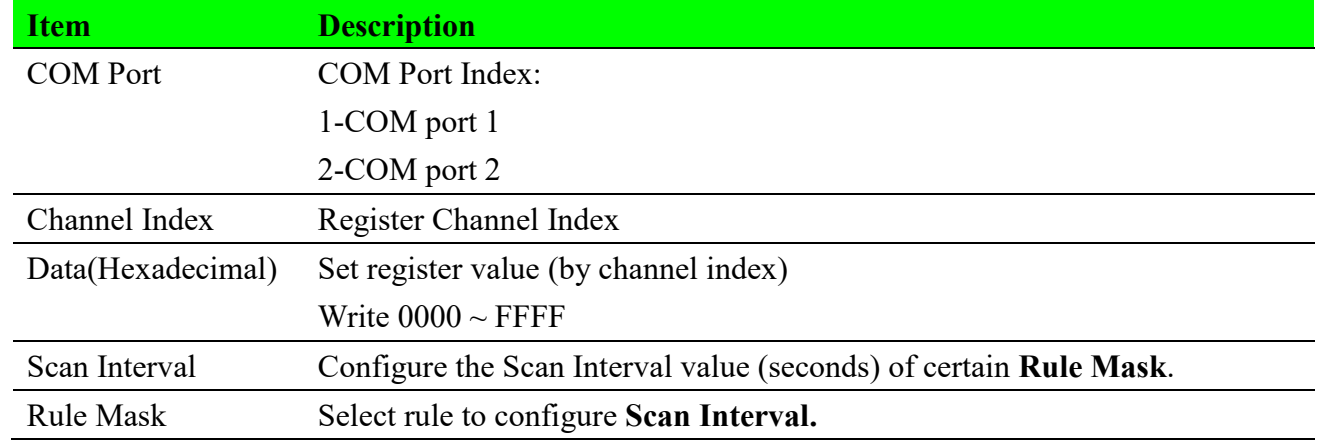

## **I/O Interval (BB-WSW Serial)**

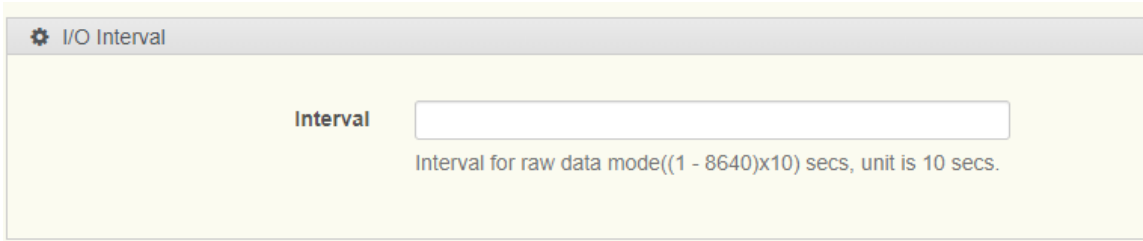

### **Figure 2.62 I/O Interval – BB-WSW Serial**

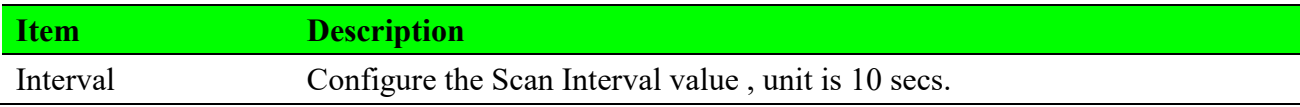

## **Digital Output (BB-WSW Serial)**

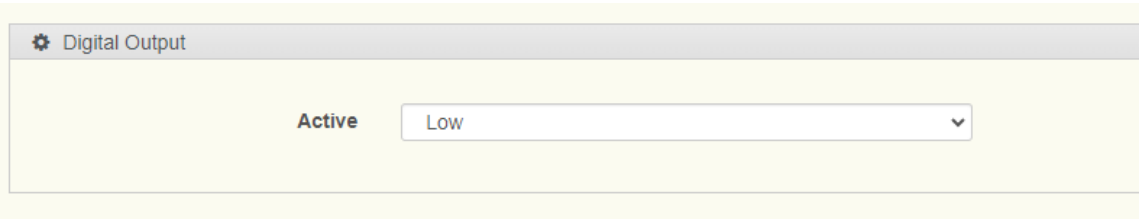

### **Figure 2.63 Digital Output – BB-WSW Serial**

The following table describes the items in the previous figure.

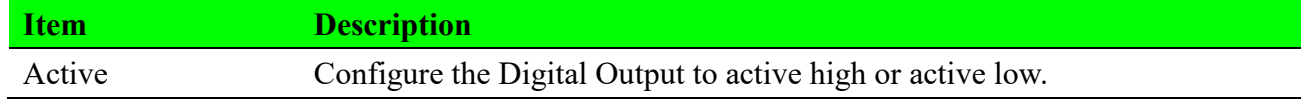

## **I/O Mode (BB-WSW Serial)**

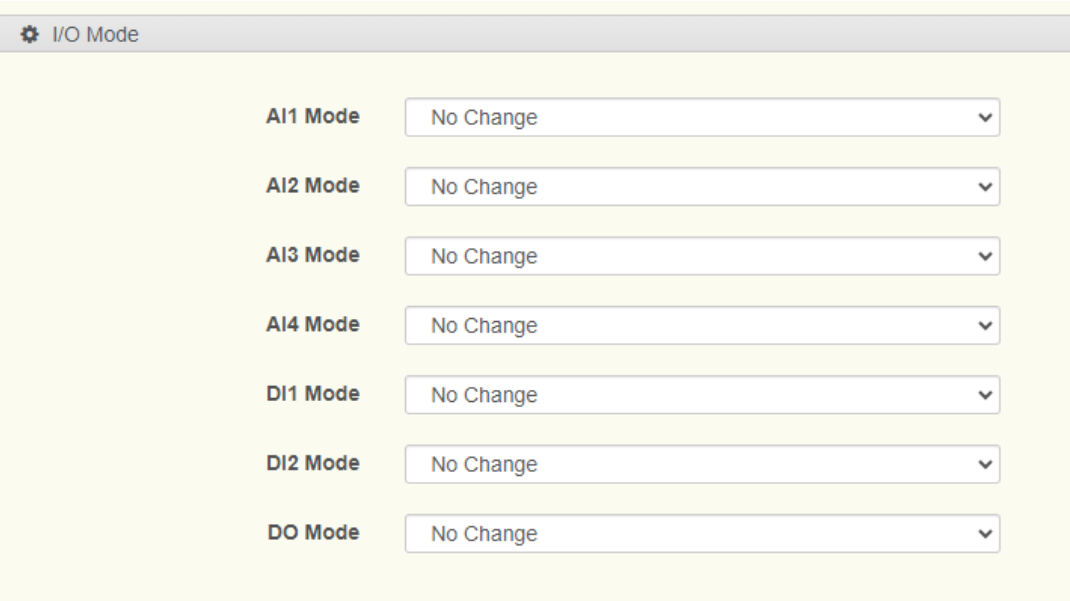

### **Figure 2.64 I/O Mode – BB-WSW Serial**

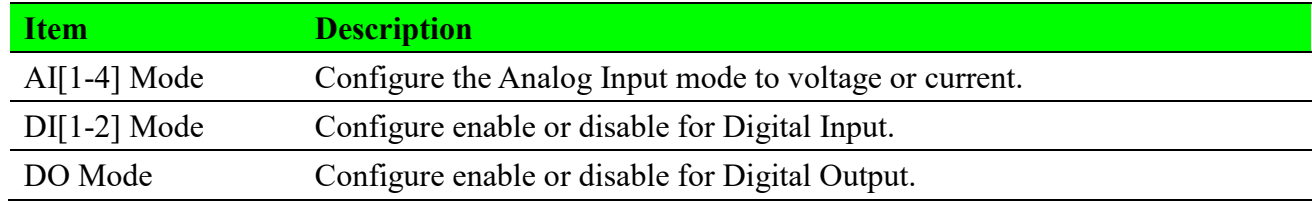

## **Modbus Transaction (BB-WSW Serial)**

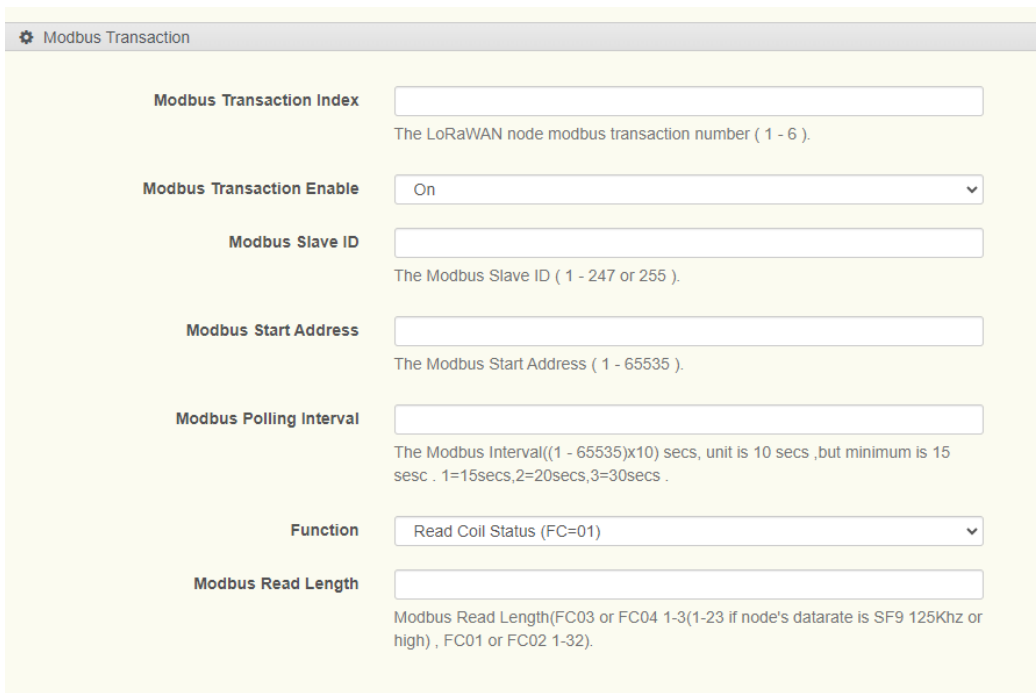

### **Figure 2.65 Modbus Transaction – BB-WSW Serial**

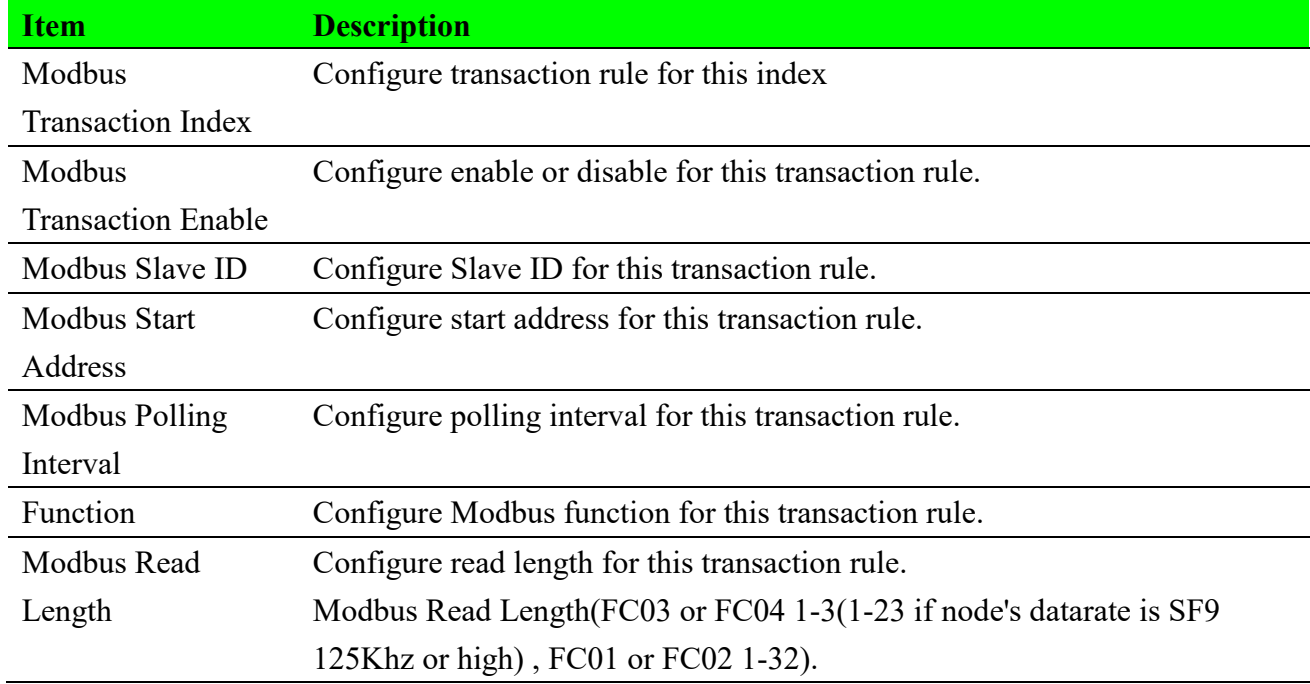

### **Modbus Write (BB-WSW Serial)**

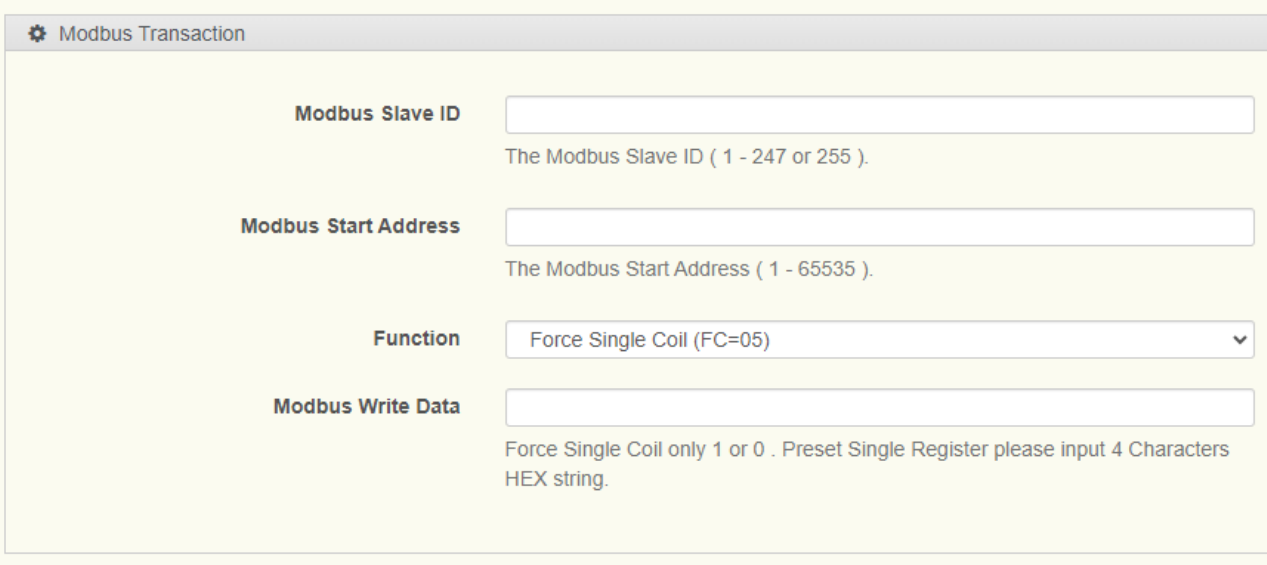

#### **Figure 2.66 Modbus Write – BB-WSW Serial**

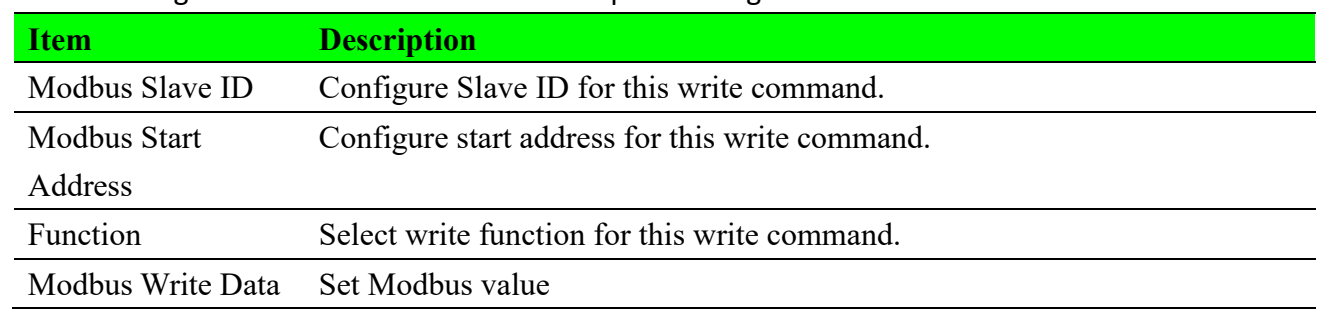

The following table describes the items in the previous figure.

### **Modbus Forward (BB-WSW Serial)**

This function can directly access Modbus devices connected to the BB-WSW Serial Modbus Node without the need for transaction rules, but it only supports Class C mode.

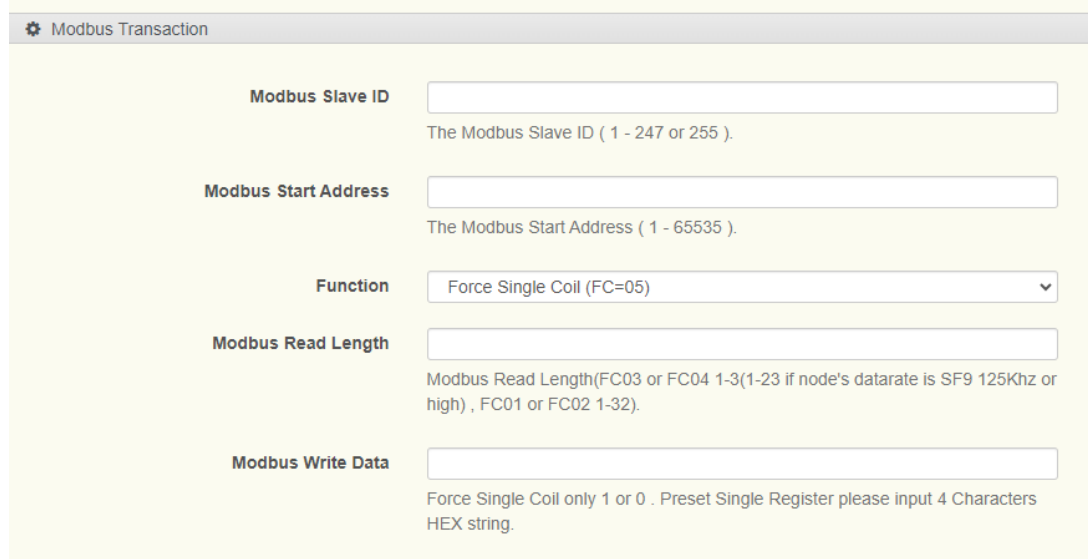

#### **Figure 2.67 Modbus Forward – BB-WSW Serial**

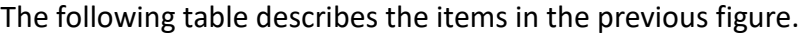

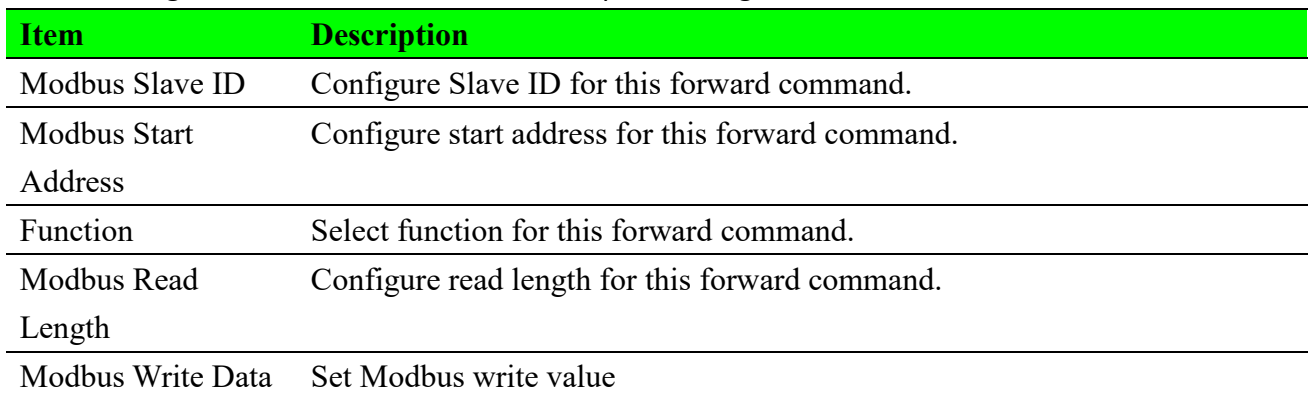

### **System (BB-WSW Serial)**

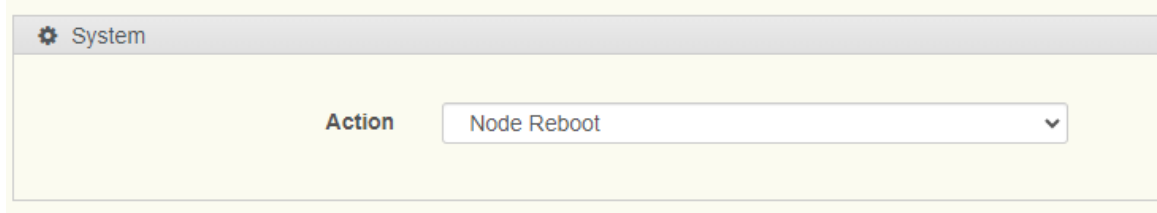

### **Figure 2.68 System – BB-WSW Serial**

The following table describes the items in the previous figure.

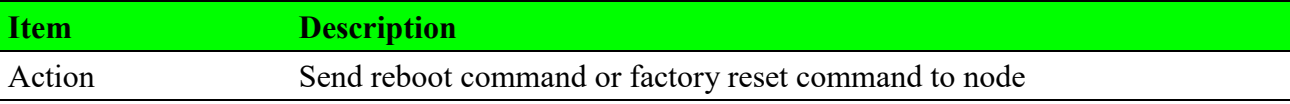

# **2.7.2 Modbus Mapping Table**

## **2.7.2.1 Modbus Mapping Table List**

To access this page, click **Application Server > Modbus Mapping Table.**

# **Modbus Mapping Table**

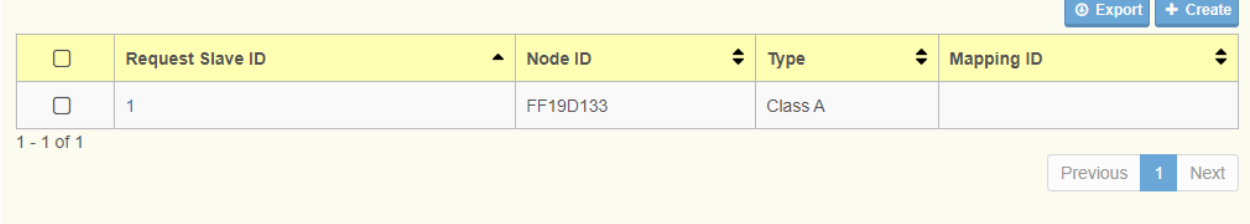

### **Figure 2.69 Application Server > Modbus Mapping Table.**

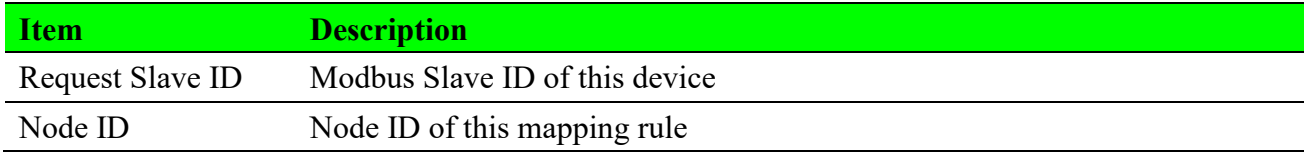

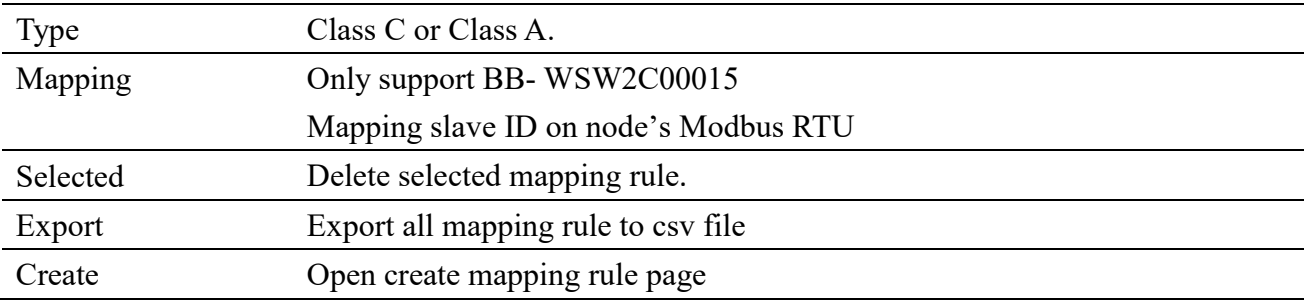

**Note**! Create or change Modbus Mapping Table will take effect after re-save on Application Server.

# **2.7.2.2 Create Modbus Mapping Table**

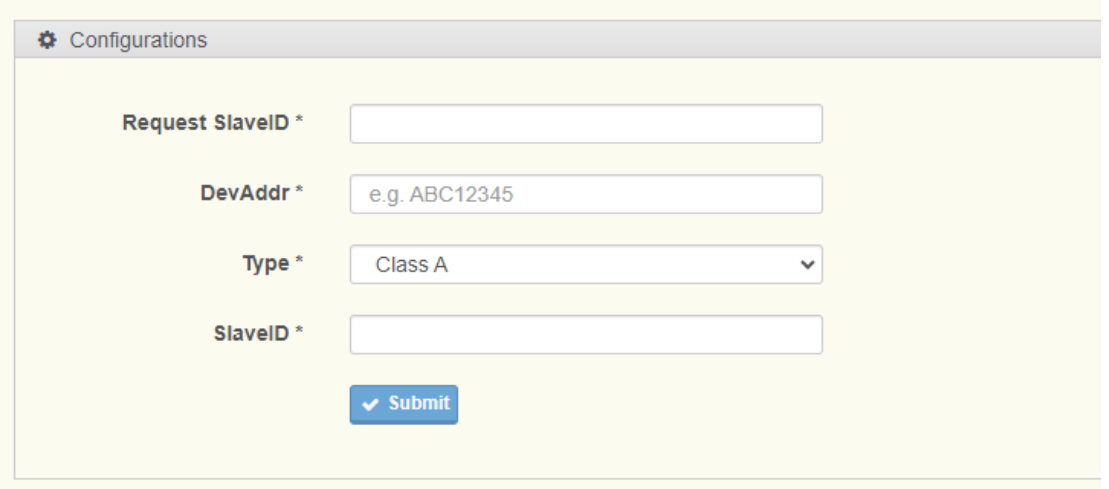

**Figure 2.70 Create Modbus Mapping Table.**

### The following table describes the items in the previous figure.

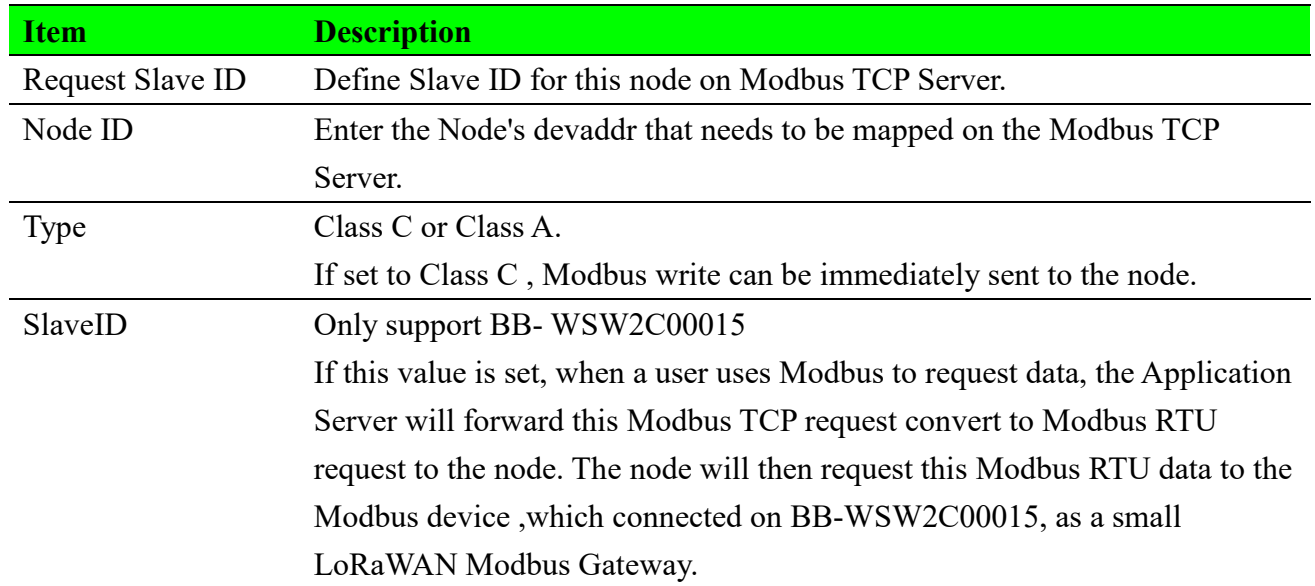

## **2.7.2.3 Modbus Mapping Address**

Different models of nodes may have different mapping address.

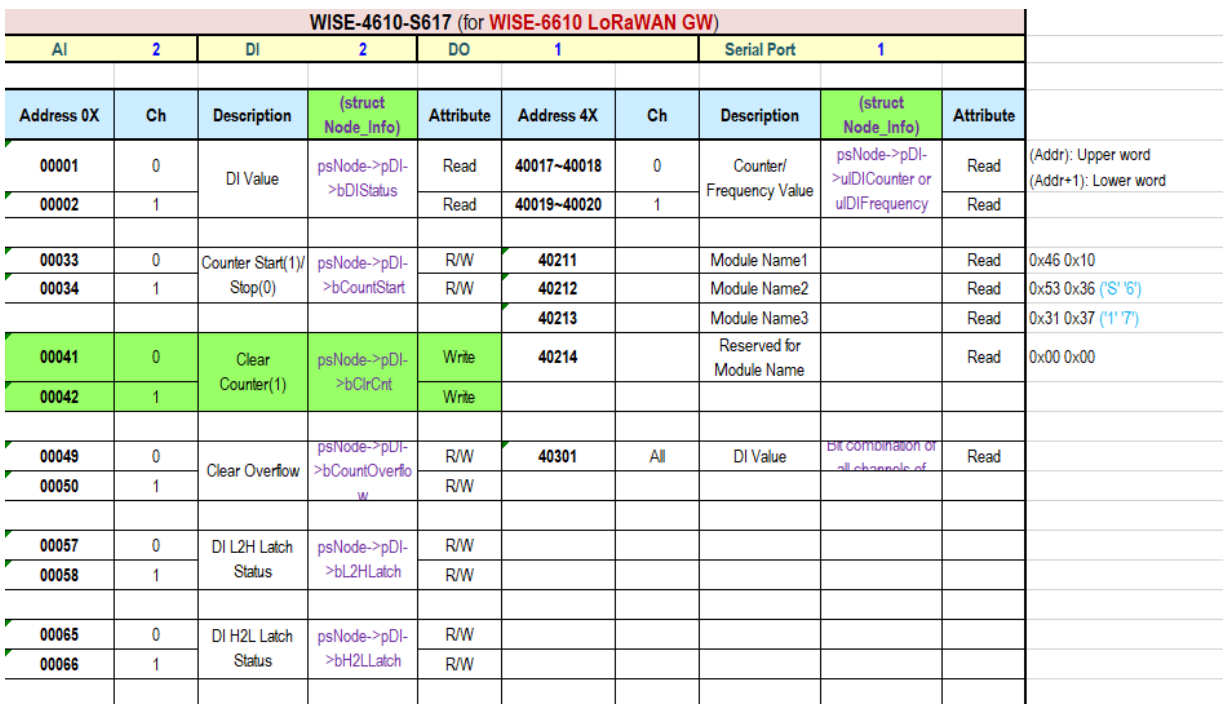

### For more information, please refer to the WISE Modbus Address documentation.

**Figure 2.71 Modbus Mapping Address.**

# **2.7.3 Application Server Settings**

To access this page, click **Application Server > Application Server Settings.**

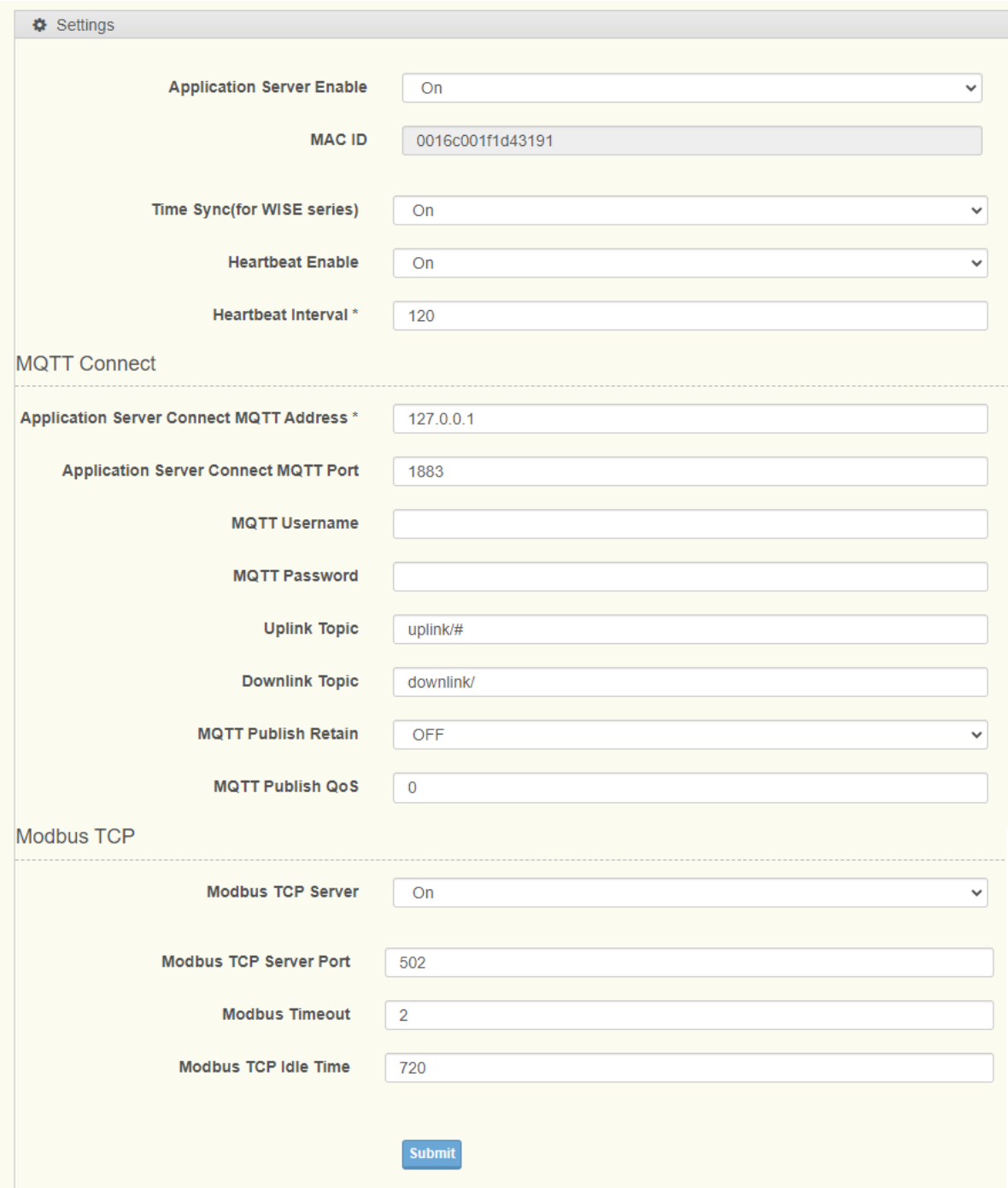

### **Figure 2.72 Application Server > Application Server Settings.**

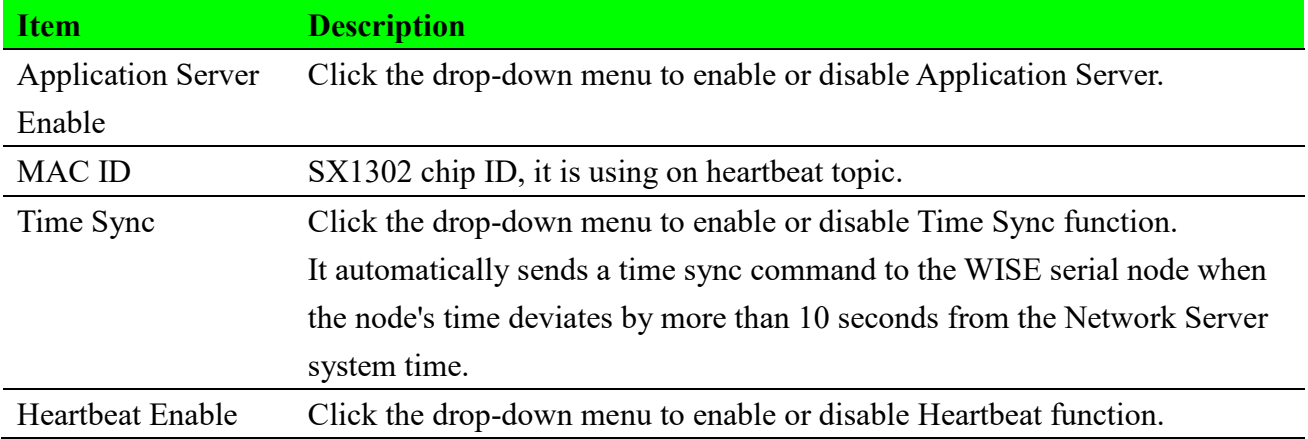

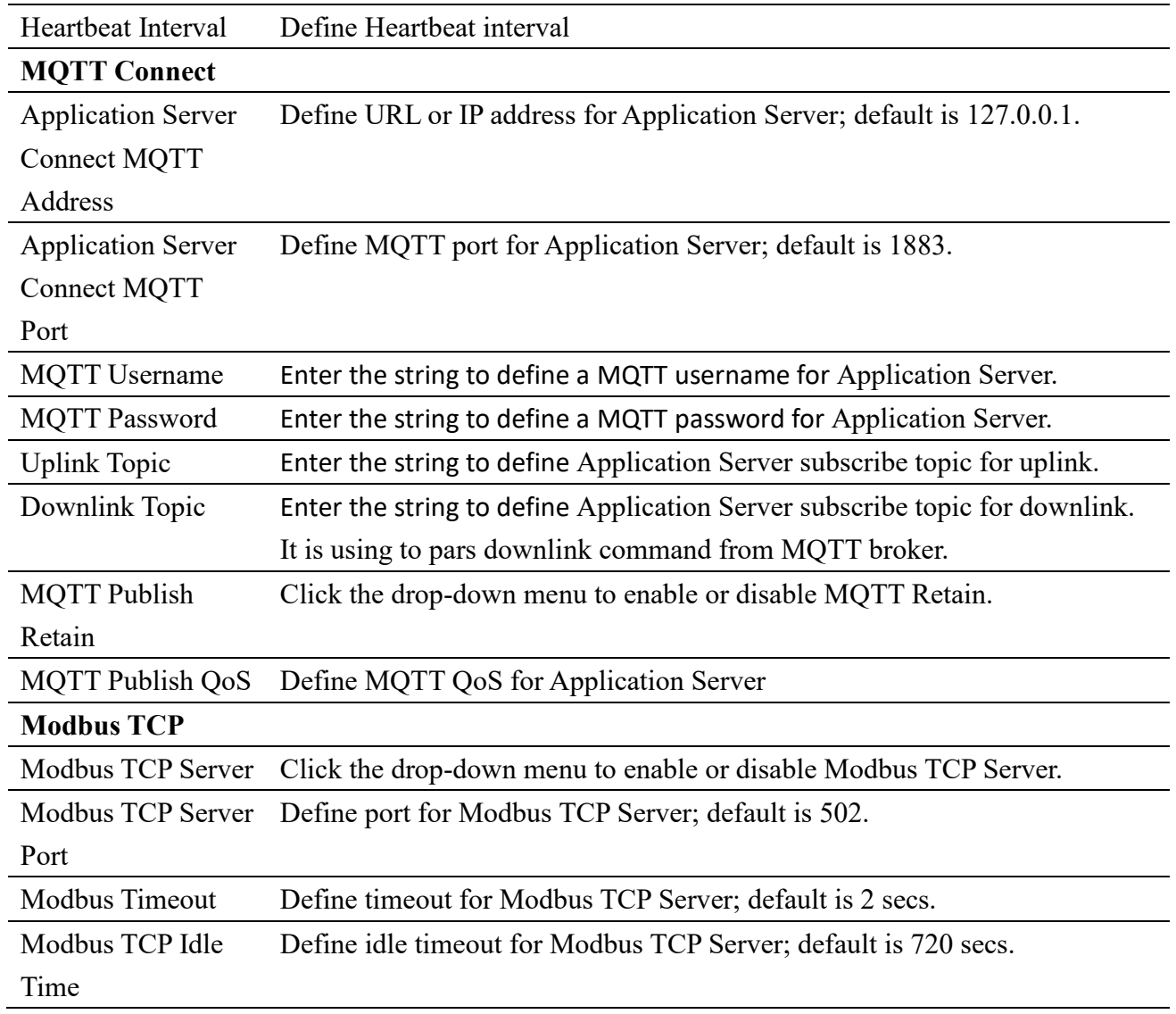

# **2.8 System**

# **2.8.1 Network Server Settings**

To access this page, click **System > Network Server Settings.**

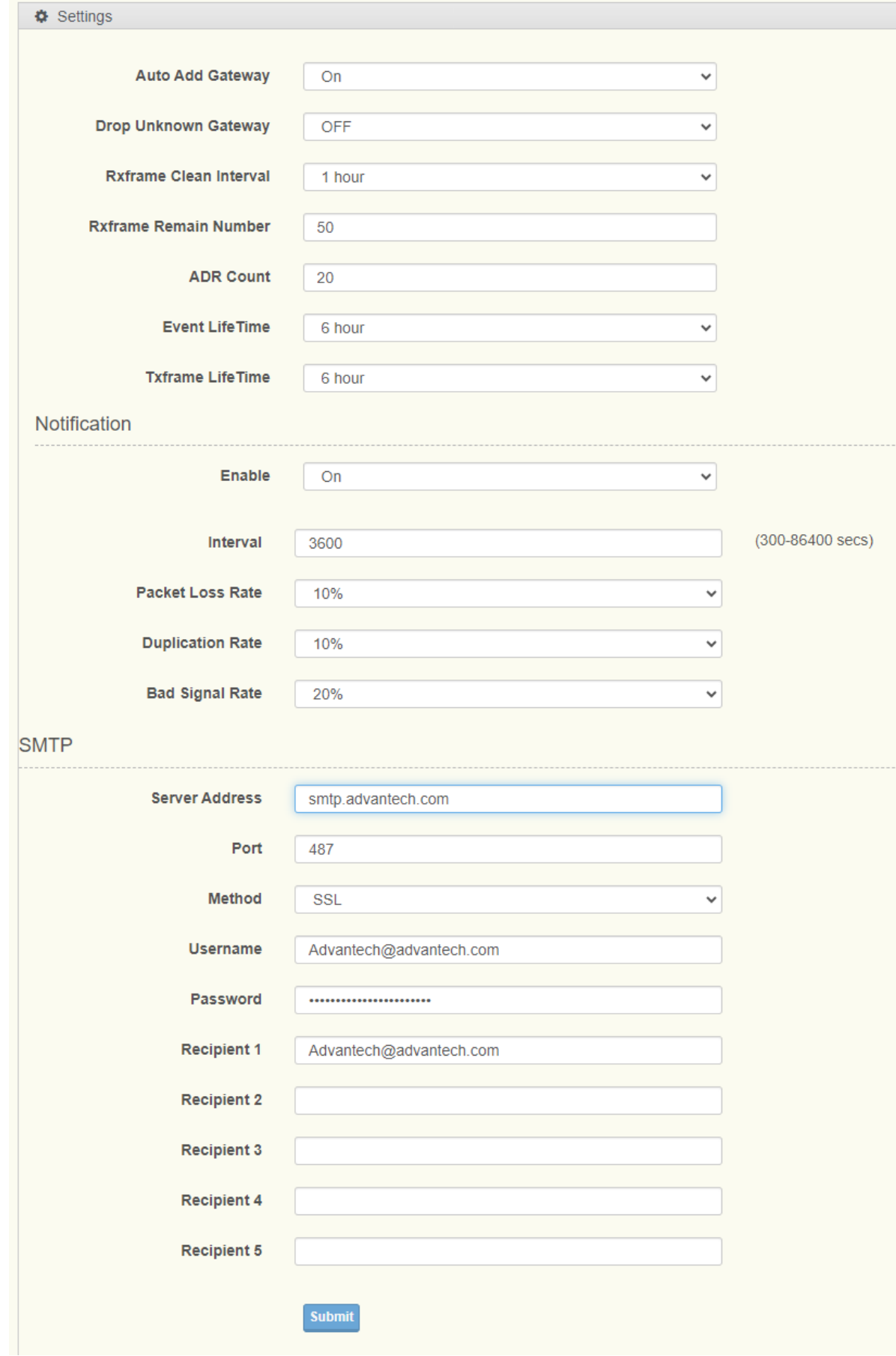

**Figure 2.73 System > Network Server Settings**

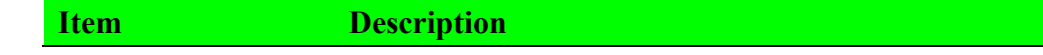

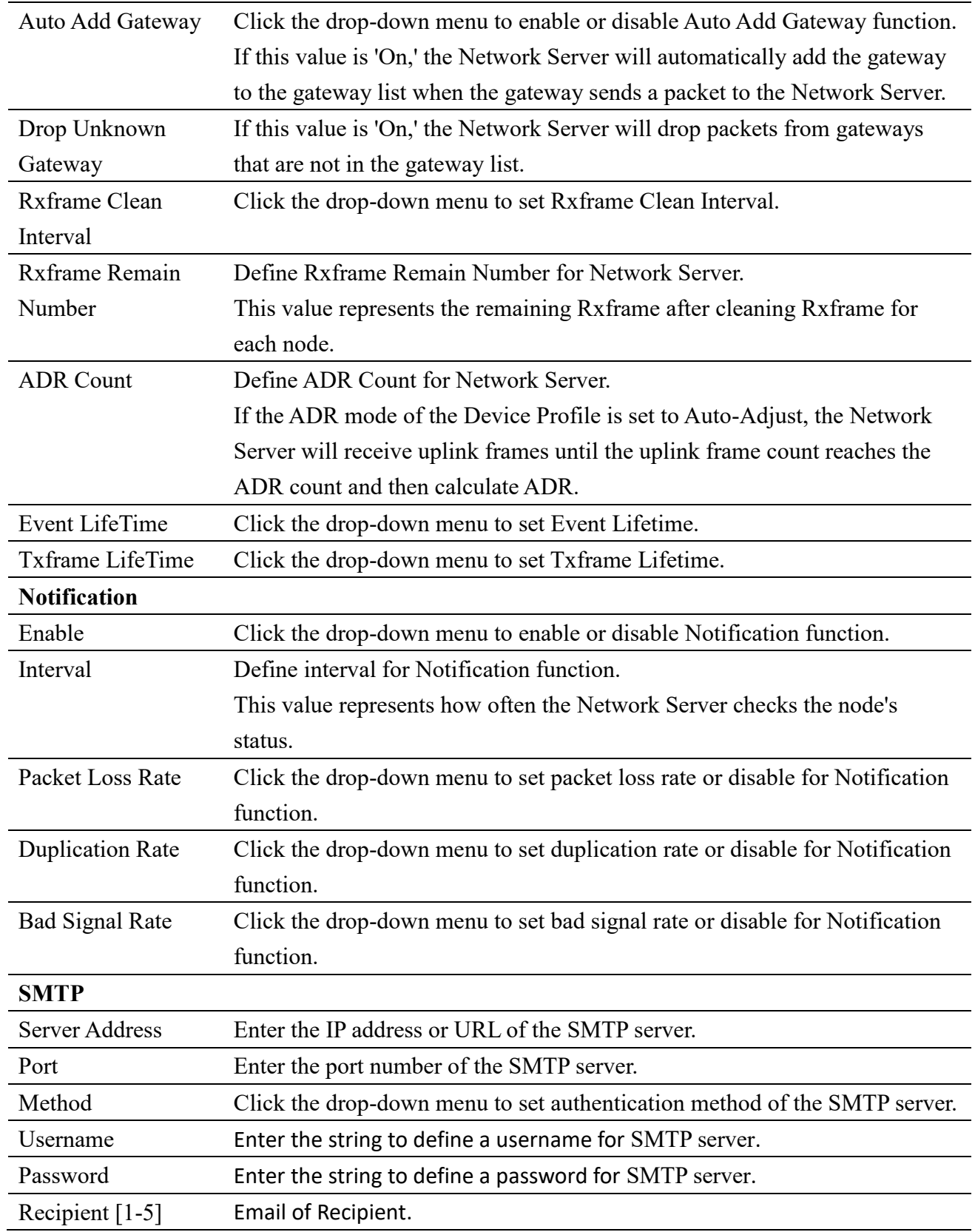

# **2.8.2 LoRaWAN Service Log**

To access this page, click **System > LoRaWAN Service Log.**

# LoRaWAN Service Log

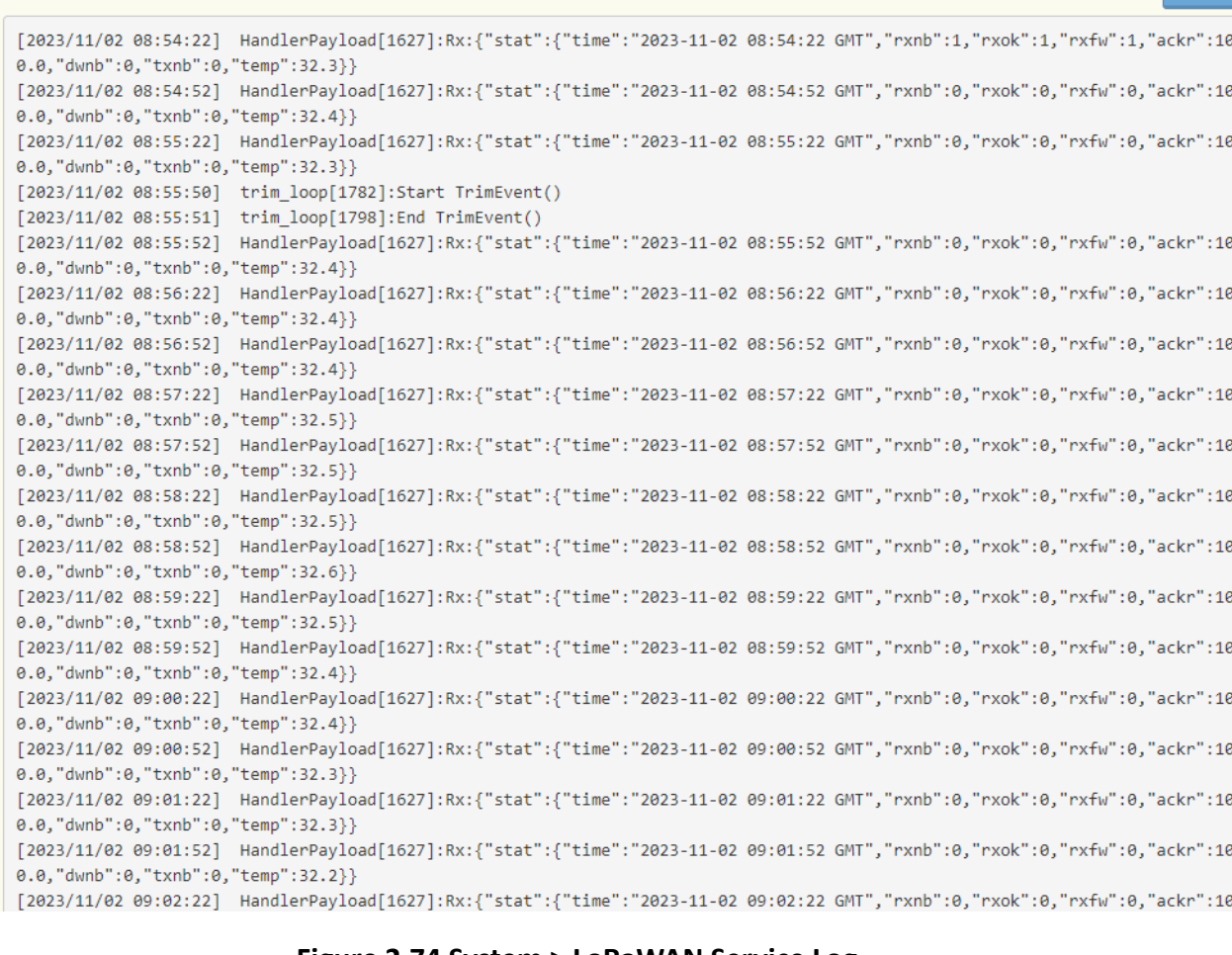

**A** Expor

#### **Figure 2.74 System > LoRaWAN Service Log.**

The following table describes the items in the previous figure.

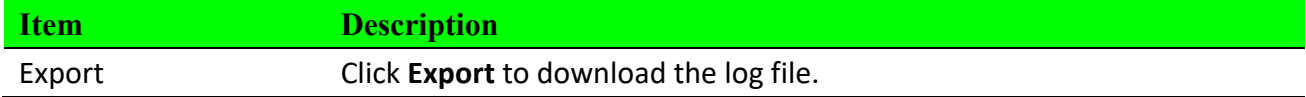

# **2.8.3 Database Management**

To access this page, click **System > Database Management.**

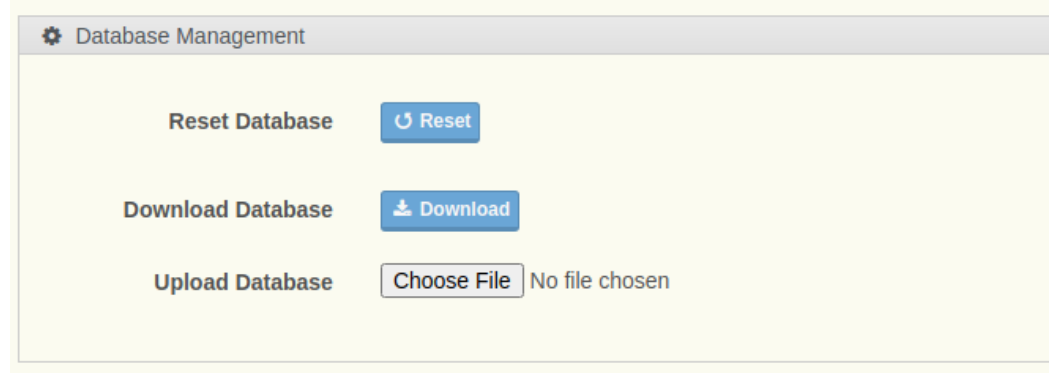

**Figure 2.75 System > Database Management.**

The following table describes the items in the previous figure.

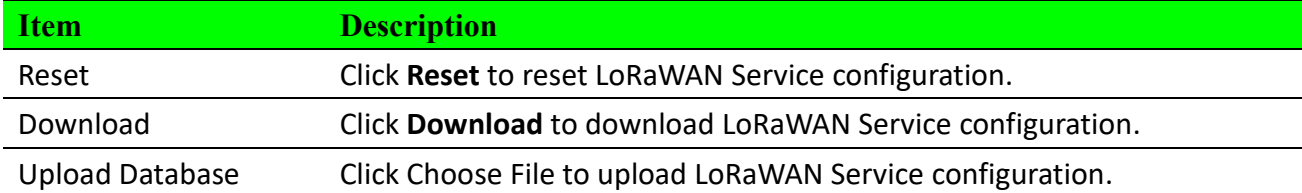

# **2.8.4 Change Password**

To access this page, click **System > Change Password.**

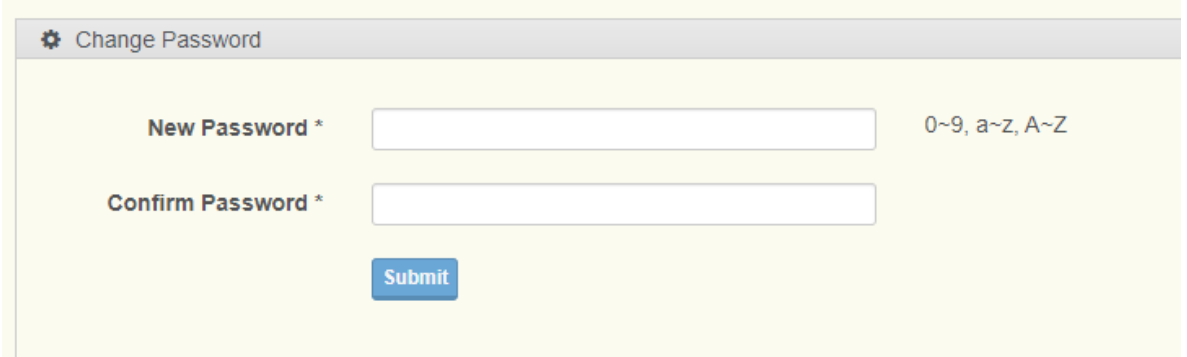

#### **Figure 2.76 System > Database Management.**

The following table describes the items in the previous figure.

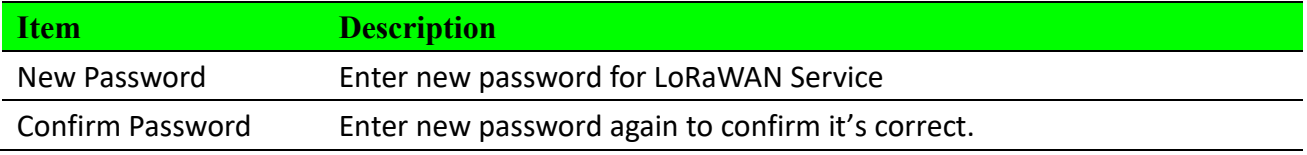

# **2.8.5 Notification**

The Notification function is used to monitor the health and connectivity of nodes. It checks various parameters such as packet loss rate, duplication rate, signal quality, and timeout monitoring. If the Network Server detects any issues with nodes, it will list the nodes with problems and send an email notification to the user.

**Packet Loss Rate**: A high packet loss rate may be due to poor signal quality. If it exceeds 30%, it could indicate that the node's channel and the gateway do not match.

**Duplication Rate:** If the duplication rate is excessively high, it may suggest that the node did not receive the gateway's ACK. This could indicate a lower reception sensitivity in the node or a mismatch in receiving frequencies. You can check if the selected Device Profile in the device configuration is correct.

**Bad Signal Rate:** If the Bad Signal Rate is excessively high, it indicates that the proportion of signals below -110dBm is too high, which may pose a risk of increased packet loss.

**Timeout**: You can configure the timeout on each device's page. When the Network Server goes beyond this timeout since the last packet reception, it will notify the user that the node has timeout.  $\sim 10^{-1}$  $\rightarrow$  $\sim$ 

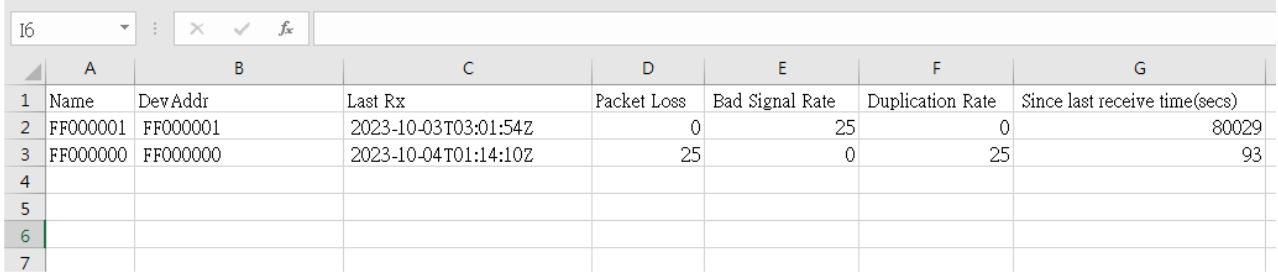

**Figure 2.77 Notification CSV file.**